# **МІНІСТЕРСТВО ОСВІТИ І НАУКИ УКРАЇНИ Сумський державний університет Факультет електроніки та інформаційних технологій Кафедра інформаційних технологій**

«До захисту допущено» В.о. завідувача кафедри

\_\_\_\_\_\_\_\_\_\_\_ Світлана ВАЩЕНКО

 $\frac{2023 \text{ p}}{2023 \text{ p}}$ .

# **КВАЛІФІКАЦІЙНА РОБОТА**

### **на здобуття освітнього ступеня магістр**

зі спеціальності 122 «Комп'ютерні науки» ,

освітньо-професійної програми «Інформаційні технології проєктування»

на тему: «Web-орієнтована система пошуку вакансій для фріланс роботи в IT-сфері»

Здобувача групи 11. <u>IT.м-22 Квітка Євген Сергійович</u> (шифр групи) (прізвище, ім'я, по батькові)

Кваліфікаційна робота містить результати власних досліджень. Використання ідей, результатів і текстів інших авторів мають посилання на відповідне джерело.

\_\_\_\_\_\_\_\_\_\_\_ Євген КВІТКА (підпис) (Ім'я та ПРІЗВИЩЕ здобувача)

Керівник <u>доцент кафедри ІТ, к.т.н., доц., Юлія ПАРФЕНЕНКО</u> [посада, науковий ступінь, вчене звання, Ім'я та ПРІЗВИЩЕ) (посада, науковий ступінь, вчене звання, Ім'я та ПРІЗВИЩЕ)

**Суми** – **2023**

**Сумський державний університет Факультет** електроніки та інформаційних технологій **Кафедра** інформаційних технологій **Спеціальність** 122 «Комп'ютерні науки»  **Освітньо-професійна програма** «Інформаційні технології проєктування»

# **ЗАТВЕРДЖУЮ**

В.о. завідувача кафедри ІТ

Світлана ВАЩЕНКО « » 2023 р.

# **ЗАВДАННЯ**

**на кваліфікаційну роботу магістра студентові**

*Квітка Євген Сергійович* (прізвище, ім'я, по батькові)

**1 Тема кваліфікаційної роботи** «Web-орієнтована система пошуку вакансій для фріланс роботи в IT-сфері»

затверджена наказом по університету від «08» листопада 2023 р. № 1249-VI

**2 Термін здачі студентом кваліфікаційної роботи** «11» грудня 2023 р.

**3 Вхідні дані до кваліфікаційної роботи** інформація про кандидата, інформація про працедавця, заповнення портфоліо кандидата, відбір кандидатів, пошук фріланс вакансій.

**4 Зміст розрахунково-пояснювальної записки (перелік питань, що їх належить розробити)** аналіз предметної області, постановка задачі, проєктування webорієнтованої системи пошуку вакансій для фріланс роботи в IT-сфері, реалізація webорієнтованої системи пошуку вакансій для фріланс роботи в IT-сфері.

**5 Перелік графічного матеріалу (з точним зазначенням обов'язкових слайдів презентації)** актуальність роботи, мета та задачі проєкту, аналіз аналогів, порівняльна таблиця аналогів, функціональні вимоги, засоби реалізації, моделювання проєкту (контекстна діаграма, діаграма декомпозиції), діаграма варіантів використання, модель бази даних, демонстрація проєкту, висновки.

## **6. Консультанти випускної роботи із зазначенням розділів, що їх стосуються:**

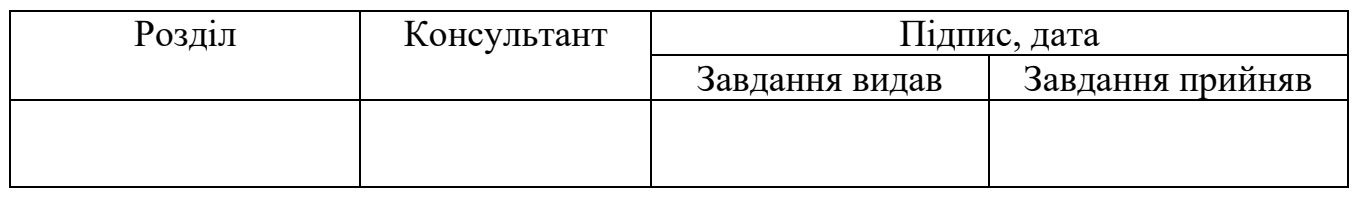

Дата видачі завдання .

Керівник

(підпис)

(підпис)

Завдання прийняв до виконання

# **КАЛЕНДАРНИЙ ПЛАН**

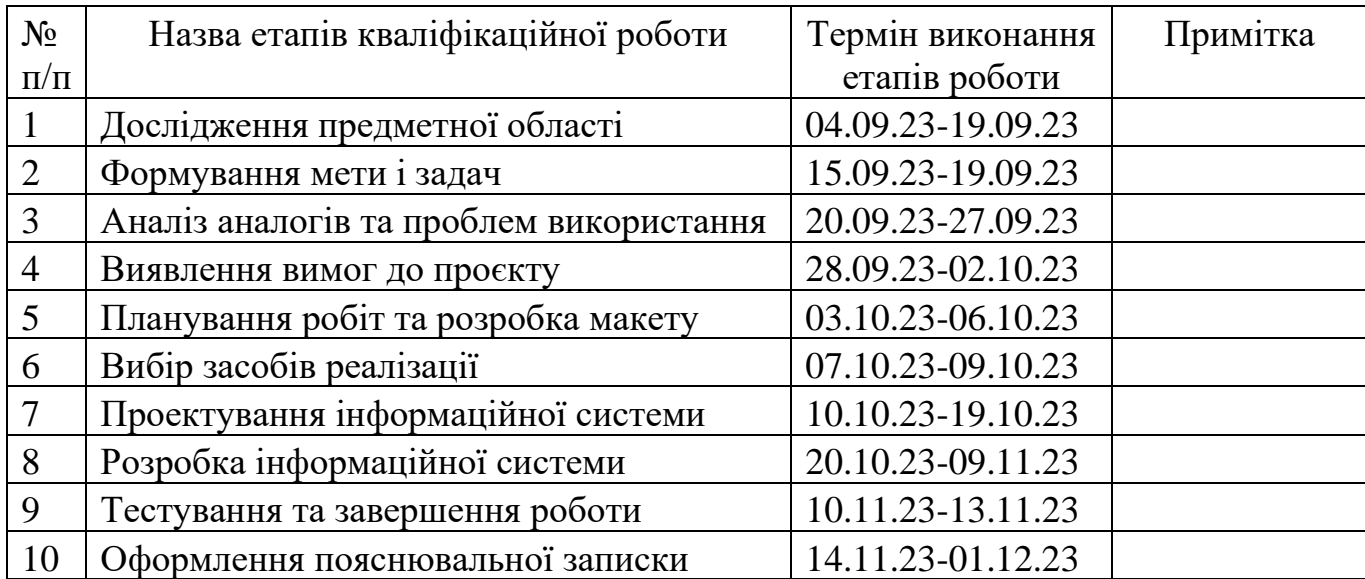

Магістрант \_\_\_\_\_\_\_\_\_\_\_\_\_\_\_\_\_\_\_\_ Євген КВІТКА

Керівник роботи \_\_\_\_\_\_\_\_\_\_\_\_\_\_\_\_ к.т.н., доц. Юлія ПАРФЕНЕНКО

#### **Анотація**

Тема кваліфікаційної роботи магістра «Web-орієнтована система пошуку вакансій для фріланс роботи в IT-сфері».

Пояснювальна записка складається зі вступу, 4 розділів, висновків, списку використаних джерел із 40 найменувань, 2 додатків. Загальний обсяг роботи – 120 сторінок, у тому числі 114 сторінок основного тексту, 5 сторінок списку використаних джерел, 41 сторінок додатків. Пояснювальна записка включає в себе 45 рисунків та 12 таблинь

Кваліфікаційну роботу присвячено розробці web-орієнтованої системи пошуку вакансій для фріланс в IT-сфері. В роботі було проведено аналіз предметної області, а саме застосування web-орієнтованих систем для пошуку фрілансерам вакансій в ITсфері. Була сформована задача, визначені функціональні вимоги та обрані засоби реалізації продукту.

У роботі здійснено проєктування web-орієнтованої системи, а саме функціональне моделювання роботи web-системи, моделювання варіантів використання розробки та проєктування моделі бази даних. Було описано процес реалізації web-орієнтованої системи.

Результатом виконаної роботи є реалізована web-орієнтована система пошуку вакансій для фріланс роботи в IT-сфері.

Ключові слова: інформаційні технології, web-орієнтована система, Freelance job board, пошук вакансій в IT сфері, PHP, Remote work, PHP, Bootstrap.

# **3MICT**

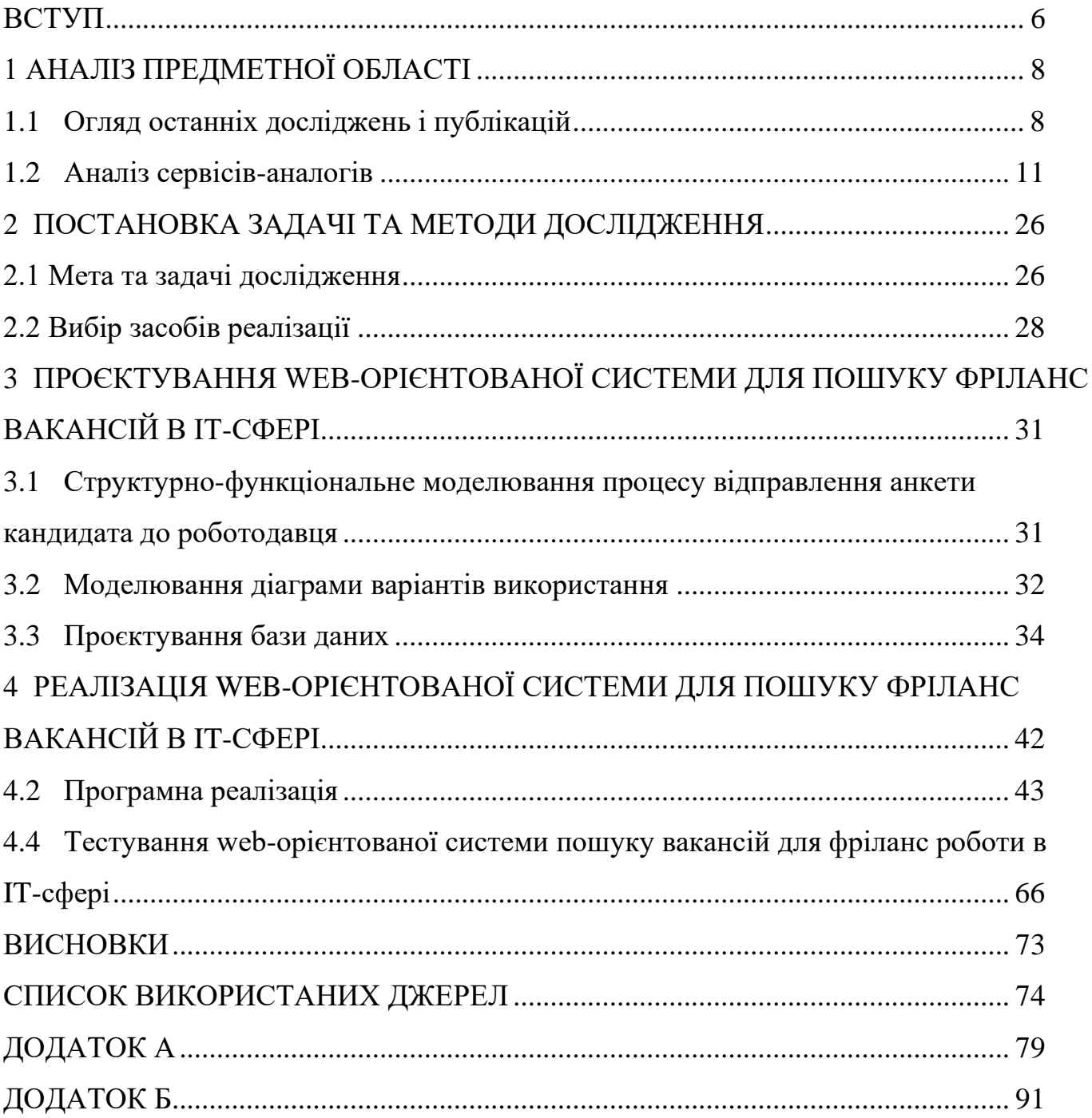

### **ВСТУП**

<span id="page-5-0"></span>**Актуальність:** в сучасному інформаційному віці змін, де дистанційна робота стає стандартом, розвиток технологій виграє ключову роль у сприянні цій тенденції. Web-орієнтована система пошуку вакансій для фріланс роботи в IT-сфері стає актуальною відповіддю на зростаючий попит, гнучкі робочі умови та на спеціалізованих фахівців. Забезпечуючи зручний і ефективний інструмент для об'єднання роботодавців та фрілансерів, створюючи умови для зростання бізнесу та розвитку талановитих кадрів [1].

Web-орієнтована система пошуку вакансій не лише допомагає знаходити відповідні робочі можливості, але й створює умови для взаємовигідних партнерств. Роботодавці отримують можливість легко знаходити висококваліфікованих фахівців, а фрілансери можуть ефективно вивчати ринок, вибирати проєкти за своїми умовами та розвивати власний бренд. Це сприяє створенню збалансованого ринку праці, де кожна сторона може розкрити свій потенціал та досягти успіху.

Такий підхід допомагає роботодавцям та фрілансерам знаходити оптимальні варіанти співпраці в індустрії, яка швидко змінюється [2].

**Об'єкт дослідження:** процес пошуку вакансій для фріланс роботи в IT-сфері.

**Предмет дослідження:** інформаційне забезпечення пошуку вакансій для фріланс роботи в IT-сфері.

**Мета:** розробити web-орієнтовану систему пошуку вакансій для фріланс роботи в IT-сфері.

### **Задачі:**

– ознайомлення з предметною областю пошуку вакансій для фріланс роботи в IT-сфері;

– аналіз функціональних можливостей web-орієнтованих систем у сфері пошуку фріланс роботи в IT-сфері;

– розробка вимог до проєкту web-орієнтованої системи;

– прототипування web-орієнтованої системи пошуку фріланс роботи в ITсфері;

– структурно функціональне моделювання процесу пошуку роботи в IT-сфері.

Практичне значення розробки web-орієнтованої системи для пошуку фрілансвакансій в ІТ-сфері полягає у створенні ефективної та зручної web-системи для сприяння взаємодії між фрілансерами та роботодавцями. Ця система спростить та оптимізує процес пошуку роботи для фрілансерів, дозволяючи їм знаходити відповідні вакансії швидко та ефективно.

# **1 АНАЛІЗ ПРЕДМЕТНОЇ ОБЛАСТІ**

#### <span id="page-7-1"></span>**1.1 Огляд останніх досліджень і публікацій**

<span id="page-7-0"></span>У сучасному інформаційному середовищі, де гнучкість і швидкість є ключовими, фріланс у сфері інформаційних технологій стає необхідним елементом економіки. З цією тенденцією постає завдання розробки та вдосконалення системи пошуку роботи фрілансера в ІТ-сфері [3]. Ця проблема визначає актуальність проведення огляду останніх досліджень та публікацій, що стосуються вищезгаданої теми.

Дослідницький акцент наразі робиться на вдосконаленні інструментів комунікації між роботодавцями та фрілансерами [4]. Останні результати підкреслюють важливість розробки ефективних та інтуїтивно зрозумілих інтерфейсів для спрощення процесу взаємодії та уточнення вимог до завдань. Зростає попит на інноваційні рішення для покращення комунікацій та визначення очікувань між сторонами.

Одним із таких аспектів, який досліджується, є створення прозорих та реалізованих умов для обох сторін – роботодавців і фрілансерів. Публікації останніх років демонструють, що розвиток механізмів визначення довіри, таких як системні рейтинги та надання гарантій, може позитивно вплинути на якість та ефективність проєктів [5]. Дослідження також вивчає вдосконалення процесів відбору кандидатів для фріланс проєктів в ІТ-сфері. Визначення детальних критеріїв і стратегій ефективного пошуку кандидатів стає ключовим завданням, особливо в контексті врахування різних форматів роботи та гнучких графіків [6].

У сфері фрілансу в інформаційних технологіях стає актуальною проблема відбору кваліфікованих кандидатів. Питання вдосконалення системи відбору кандидатів є особливо актуальним у контексті фрілансу в ІТ-сфері [7].

Дослідники наголошують на необхідності детального визначення вимог до кандидатів. Важливим аспектом є створення чітких критеріїв відбору, які полегшують

відбір конкретних кандидатів на конкретні вакансії. Розробка ефективних стратегій пошуку та відбору кандидатів стає головним пріоритетним завданням для забезпечення якісного підбору персоналу.

У дослідженні впливу різних форматів роботи та гнучких графіків на відбір кандидатів розкриваються нові аспекти формування робочих груп та управлінських проєктів. Аналіз використання альтернативних методів вибірки та їх впливу на продуктивність стає предметом активної дискусії [8].

Будь-яке підприємство в той чи інший момент відчуває гостру проблему із залученням нових працівників або оновленням штату. Якщо кандидатів на певні посади багато, виникає потреба у підборі персоналу. Пошук співробітника – це ряд дій, спрямованих на залучення кандидатів, які володіють якостями, необхідними для досягнення цілей, що стоять перед підприємством. У такій ситуації, перш за все, організація повинна чітко застосувати вакансію необхідного їй співробітника, охарактеризувати всі його професійні навички і вибрати метод пошуку кандидатів [9, 10].

Після пошуку відповідної вакансії створюється список кандидатів. Відбір починається з аналізу списку та точки зору його відповідності вимогам організації до майбутніх співробітників.

Дослідження також вивчають функціональні можливості платформ, включаючи інструменти для взаємодії між роботодавцями та фрілансерами, а також засоби комунікації [11].

Для будь-якої web-орієнтованої системи для IT-фрілансерів завдання залучення та відбору висококваліфікованих фахівців є критично важливим для успішної роботи. Оскільки ринок ІТ-фрілансів насичений талановитими кандидатами, ефективний пошук і відбір стає важливим завданням для системи [12].

Перш за все система має чітко визначити вимоги до кандидатів на кожну вакансію. Ретельний опис професійних навичок та особистих якостей, необхідних для успішної роботи на конкретній посаді, є ключовим етапом у процесі пошуку та відбору.

Після чіткого формулювання вимог система починає формувати список кандидатів. Аналіз списку потенційних виконавців відбувається з точки зору їх відповідності вимогам, що створює ефективну основу для подальшого відбору [13].

Відбір кандидатів на конкретну вакансію включає ретельний відбір кожного претендента. Процес відбору базується на аналізі професійних досягнень, портфоліо та комунікативних навичок, що гарантує відбір оптимальних кандидатів для співпраці на платформі [14].

Дослідники наголошують на необхідності детального визначення вимог до кандидатів [15]. Важливим аспектом є створення чітких критеріїв відбору, які допоможуть визначити відповідність кандидатів конкретним вакансіям. Розробка ефективних стратегій пошуку та відбору кандидатів стає головним завданням для забезпечення якісного підбору персоналу.

Web-платформи для фрілансу надають можливість пошуку та виконання роботи на відстані, що відкриває необмежені можливості для обох сторін [16]. Роботодавці можуть розміщувати вакансії та проєктні пропозиції, привертаючи увагу фахівців з різних країн, що розширює базу потенційних кандидатів.

Однією з важливих переваг таких платформ є можливість працювати над проєктами в режимі реального часу, взаємодіяти через онлайн-інструменти та спілкуватися напряму, навіть якщо команди знаходяться в різних частинах світу. Це дозволяє забезпечити продуктивність і швидкість вирішення завдань [17].

Для фрілансерів важливим аспектом є можливість вільного вибору проєктів і співпраці з різними замовниками. Фрілансери можуть активно переглядати вакансії, оцінювати умови та вибирати завдання, які відповідають їхнім навичкам та інтересам [18]. Такі web-орієнтовані системи забезпечують прозорий механізм співпраці, де обидві сторони можуть взаємодіяти, обговорювати умови та визначати обсяги роботи, не виходячи з дому. Це робить віддалений пошук роботи дійсно ефективним і зручним для всіх учасників процесу[19].

Інше дослідження, яке вивчає вплив соціальних мереж онлайн на процес пошуку роботи, описує зростаючий вплив соціальних мереж на процеси найму та пошуку роботи [20]. Науковці підкреслюють, як сучасний підхід до розвитку кар'єри тісно пов'язаний із використанням інтернет-систем.

Загалом огляд останніх досліджень показує, що розвиток web-систем пошуку роботи фрілансерів в ІТ-сфері покращується в напрямку покращення комунікації, створення прозорих умов та вдосконалення стратегій відбору та врахування сучасних форматів роботи. Очікується, що подальші дослідження в цьому напрямку призведуть до розробки більш ефективних та адаптивних систем, спрямованих на підтримку розвитку ІТ-фрілансерів.

#### **1.2 Аналіз сервісів-аналогів**

<span id="page-10-0"></span>Аналіз аналогів у сфері web-орієнтованих систем для фрілансерів у сфері IT є ключовим етапом для забезпечення конкурентоспроможності та оптимізації функціональності. Врахування досвіду інших систем дозволяє виявити успішні практики, а також недоліки, яких можна уникнути.

Одним з аспектів важливості аналізу подібних систем є вивчення їхніх моделей взаємодії між роботодавцями та фрілансерами. Це дозволяє визначити та впровадити найбільш ефективні інструменти для просування взаємодії та співпраці у власній webорієнтованій системі [21].

Аналіз подібних систем також визначає можливі ризики та можливості для вдосконалення власної системи. Розуміння того, як інші системи вирішують проблеми залучення та утримання користувачів, дає можливість вдосконалити стратегію залучення та утримання цільової аудиторії.

Порівняльний аналіз також визначає важливі функціональні аспекти, які можуть бути унікальними для системи. Порівнюючи можливості та обмеження подібних систем, можна визначити потенційні переваги та вдосконалення, які забезпечать достатній рівень на ринку ІТ-фрілансів [22].

Серед основних інформаційних систем для пошуку роботи фрілансерів можна виділити Upwork [23].

Цей ресурс є вагомим аналогом web-орієнтованих платформ для фрілансерів в IT-сфері, що має широку популярність і великий вплив на ринку.

Upwork реалізує ефективну модель взаємодії роботодавців і фрілансерів. Система дозволяє створювати проєкти, вибирати з безлічі кандидатів і використовувати рейтингову систему, відгуки та портфоліо для визначення кращих співробітників.

Ця система отримала високу оцінку за зручний інтерфейс і розширений функціонал. Система надає інструменти для ефективної комунікації, відстеження робочого часу та зручний процес оплати. Безпека та конфіденційність є важливими аспектами використання Upwork.

Управління резервом кандидатів реалізується через можливість створення списку улюблених фрілансерів і запрошення їх у проєкти. Рейтингова система та рекомендації відіграють ключову роль у виборі оптимальних кандидатів [24].

Інформаційна система демонструє конкурентоспроможність завдяки широкому набору доступних інструментів і високому рівню гарантії якості обслуговування. Ця система є значним джерелом досвіду для вдосконалення власної web-орієнтованої системи для фрілансу в IT-сфері.

Інтерфейс системи Upwork показано на рисунку 1.1.

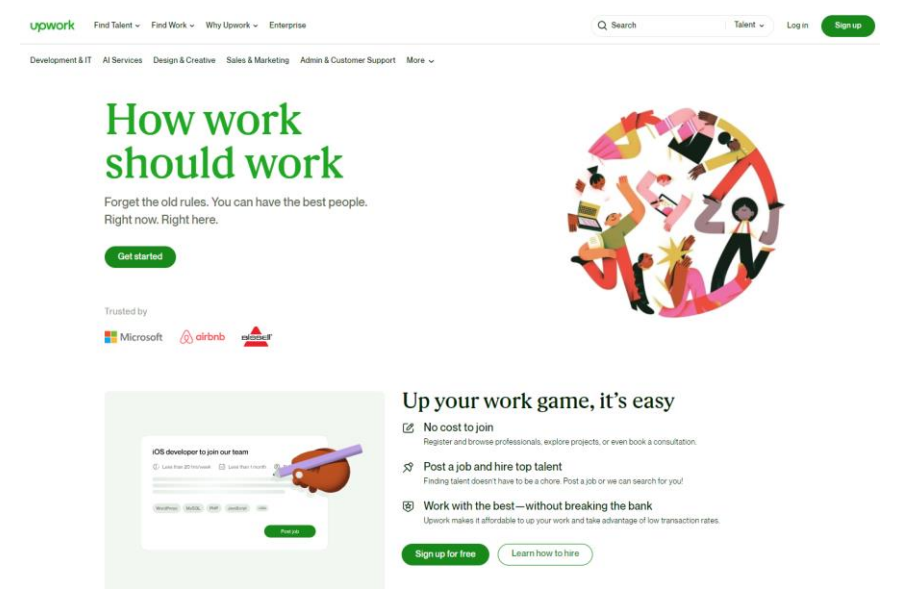

Рисунок 1.1 – Головна сторінка Upwork *Джерело: зроблено автором (знімок з екрану)*

Зручність підбору вакансій на Upwork визначається високою функціональністю та інтуїтивно зрозумілим інтерфейсом. Роботодавці можуть легко знайти роботу за допомогою різноманітних фільтрів, таких як навички, категорії проєктів, часові рамки та бюджет. Крім того, інтеграція рейтингової системи та відгуків дає можливість ретельно оцінити потенційних клієнтів або фрілансерів перед подачею заявки або прийняттям проєкту. Це значно спрощує та прискорює процес вибору підходящої вакансії, забезпечуючи зручність та ефективність для обох сторін платформи. Сторінка з вакансіями на рисунку 1.2.

UO

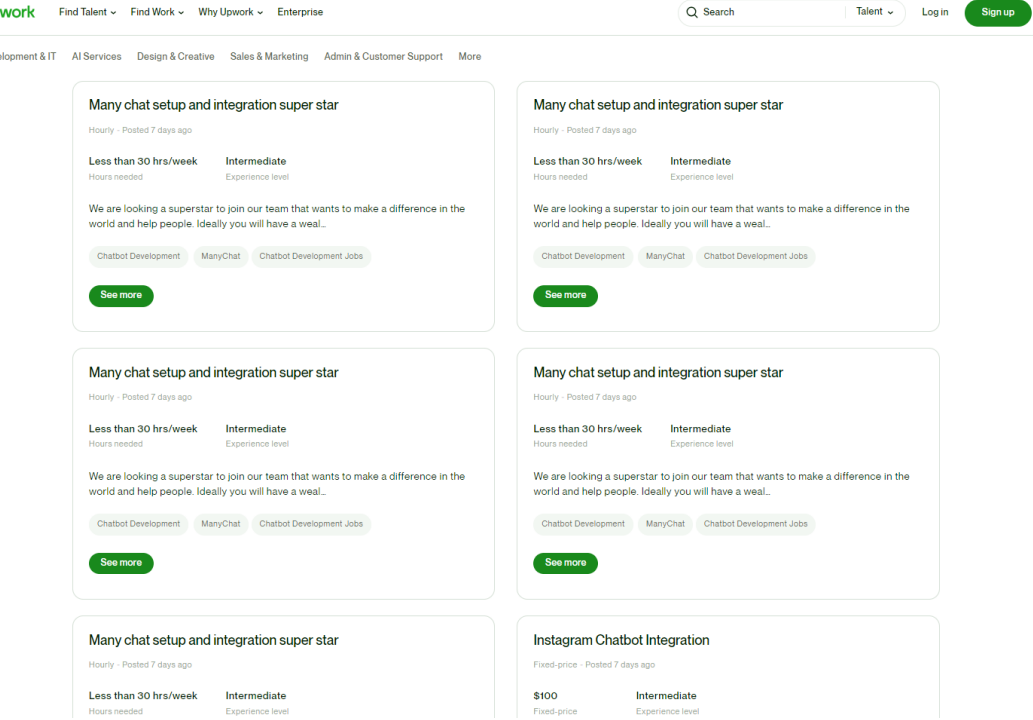

Рисунок 1.2 – Сторінка з вакансіями на Upwork *Джерело: зроблено автором (знімок з екрану)*

Незважаючи на те, що інтерфейс Upwork дозволяє ефективно використовувати платформу, він відстає від сучасних тенденцій. Основні функції легко доступні, але елементи дизайну та певні візуальні аспекти можуть виглядати застарілими порівняно з іншими сучасними web-системами. Відсутність деяких сучасних та інтерактивних елементів може створити враження, що інтерфейс можна було б більш адаптувати до потреб сучасних користувачів. Тим не менш, зручність вибору вакансій залишається на високому рівні завдяки класичному розташуванню фільтрів і простоті взаємодії з основними функціями платформи. Приклад інтерфейсу інформаційної системи показано на рисунку 1.3.

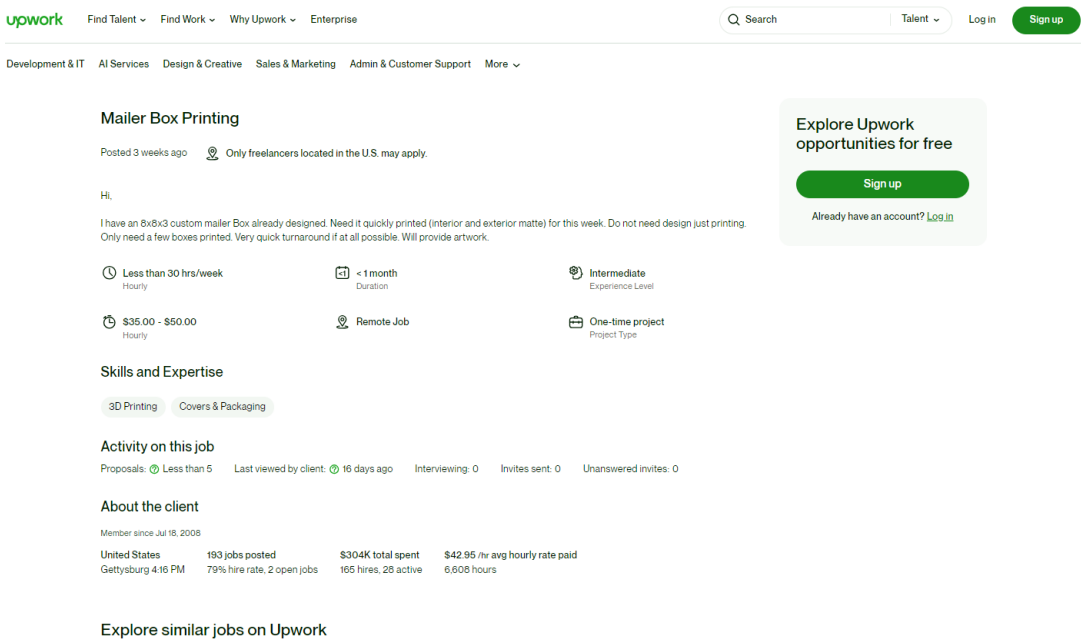

Рисунок 1.3 – Приклад інтерфейсу інформаційної системи *Джерело: зроблено автором (знімок з екрану)*

В таблиці 1.1 наведено переваги та недоліки використання інформаційної системи Upwork.

Таблиця 1.1 Переваги та недоліки використання Upwork

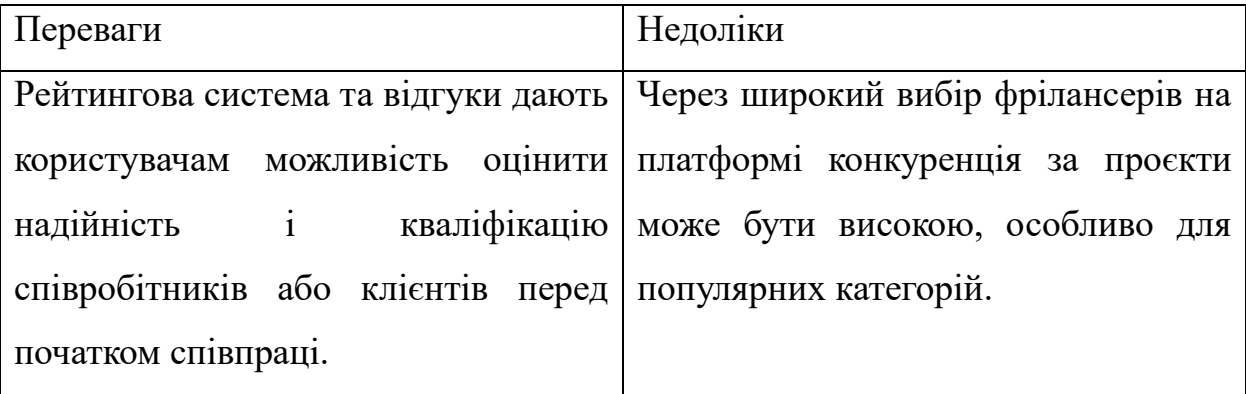

## Продовження таблиці 1.1

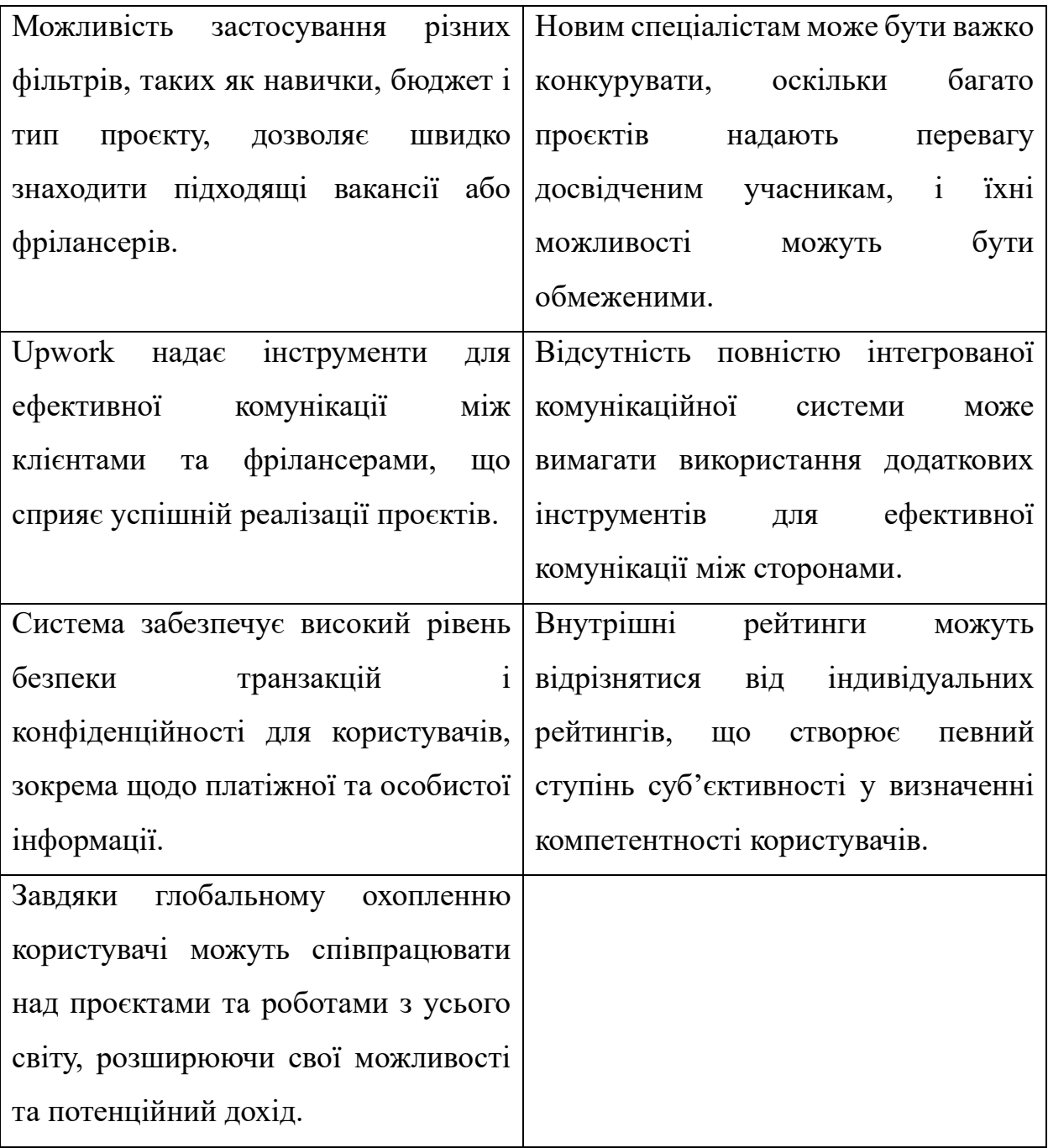

# *Джерело: побудовано автором*

Підсумовуючи, можна відзначити, що дана система є важливим інструментом фрілансу в IT-сфері, пропонуючи широкий вибір проєктів і можливість ефективної взаємодії роботодавців і фрілансерів. Рейтингова система та відгуки сприяють визначенню надійності партнерів проєкту, а безпека операцій забезпечує довіру користувачів. Однак застарілий інтерфейс і висока конкуренція можуть вплинути на загальний досвід користувача. З урахуванням переваг та недоліків, Upwork

залишається популярною платформою, але для максимальної ефективності використання рекомендується враховувати індивідуальні потреби та очікування [25].

Наступна система для порівняння – PeoplePerHour [26]. Ця інформаційна система є визнаною онлайн-системою для фрілансерів, яка визначається акцентом на гнучкість і високу компетентність спеціалістів. Ця система забезпечує унікальну атмосферу для співпраці між фрілансерами та клієнтами, особливо в IT, дизайні, маркетингу та інших сферах.

Демонстрація головної сторінки PeoplePerHour показана на рисунку 1.4.

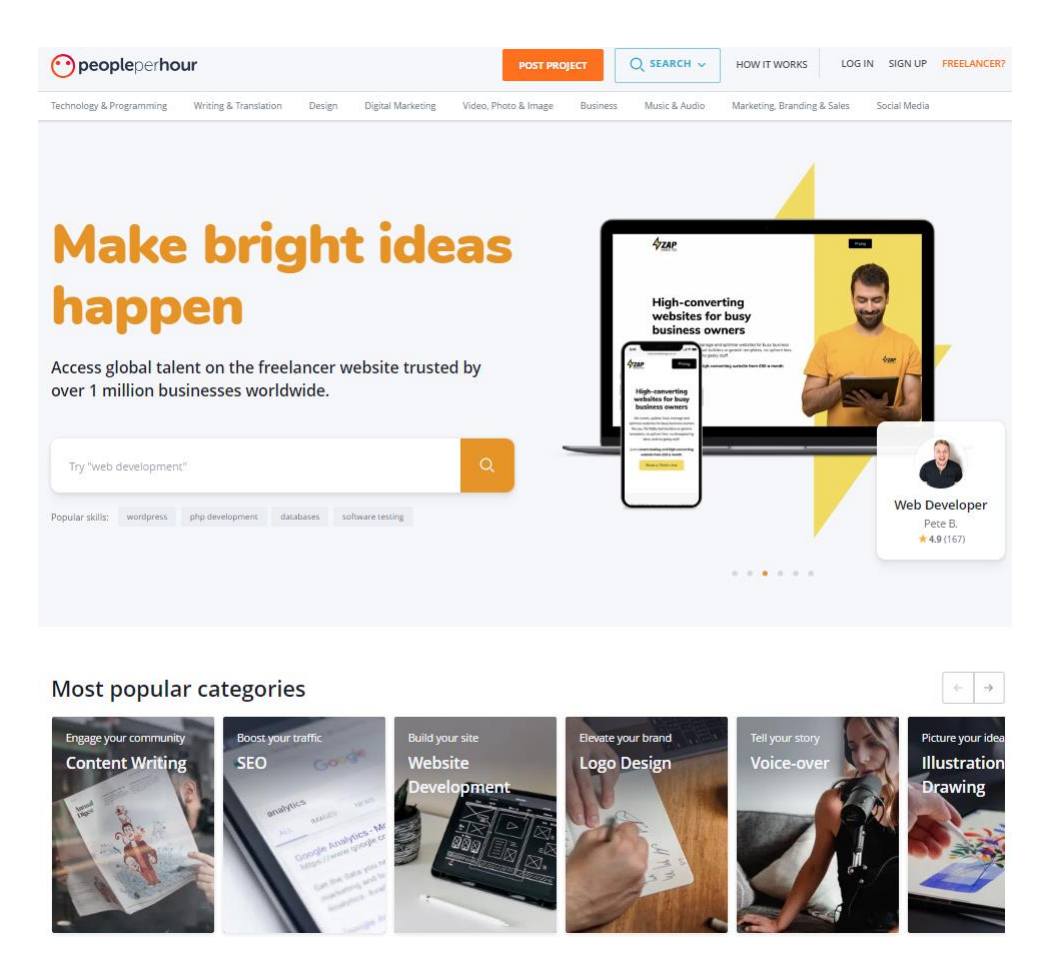

Рисунок 1.4 – Демонстрація головної сторінки PeoplePerHour *Джерело: зроблено автором (знімок з екрану)*

На жаль, PeoplePerHour має певний недолік у великій кількості доступних проєктів порівняно з іншими системами фрілансерів. Обмежена кількість вакансій може створити конкуренцію між фрілансерами та роботодавцями та зробити вибір

проєктів менш різноманітним. Такий обмежений вибір може стати проблемою для професіоналів, які шукають широкий спектр можливостей роботи.

Однак, з іншого боку, сильний акцент на компетентності може забезпечити якість проєктів, доступних для фрілансерів на цій платформі. Демонстрація пошуку роботи для фрілансерів на рисунку 1.5.

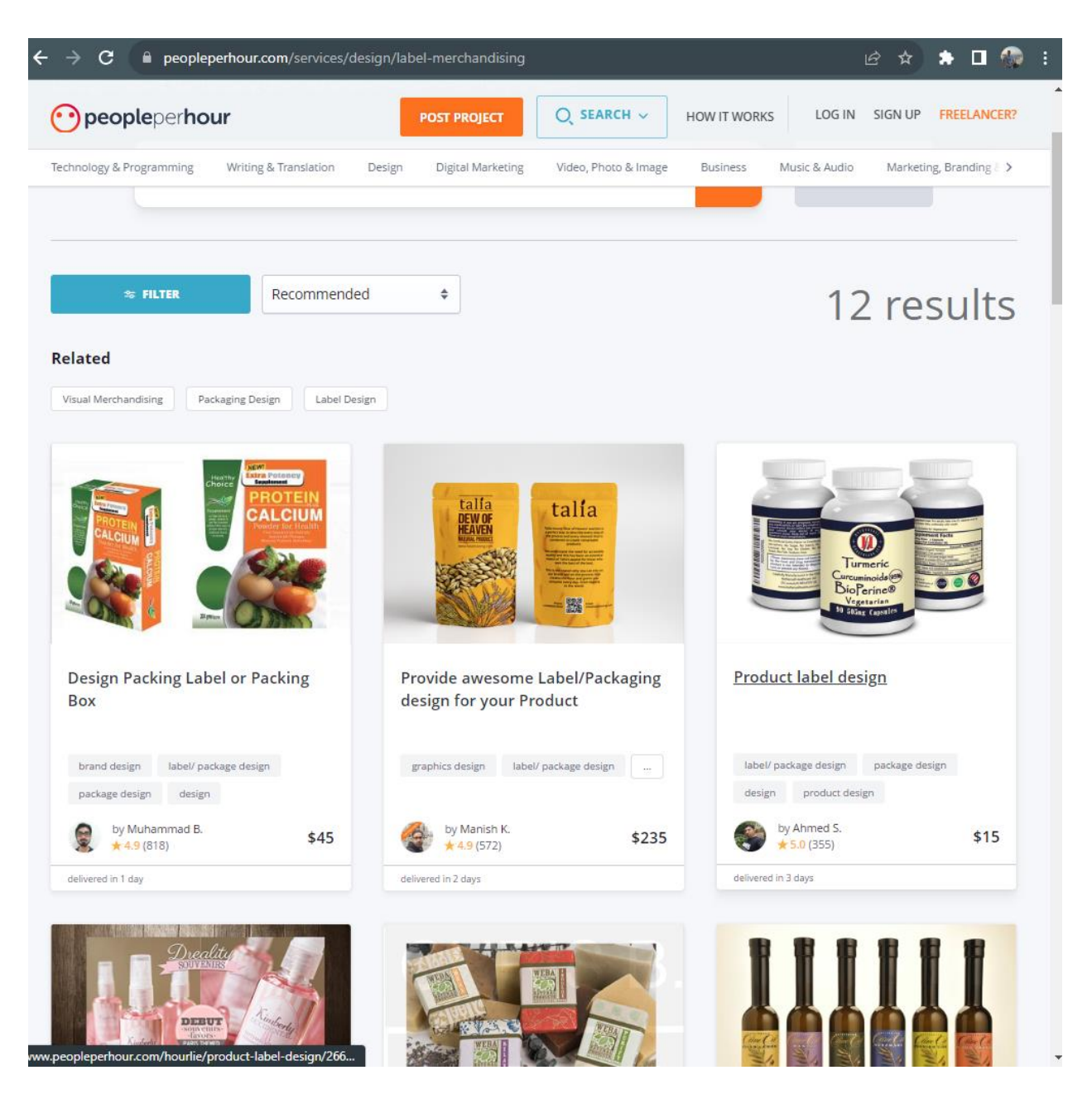

Рисунок 1.5 – Демонстрація пошуку вакансій *Джерело: зроблено автором (знімок з екрану)*

Час від часу у PeoplePerHour виникають проблеми з інтерфейсною частиною сайту, що може вплинути на загальну взаємодію з користувачем. Це може бути затримка завантаження сторінок, збої в роботі інтерактивних елементів або некоректне відображення інформації, що показано на рисунку 1.6. Такі проблеми можуть ускладнити користувачам пошук проєктів і взаємодію з платформою.

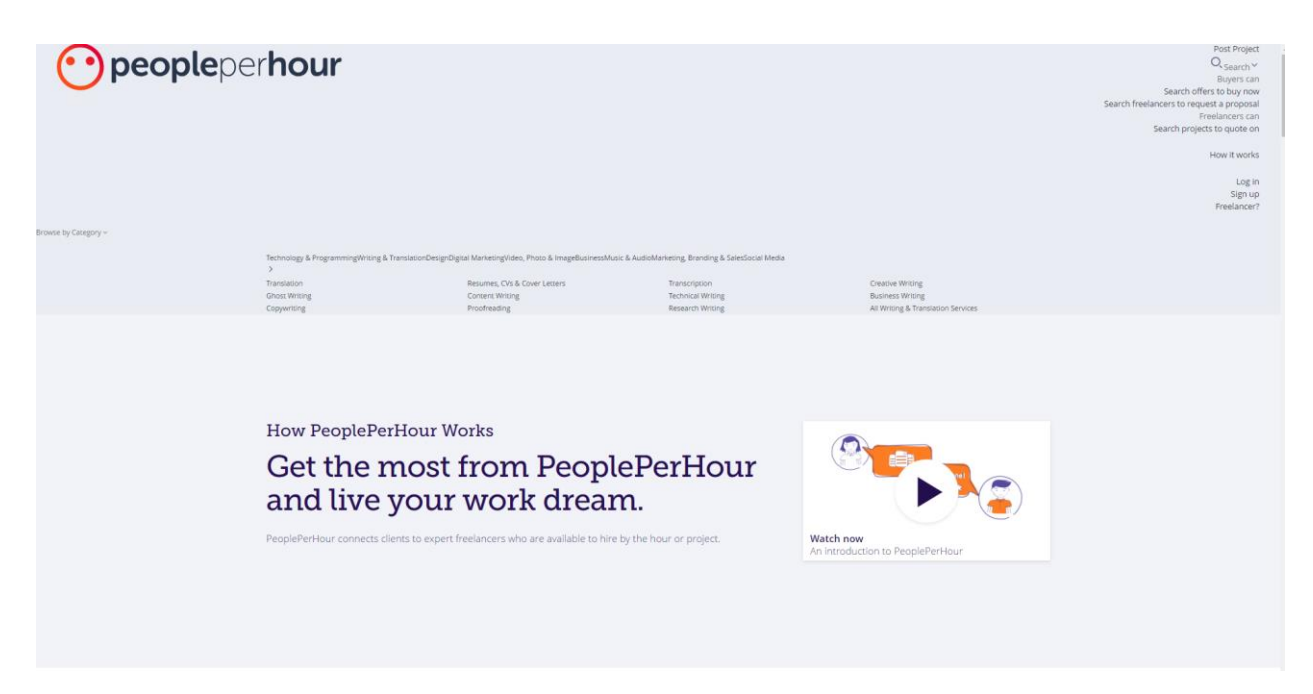

Рисунок 1.6 – Технічна несправність сайту в навігаційному меню *Джерело: зроблено автором (знімок з екрану)*

У таблиці 1.2 представлені переваги та недоліки використання даного ресурсу для пошуку роботи фрілансера.

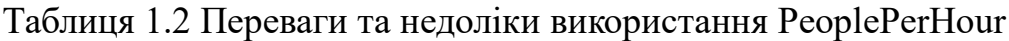

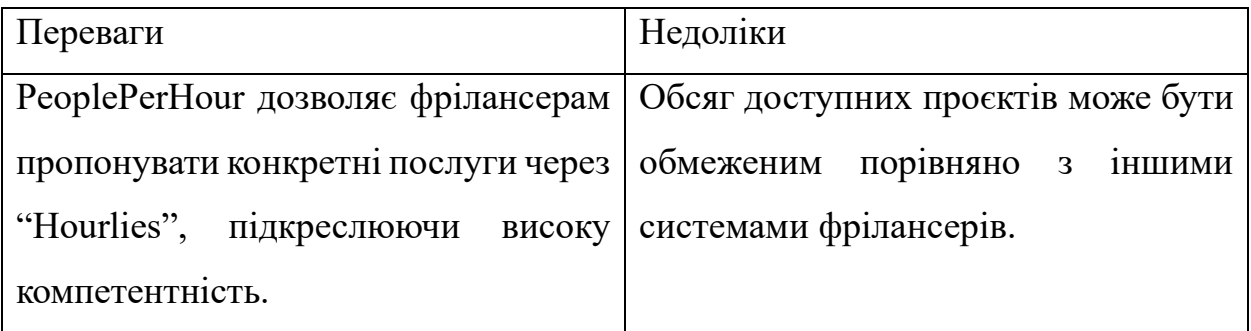

### Продовження таблиці 1.2

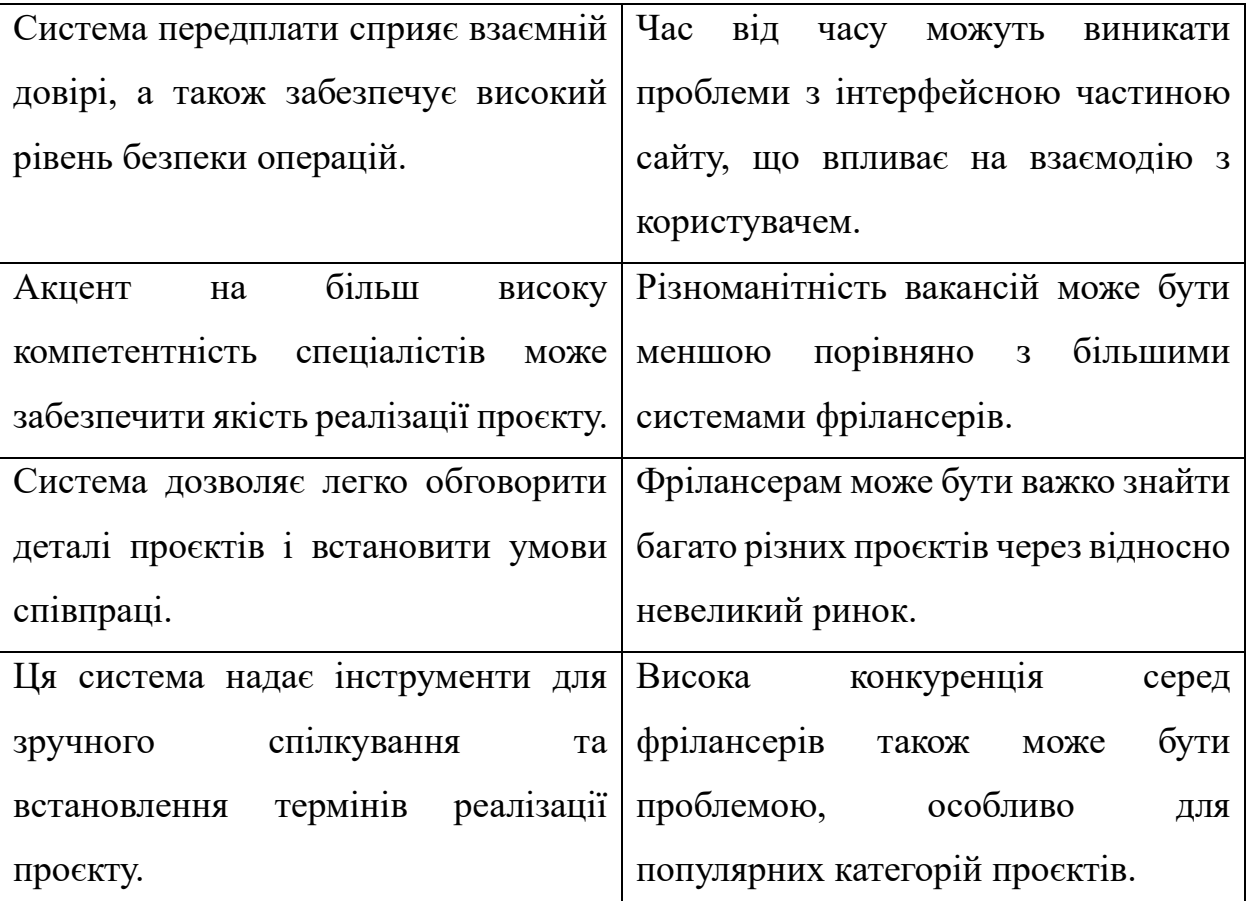

#### *Джерело: побудовано автором*

Таким чином, PeoplePerHour є фріланс-платформою, яка виділяється своєю акцентованою на вищу компетентність та Hourlies-послуги. Це забезпечує ефективну систему завдань і високий рівень безпеки праці. Однак обмеження кожного проєкту та можливі проблеми з інтерфейсною частиною сайту можуть вплинути на взаємодію з користувачем. PeoplePerHour варто розглянути для спеціалізованих і висококваліфікованих професіоналів, хоча вибір проєктів може бути менш різноманітним порівняно з більшими системами фрілансерів.

Завершальним в порівнянні є web-орієнтована система Fiverr. [27]. Fiverr – унікальна система фрілансу, де фрілансери пропонують свої послуги за певними цінами, роблячи акцент на креативність та індивідуальний підхід. Завдяки простому та інтуїтивно зрозумілому процесу замовлення Fiverr надає користувачам унікальний простір для реалізації якісних та творчих проєктів. Головна сторінка системи представлена на рисунку 1.7.

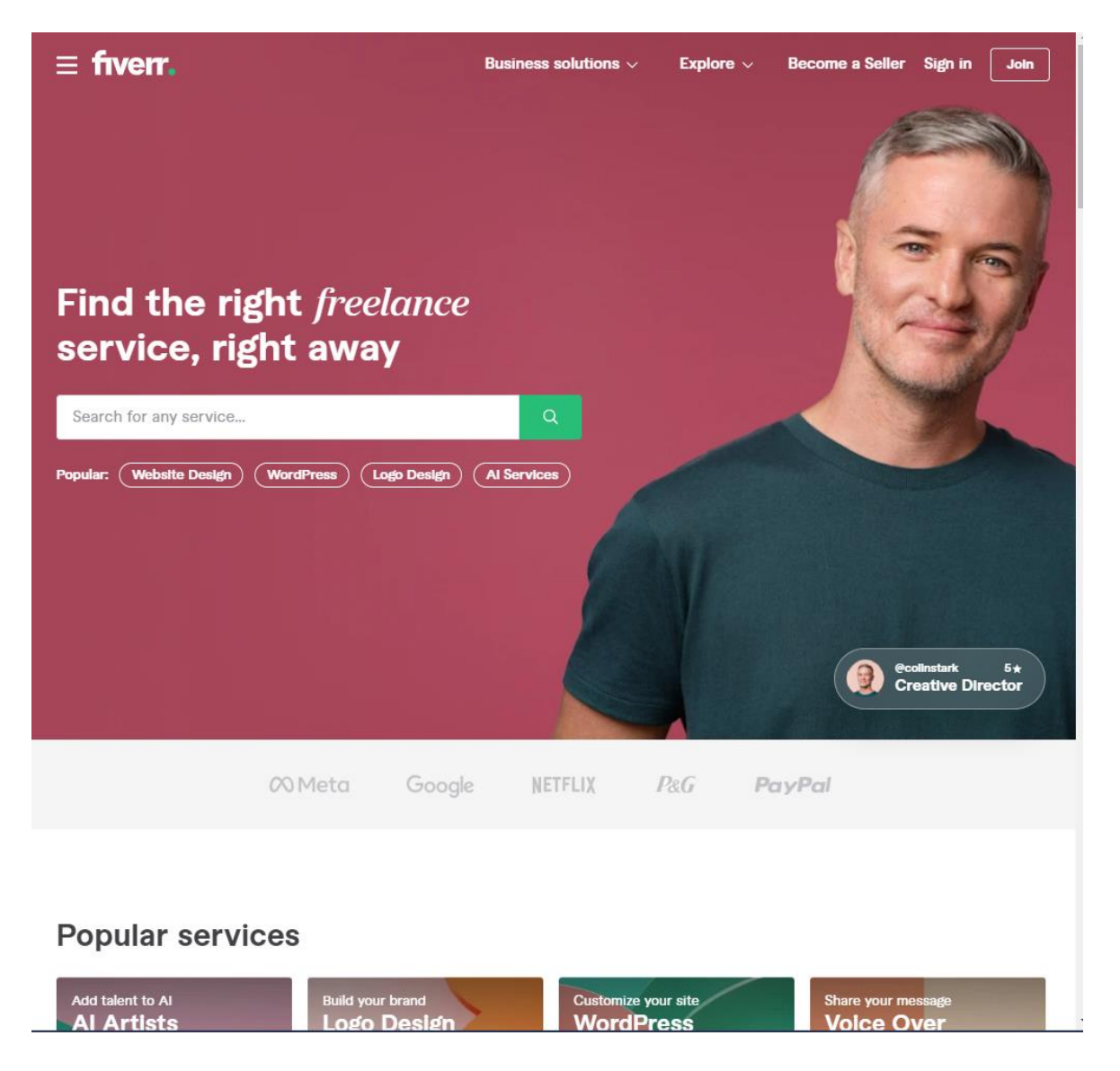

Рисунок 1.7 – Головна сторінка Fiverr *Джерело: зроблено автором (знімок з екрану)*

На сайті використовуються яскраві та енергійні кольори, які створюють позитивне враження. Інтерфейс інтуїтивно зрозумілий, що полегшує навігацію користувачів.

Головна сторінка Fiverr – це каталог фахівців в різних сферах з різноманітними пропозиціями та оглядами. Web-дизайн сторінок профілю фрілансера часто включає графічні елементи та портфоліо, які допомагають клієнтам отримати більш повне уявлення про професійні навички.

Демонстрація оголошень про роботу наведена на рисунку 1.8.

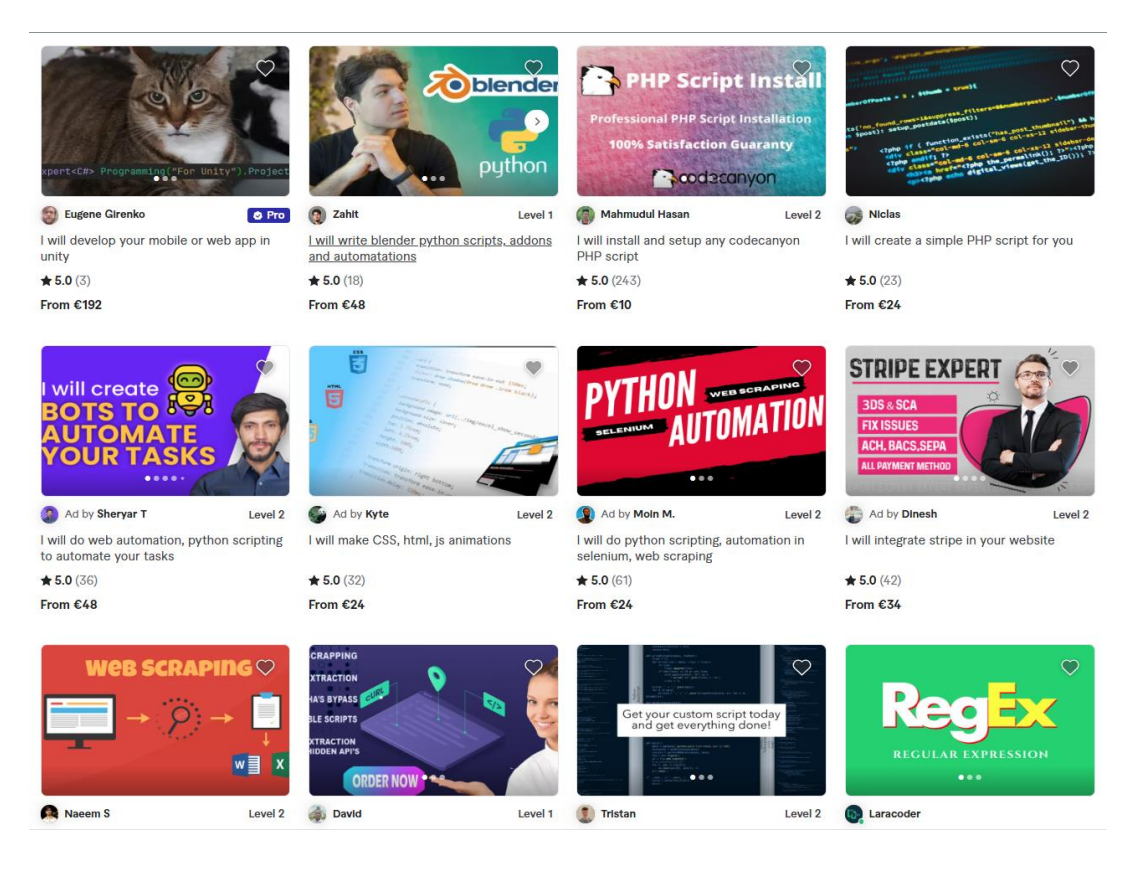

# Рисунок 1.8 – Демонстрація каталогу оголошень фахівців *Джерело: зроблено автором (знімок з екрану)*

Ще одним важливим елементом цієї системи є сторінка (рисунок 1.9), на якій фрілансери презентують свої послуги у вигляді конкретних "гігів". Кожен блок – це унікальна пропозиція, яка описує конкретну послугу чи проєкт, яку фрілансер готовий виконати за певну ціну.

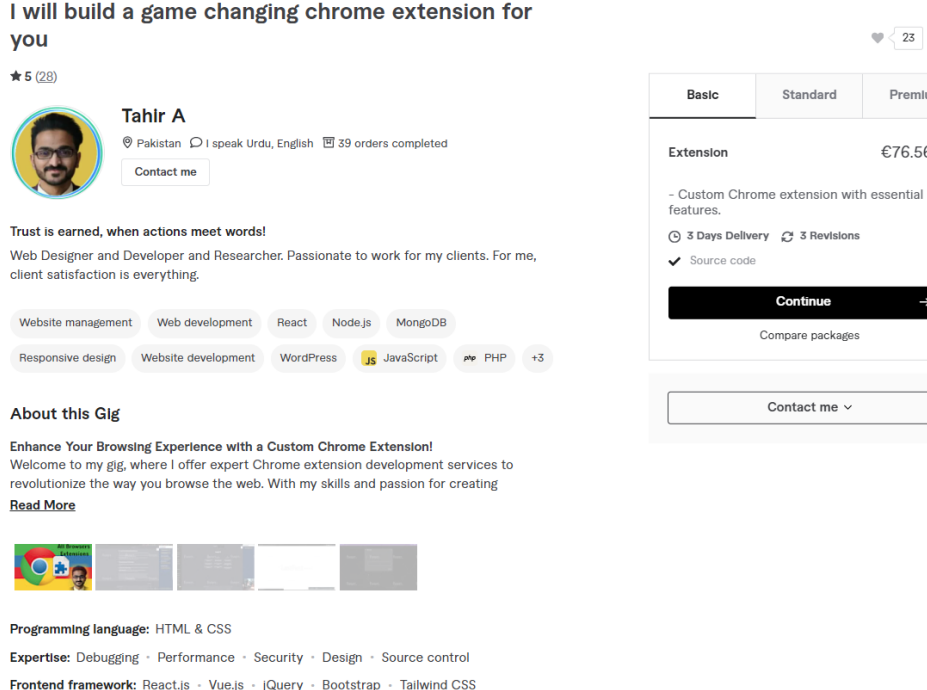

Backend framework: Django - Laravel - Express.js - Node.js

# Рисунок 1.9 – Сторінка з пропозиціями

*Джерело: зроблено автором (знімок з екрану)*

В таблиці 1.3 представлені співставлення переваг та недоліків web-системи Fiverr.

Таблиця 1.3 – Порівняльна таблиця переваг та недоліків Fiverr

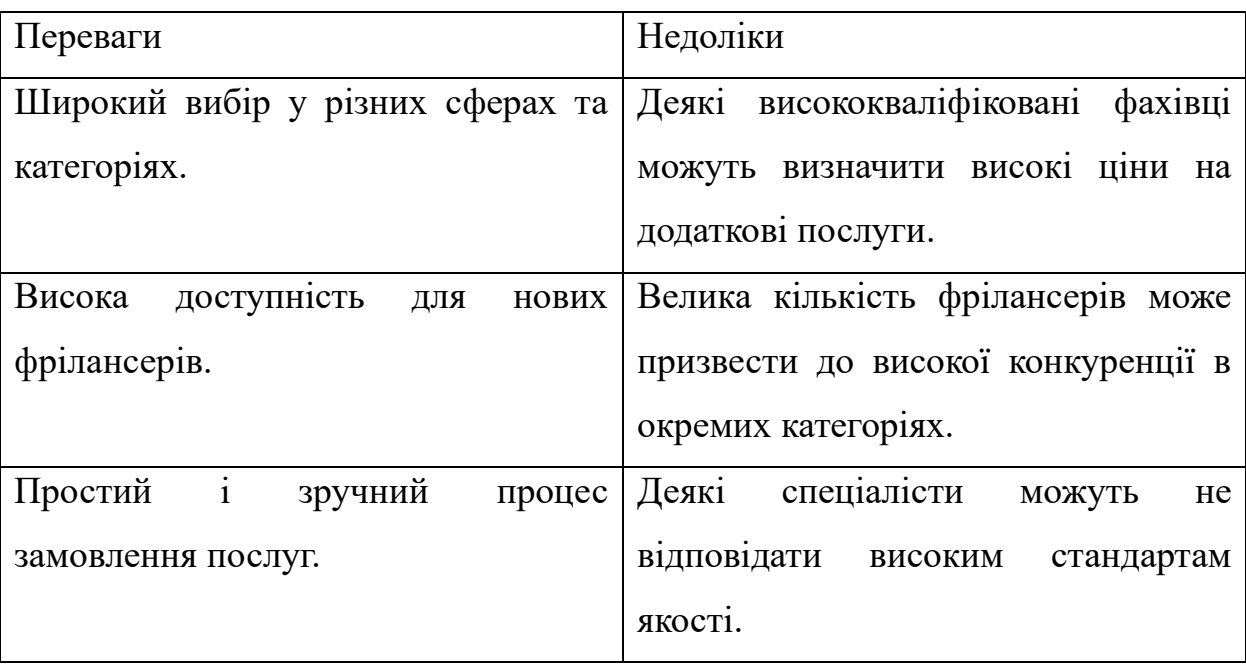

 $\sqrt{23}$   $\sqrt{4}$ 

Premlum

€76.56 ①

**ontinue** npare packages Продовження таблиці 1.3

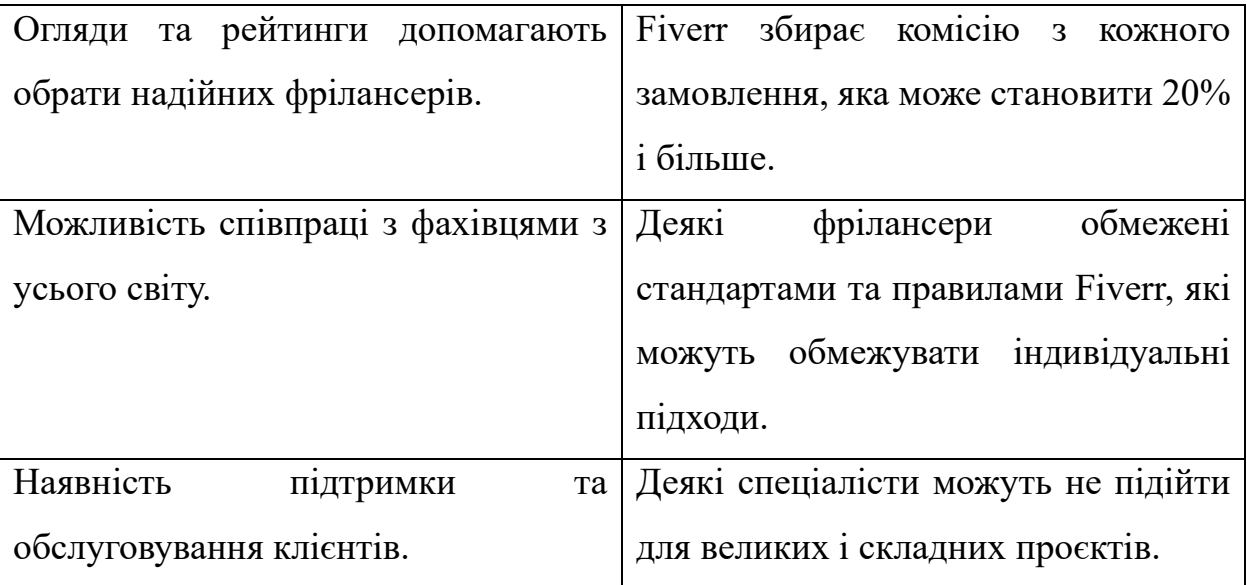

# *Джерело: побудовано автором*

На основі цієї інформаційної системи можна зробити висновок, що Fiverr діє як динамічна та доступна система для фрілансу, пропонуючи широкий спектр послуг у формі "гігів". Зручний процес замовлення, широкий вибір фахівців і глобальний ринок роблять Fiverr популярним серед користувачів. Однак при виборі цієї платформи для фрілансу чи пошуку послуг варто враховувати конкуренцію та якість високих комісійних.

Таблиця 1.4 Порівняльний аналіз аналогів

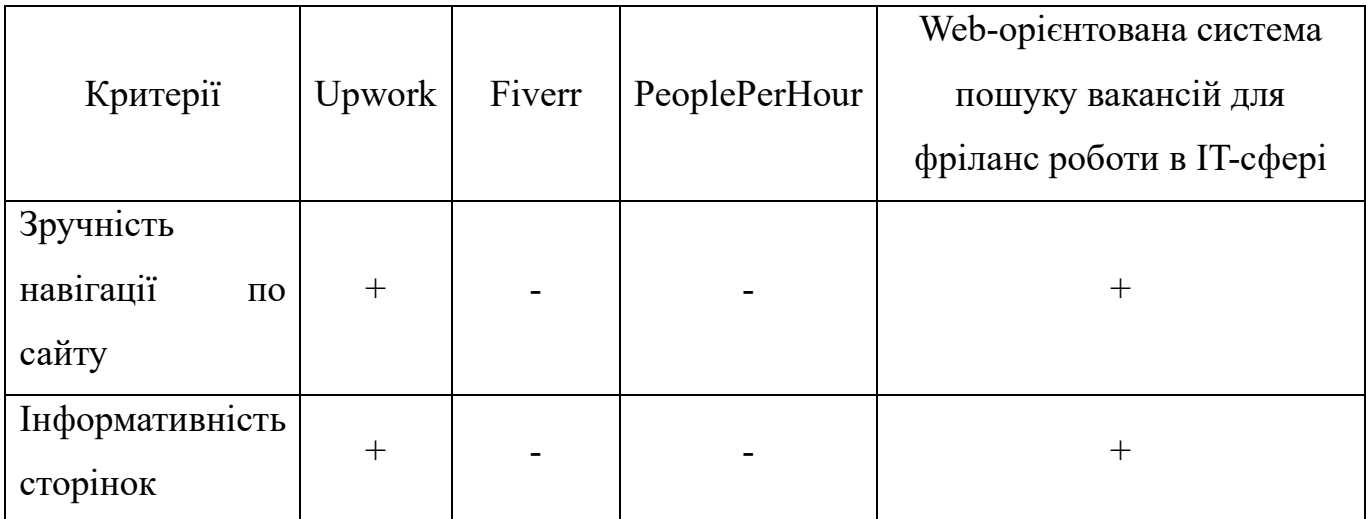

### Продовження таблиці 1.4

| Швидкість       |                  |        |        |        |
|-----------------|------------------|--------|--------|--------|
| пошуку<br>та    | $\boldsymbol{+}$ |        | $^{+}$ | $^{+}$ |
| фільтрації      |                  |        |        |        |
| Терміни оплати  | $+$              | $+$    |        |        |
| Рівень          | $\! + \!$        | $+$    |        | $^{+}$ |
| конкуренції     |                  |        |        |        |
| Складність      |                  | $+$    | $+$    |        |
| підтримки       |                  |        |        |        |
| Доступність для |                  | $^{+}$ |        | $^{+}$ |
| новачків        |                  |        |        |        |

*Джерело: побудовано автором*

Проаналізувавши три web-системи для фрілансерів – Upwork, Fiverr і PeoplePerHour – до кожної з них можна застосувати різні аспекти. Зручність навігації в усіх системах вищого рівня полегшує взаємодію користувачів із сайтами. Різноманітність послуг на кожній платформі відображає її широкий спектр, що дозволяє клієнтам і фрілансерам знаходити взаємовигідні угоди в різних галузях.

Рівень конкуренції на Upwork і Fiverr високий, що може бути добре для клієнтів, але складно для фрілансерів. PeoplePerHour дуже конкурентоспроможний, особливо в певних галузях. З точки зору контролю якості Upwork і PeoplePerHour видаються більш прийнятними для клієнтів, тоді як Fiverr пропонує більш доступний старт для новачків із простим процесом запуску. Кожна з платформ має свої переваги та недоліки, які варто враховувати при виборі роботи чи пошуку спеціалістів.

Такі web-системи пошуку роботи для ІТ-фрілансерів повинні мати універсальний підхід, охоплюючи різні галузі та спеціальності в інформаційних технологіях. Важливо, щоб ці системи мали високу оперативність і точність, щоб забезпечити ефективний і дієвий пошук роботи для професіоналів. Крім того, комфортна робота з цими системами повинна забезпечувати доступ до всіх інших функцій, що полегшує взаємодію з користувачем і робить процес пошуку та вибору вакансій максимально зручним і ефективним [28].

## <span id="page-25-1"></span><span id="page-25-0"></span>**2 ПОСТАНОВКА ЗАДАЧІ ТА МЕТОДИ ДОСЛІДЖЕННЯ**

#### **2.1 Мета та задачі дослідження**

Мета web-орієнтованої системи для пошуку фріланс-вакансій в ІТ-сфері полягає в розробці високоякісного додатку для пошуку ІТ-фахівцям роботи та для роботодавців, які хочуть швидко знайти спеціалістів. Система буде надавати можливість ефективної взаємодії, сприяючи обміну досвідом та знаннями в інформаційних технологіях.

Для успішної реалізації проєкту необхідно зосередитися на різних аспектах, забезпечивши легку доступність та інтуїтивне розуміння основних функцій для користувачів. Передбачається розробка та використання баз даних для збереження та обробки інформації користувачів.

Представлено перелік функціональних можливостей, які планується реалізувати при розробці web-орієнтованої системи для роботодавців:

1. Створення оголошень про пошук фрілансерів (розміщення інформації про вакансії, включаючи вимоги та умови роботи);

2. Редагування вже створених оголошень (зміна або видалення вже існуючих вакансій);

3. Перегляд анкети, надісланої на певну вакансію (доступ до профілів кандидатів, які відгукнулися на оголошення);

4. Перегляд документів, завантажених користувачами.

Наведено перелік функціональних можливостей, які планується реалізувати при розробці web-орієнтованої системи для фрілансерів.

1. Механізм зручного пошуку оголошень (можливість перегляду документів завантажених кандидатів);

2. Розширене функціональне наповнення анкети для фрілансерів (можливість заповнення профілю з деталями про навички, досвід та проєкти);

3. Зручне сортування вакансій фрілансерів (можливість швидкого пошуку проєктів за певними критеріями);

4. Завантаження документів для фрілансерів (сертифікати, знання мов або закінчення спеціалізованих курсів).

Функціональні вимоги:

1. Авторизація в системі;

2. Створення та редагування вакансій фрілансерів;

3. Зручний пошук і фільтрація;

4. Огляд кандидатів на роботу;

5. Розширений функціонал заповнення портфоліо для кандидатів.

Нефункціональні вимоги:

- 1. Безпека;
- 2. Інтуїтивність використання;
- 3. Швидкість і ефективність;
- 4. Сумісність з іншими браузерами;
- 5. Тестування додатку.

Отже, в рамках системи пошуку роботи фрілансерів визначений і ключовий функціонал спрямований на забезпечення ефективної взаємодії роботодавців і фрілансерів в IT-сфері. Серед основних завдань – створення інтуїтивно зрозумілого та доступного інтерфейсу для використання користувачів обох категорій (роботодавці та фрілансери).

Роботодавці отримують можливість авторизуватись та створювати оголошення про роботу, редагувати існуючі вакансії, а також зручно шукати та сортувати кандидатів. Додаткова можливість завантаження документів і сертифікатів кандидатами сприяє більш об'єктивному відбору спеціалістів.

Фрілансерам надається можливість входити в систему та створювати власні профілі з детальним описом своїх навичок, досвіду на минулих проєктах. Система оснащена зручним механізмом пошуку та фільтрації вакансій, що дозволяє швидко розміщувати підходящі об'єкти.

#### **2.2 Вибір засобів реалізації**

<span id="page-27-0"></span>Сучасна web-розробка в основному базується на ефективному використанні широкого спектру інструментів і технологій. Використання HTML, CSS, PHP і JavaScript є важливими елементами для створення інноваційних і динамічних webорієнтованих систем. HTML і CSS визначають структуру та зовнішній вигляд webсторінок, PHP обробляє серверну логіку, а JavaScript додає динаміку та інтерактивність.

Також важливою складовою створення сучасних web-орієнтованих систем на відміну від статичних web-сайтів є база даних. Для web-орієнтованої системи для пошуку фріланс вакансій для IT-спеціалістів було обрано об'єктно-реляційну систему керування базами даних MySQL, відому своєю надійністю, масштабованістю та можливостями оптимізації. Це дозволяє ефективно зберігати та керувати інформацією. [29]

Даний набір інструментів робить процес розробки більш продуктивним та дозволяє створювати потужні та інтерактивні web-орієнтовані системи, які відповідають сучасним трендам.

Для розробки проєкту, було обрано інструменти такі, як:

- HTML;
- $-$  CSS:
- PHP;
- JavaScript;
- Bootstrap;
- Git;
- PhpStorm;
- ViewerJS.

HTML і CSS є невід'ємними компонентами web-розробки. HTML визначає структуру сторінки та її елементів, а CSS додає стиль і зовнішній вигляд.

Використання цих мов дозволяє ефективно подавати інформацію та дозволяє створювати адаптивний та естетичний дизайн web-інтерфейсів [30].

Bootstrap – фреймворк для фронтенду є важливим інструментом для сучасної web-розробки. Фреймворк надає готові елементи та стилі, які дозволяють розробникам ефективно створювати адаптивні інтерфейси. Bootstrap спрощує дизайн і забезпечує стабільність і ефективність front-end розробки [31].

PhpStorm – середовище розробки мовою PHP, забезпечує зручність в розробці та надає зручні інструменти для роботи з кодовою базою. Його функціональні можливості включають перевірки написання коду за стандартами, автозавершення та підтримку різних фреймворків, що робить розробку PHP-додатків більш ефективною [32].

Git став незамінним інструментом для версіонування програмного коду. Використання Git дозволяє працювати над різними частинами проєкту, відстежувати зміни та забезпечувати легке вирішення конфліктів коду. Це робить робочий процес більш ефективним і допомагає підтримувати стабільність кодової бази. Git також інтегрується з різними платформами, щоб полегшити співпрацю над проєктом і відстежувати його прогрес, наприклад PhpStorm має можливість зручного інтерфейсу для роботи з Git репозиторієм [33].

JavaScript залишається основною мовою для додавання динамічних та інтерактивних web-елементів. Завдяки можливостям розробники можуть реалізовувати web-орієнтовані системи, які реагують на взаємодії користувача та покращують користувацький досвід [34].

ViewerJS – інструмент для відображення документів без необхідності встановлення додаткового програмного забезпечення. Це дозволяє вбудувати засіб перегляду документів у web-програму, полегшуючи користувачам доступ до документів та інших важливих матеріалів. ViewerJS підтримує різні формати файлів, включаючи PDF забезпечуючи зручний інтерфейс для перегляду вмісту документа [35].

MySQL – система керування базами даних, яка використовується для зберігання та керування даними. MySQL є надійною та швидкою, що робить частим вибором для великих і малих web-орієнтованих систем. За допомогою MySQL розробники можуть ефективно виконувати операції з базою даних, такі як додавання, оновлення та видалення даних, які є ключовими для взаємодії web-сайтів з користувачами [36].

# <span id="page-30-0"></span>**3 ПРОЄКТУВАННЯ WEB-ОРІЄНТОВАНОЇ СИСТЕМИ ДЛЯ ПОШУКУ ФРІЛАНС ВАКАНСІЙ В IT-СФЕРІ**

# <span id="page-30-1"></span>**3.1Структурно-функціональне моделювання процесу відправлення анкети кандидата до роботодавця**

Завданням було створити інформаційну систему пошуку вакансій фрілансерів у сфері ІТ. Для створення систем будуть використані вхідні та вихідні дані, механізми та механізми керування [37].

Вхідними даними є: дані користувача, запит до системи.

Вихідними даними є: надіслана роботодавцю анкета.

Механізми: розробник, web-сервер, розробник, програмне та апаратне забезпечення.

Контекстна діаграма відправлення анкети кандидата роботодавцю наведена на рисунку 3.1.

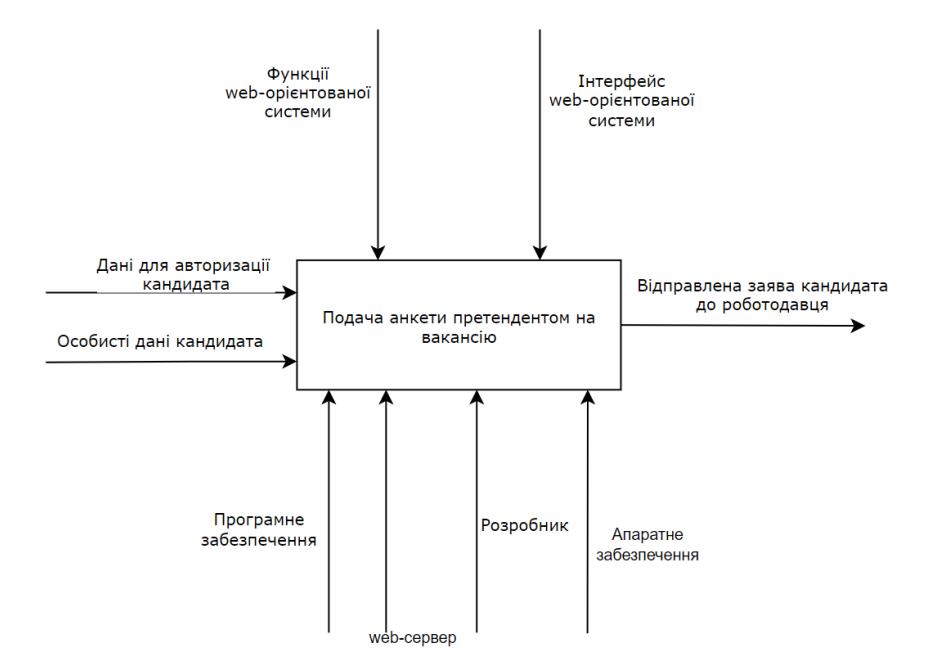

Рисунок 3.1 – Контекста діаграма web-орієнтованої системи по процесу відправлення анкети на фріланс системі до роботодавця

*Джерело: зроблено автором (знімок з екрану)*

Деталізацію процесу взаємодії між фрілансерами та роботодавцями у сфері ІТ через web-систему показано на діаграмі декомпозиції на рисунку 3.2 [38].

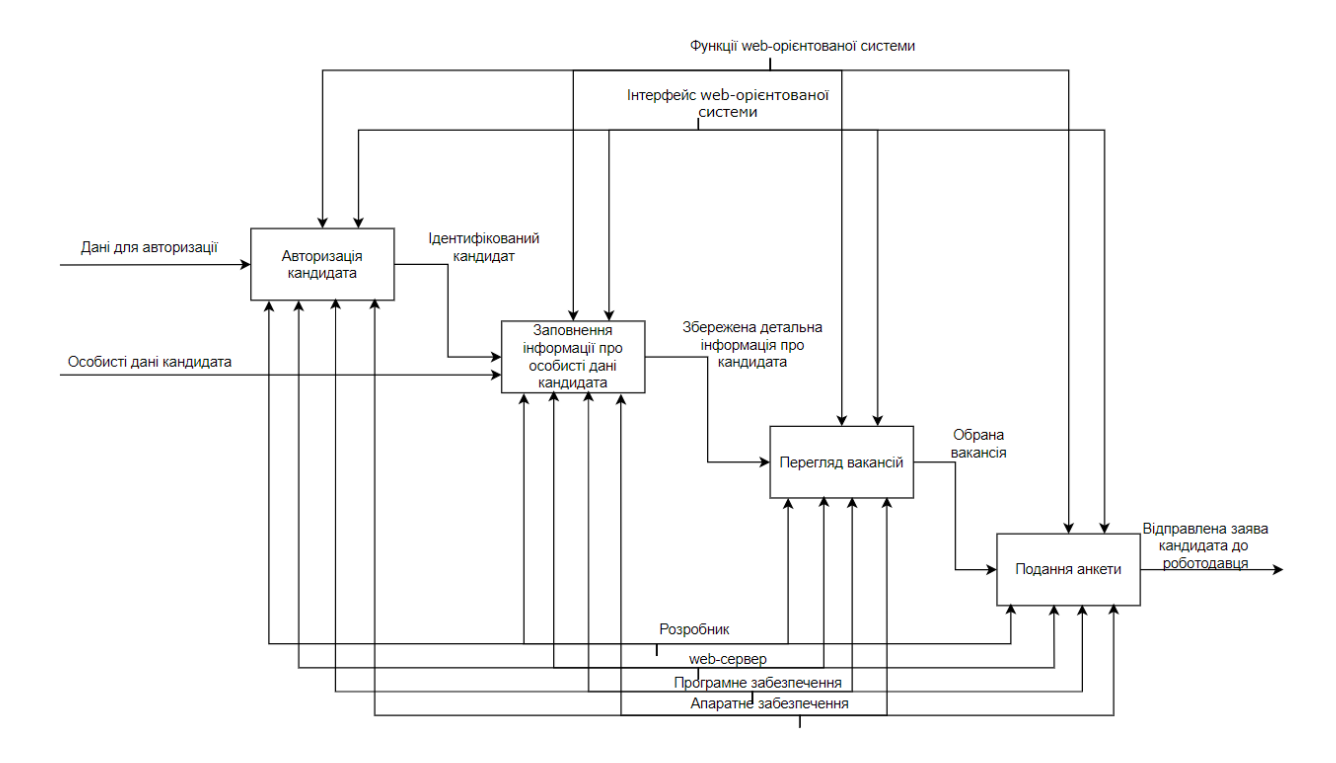

Рисунок 3.2 – Декомпозиція контекстної діаграми по процесу відправки анкети кандидата до роботодавця

*Джерело: зроблено автором (знімок з екрану)*

### **3.2 Моделювання діаграми варіантів використання**

<span id="page-31-0"></span>Уніфікована мова моделювання (UML) – це стандартна модель даних, яка використовує графічні представлення для спрощення розробки програмного забезпечення. Її основна мета полягає в тому, щоб забезпечити чітке графічне відображення для полегшення розуміння та взаємодії між учасниками розробки [39]. Використання UML допомагає забезпечити дотримання процесів і стандартів, мінімізуючи непорозуміння між членами команди щодо графічного представлення моделі. Ця модель дозволяє легко візуалізувати взаємодію між компонентами та функціями в єдиній структурі, що сприяє кращому розумінню системи. Для репрезентації варіантів використання в UML застосовується діаграма варіантів використання, яка продемонстрована на рисунку 3.3.

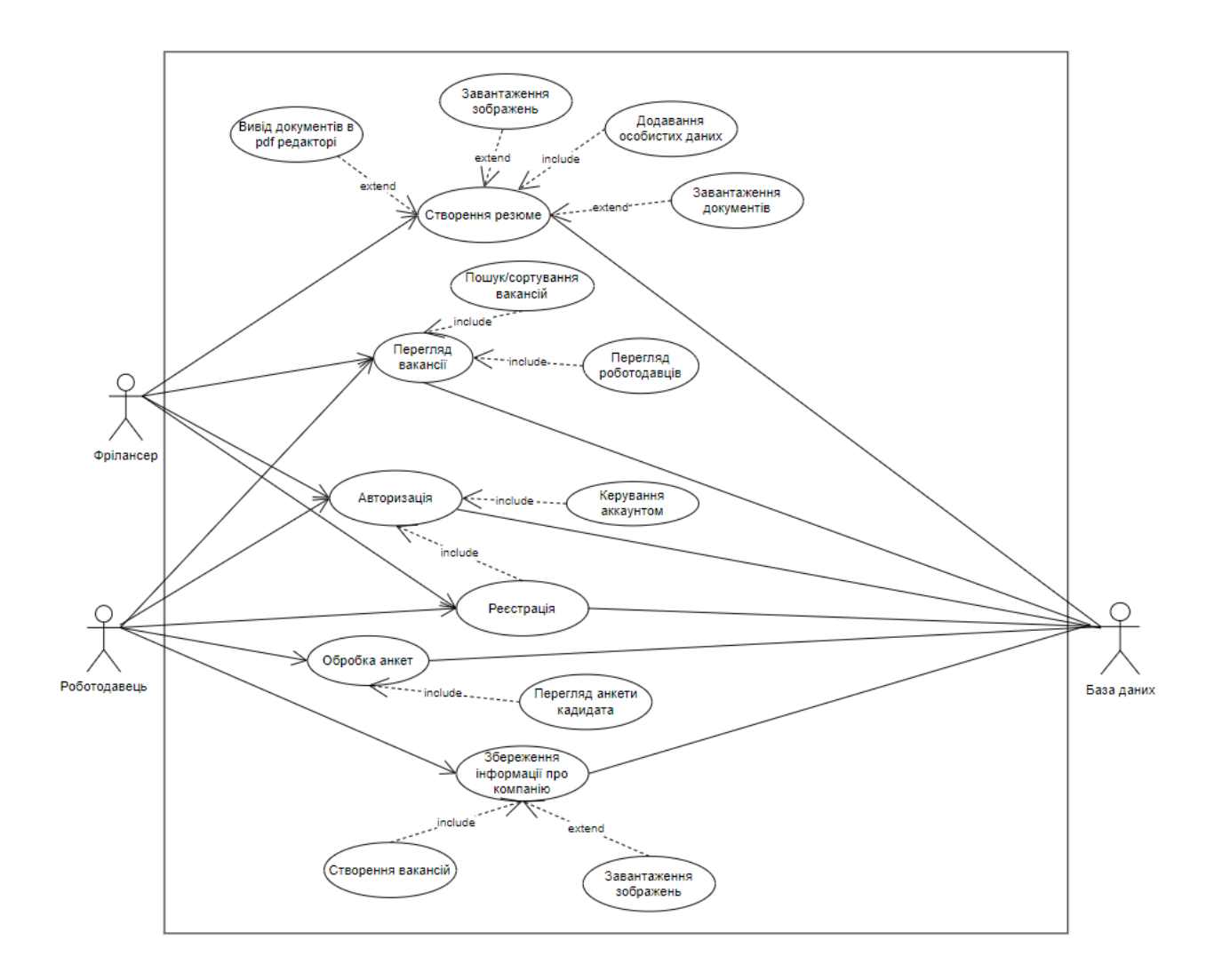

Рисунок 3.3 – Діаграма варіантів використання web-орієнтованої системи для пошуку роботи фрілансером

*Джерело: зроблено автором (знімок з екрану)*

### <span id="page-33-0"></span>**3.3 Проєктування бази даних**

База даних є основним компонентом інформаційної системи, яка містить зібрані дані з певної області, яка потребує управління. Для реалізації управління використовується система керування базами даних (СУБД) [40].

База даних інформаційної системи містить такі таблиці:

Таблиця "tbl\_users" – таблиця, яка зберігає інформацію про роботодавців і кандидатів на роботу.

Таблиця "tbl\_countries" містить інформацію про країну, яка використовується в web-системі пошуку роботи.

Таблиця "tbl\_jobs" – таблиця зберігає дані про вакансії, створені роботодавцями.

Таблиця "tbl\_categories" містить категорії вакансій, які використовують webсистему пошуку вакансій.

Таблиця "tbl\_experience" – це таблиця, яка містить інформацію про досвід кандидата.

Таблиця "tbl\_alerts" містить інформацію про перелік помилок, які можуть виникнути під час певної перевірки.

Таблиця "tbl\_trainings" – таблиця зберігає інформацію про пройдені кандидатом тренінги.

Таблиця «tbl\_education» – таблиця, яка зберігає інформацію про освіту кандидата.

Таблиця «tbl job appliacation» – таблиця, яка об'єднує дві таблиці tbl jobs і tbl users.

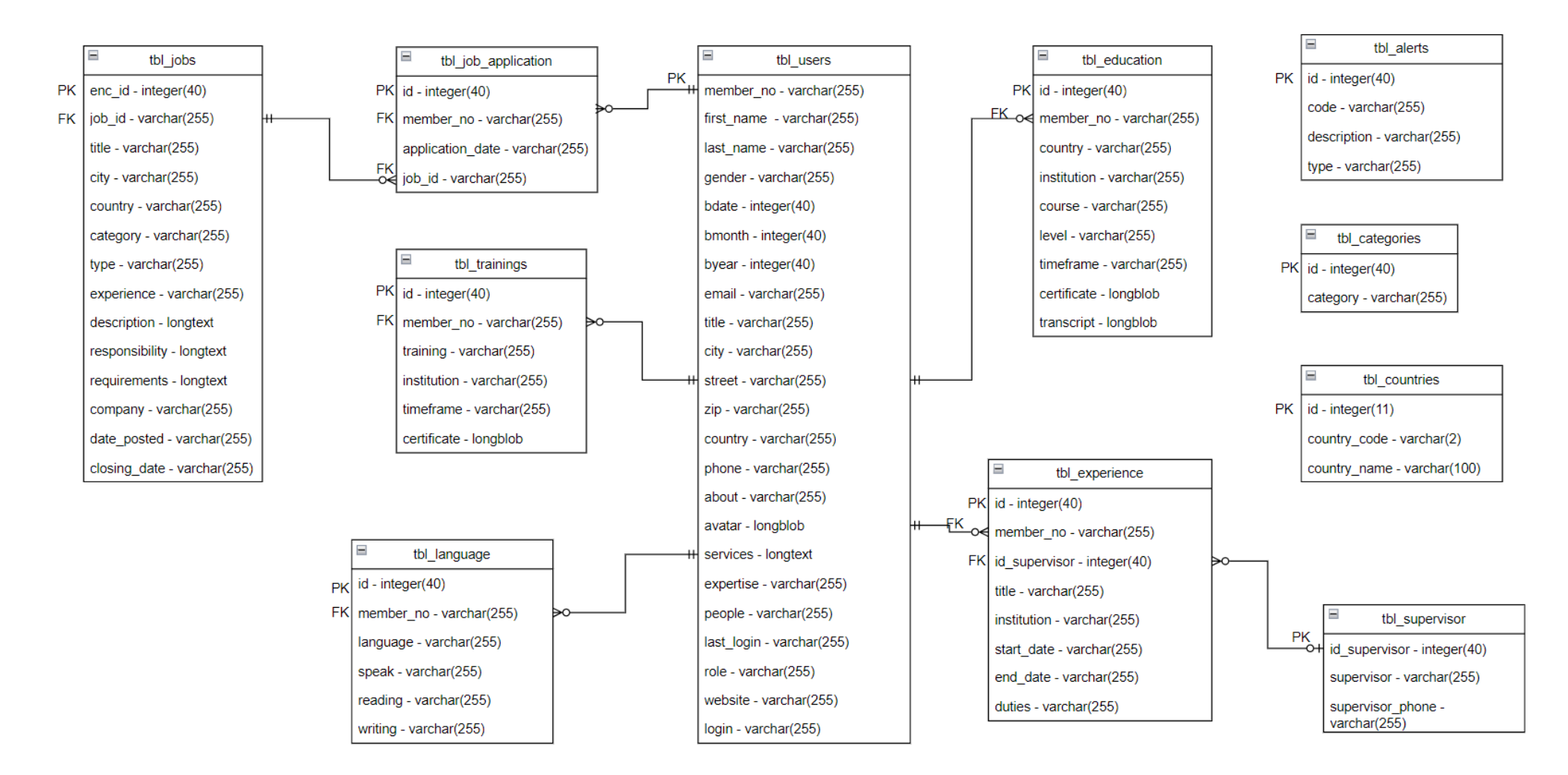

Рисунок 3.4 – ER-діаграма бази даних

*Джерело: зроблено автором (знімок з екрану)*

| $N_2$ | Таблиця                | Поле       | Зміст                        | Тип            | Ключі     | Обмеження   |
|-------|------------------------|------------|------------------------------|----------------|-----------|-------------|
|       | member_no<br>tbl_users |            | Ідентифікатор користувача    | VARCHAR (255)  | <b>PK</b> | Не порожній |
|       |                        | first name | Ім'я користувача             | VARCHAR (255)  |           | Не порожній |
|       |                        | last name  | Прізвище користувача         | VARCHAR (255)  |           | Не порожній |
|       |                        | gender     | Стать користувача            | VARCHAR (255)  |           | Не порожній |
|       |                        | bdate      | День народження              | INTEGER $(45)$ |           | Не порожній |
|       |                        | bmonth     | Місяць народження            | INTEGER $(45)$ |           | Не порожній |
|       |                        | byear      | Рік народження               | INTEGER $(45)$ |           | Не порожній |
|       |                        | email      | Електронна пошта користувача | VARCHAR (255)  |           | Не порожній |
|       |                        | education  | Місце навчання користувача   | VARCHAR (255)  |           | Не порожній |
|       |                        | title      | Назва категорії сфери праці  | VARCHAR (255)  |           | Не порожній |
|       |                        | city       | Місто проживання             | VARCHAR (255)  |           | Не порожній |
|       |                        | street     | Вулиця проживання            | VARCHAR (255)  |           | Не порожній |
|       |                        | zip        | Індекс місця проживання      | VARCHAR (255)  |           | Не порожній |
|       |                        | country    | Країна проживання            | VARCHAR (255)  |           | Не порожній |
|       |                        | phone      | Телефон користувача          | VARCHAR (255)  |           | Не порожній |

Таблиця 3.1 – Інформація за таблицями ER-діаграми web-орієнтованої системи пошуку фріланс вакансій в IT сфері
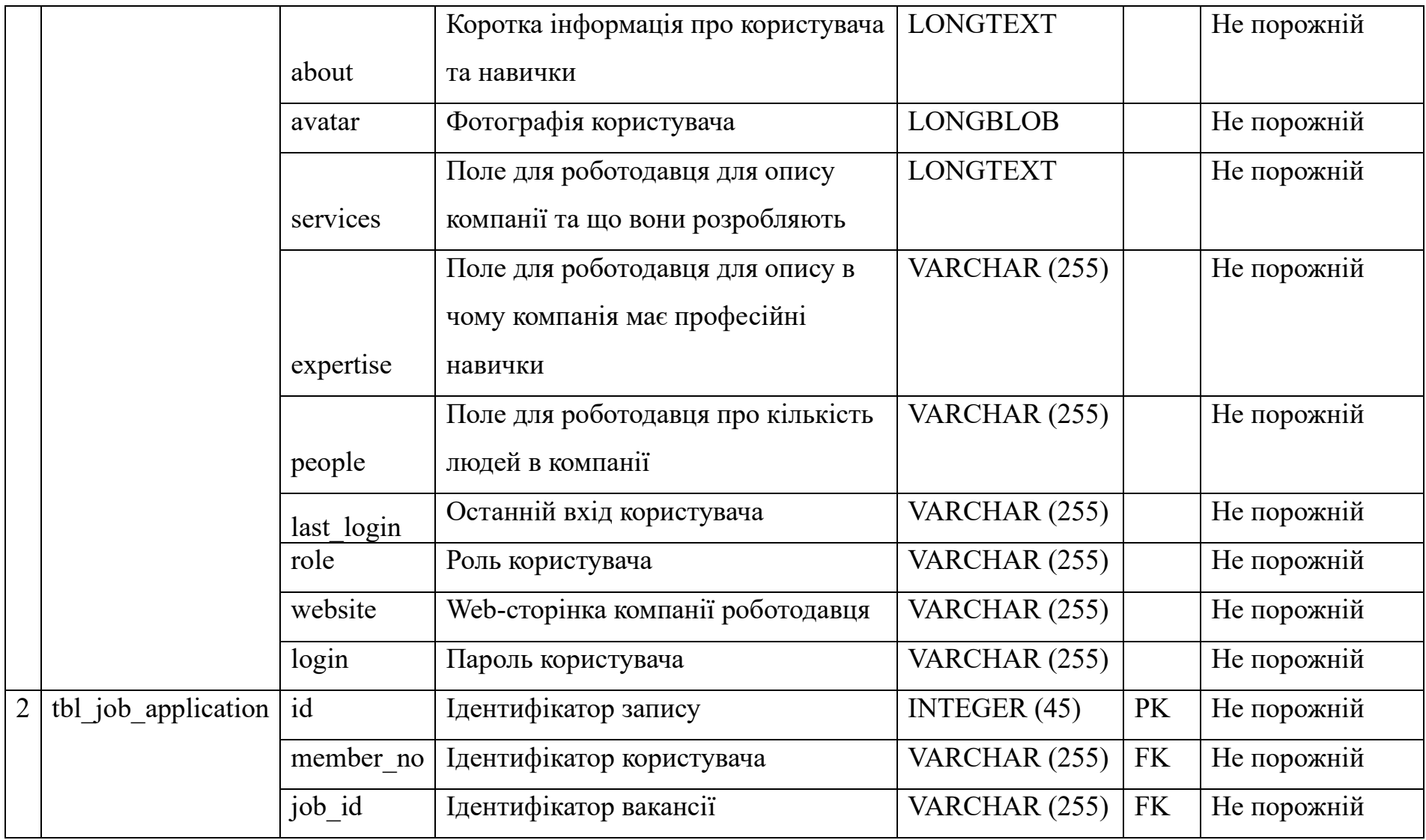

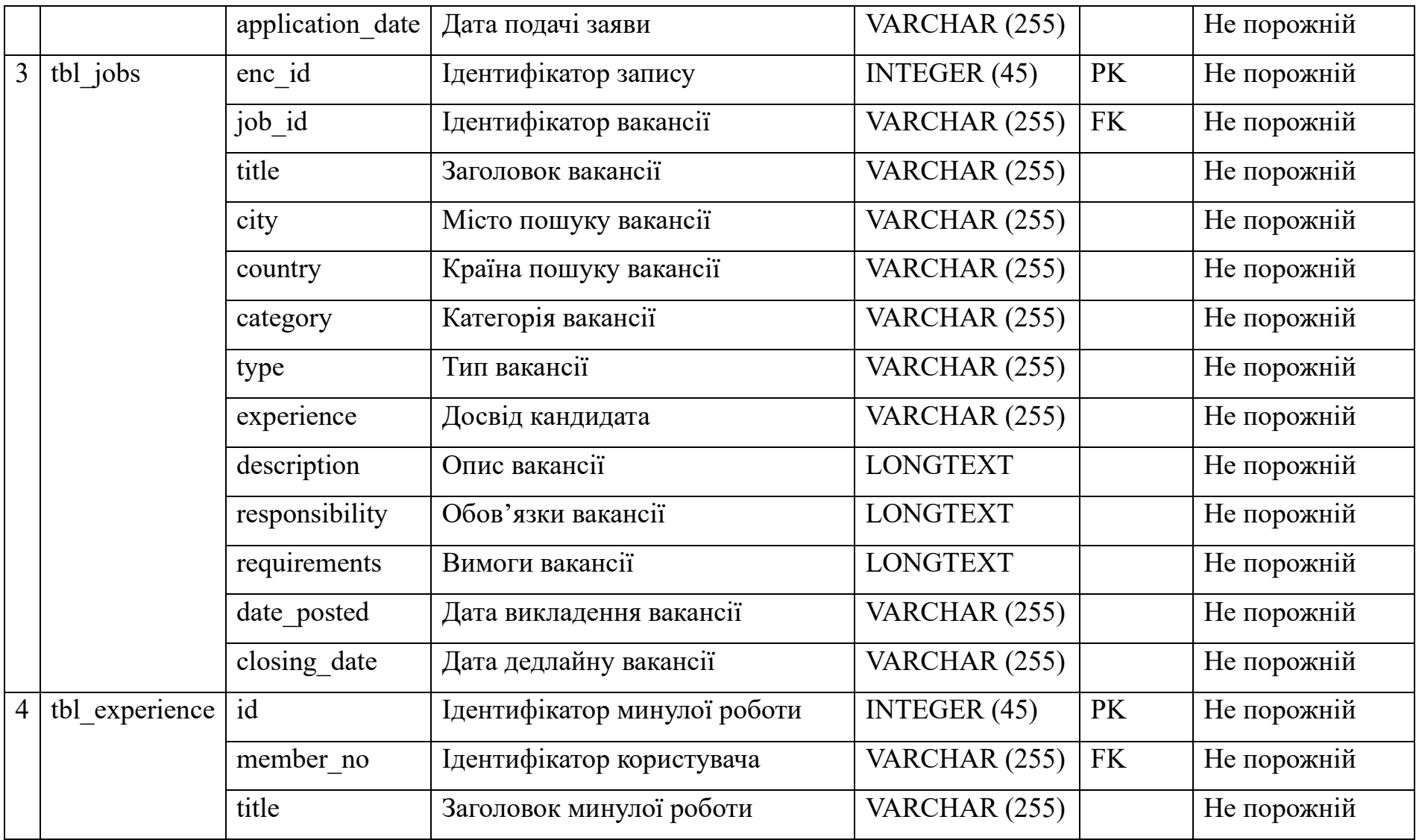

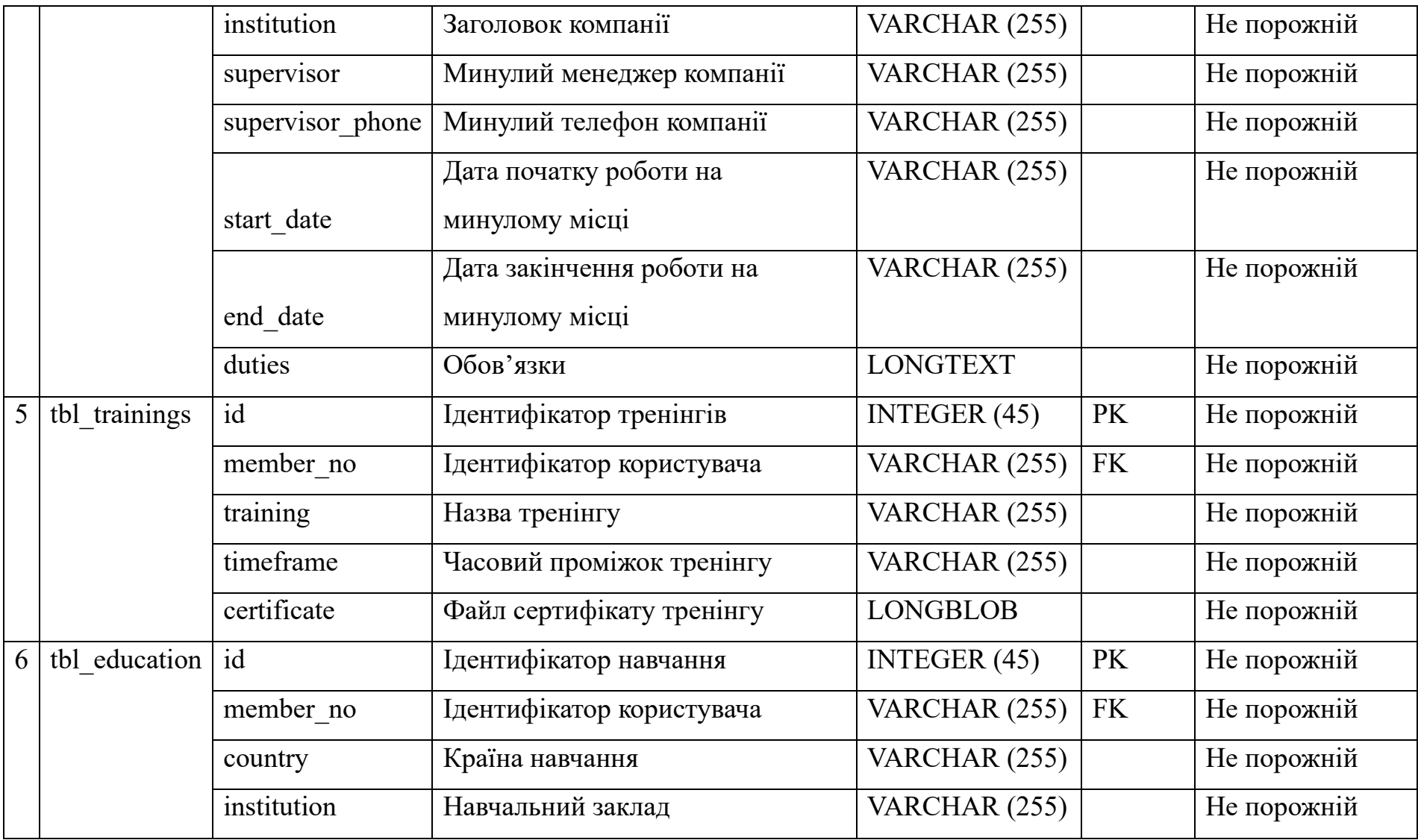

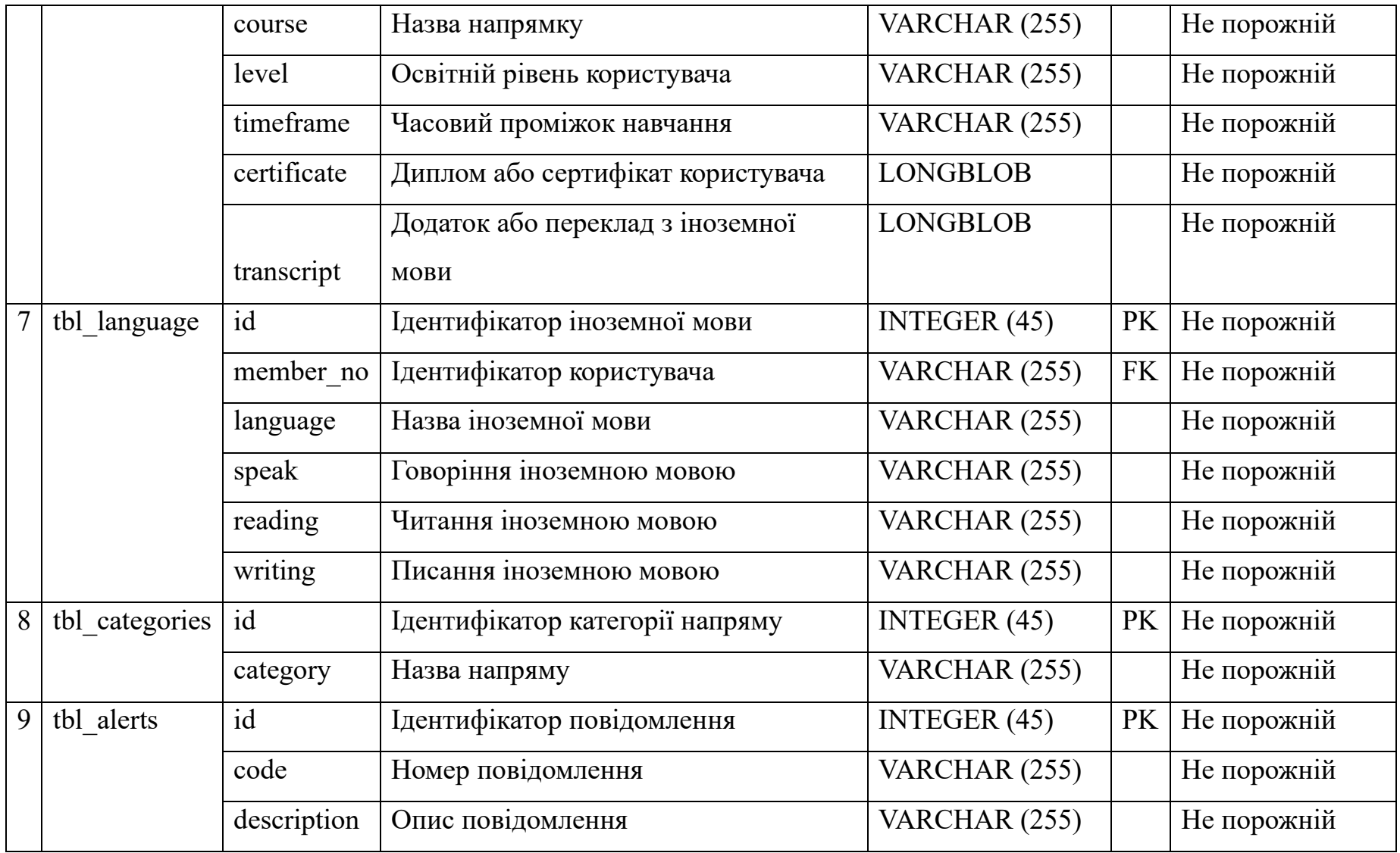

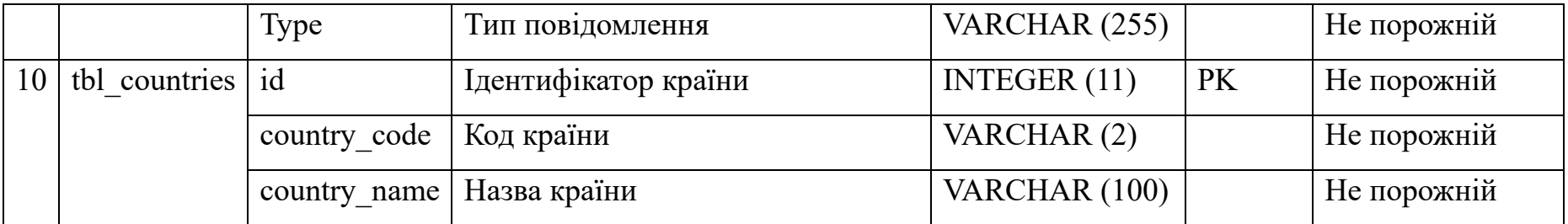

*Джерело: побудовано автором*

# **4 РЕАЛІЗАЦІЯ WEB-ОРІЄНТОВАНОЇ СИСТЕМИ ДЛЯ ПОШУКУ ФРІЛАНС ВАКАНСІЙ В IT-СФЕРІ**

### **4.1 Розробка архітектури web-орієнтованої системи**

Архітектура web-орієнтованої системи для пошуку вакансій фрілансерів в ITсфері передбачає створення високопродуктивної та ефективної системи, спрямованої на об'єднання фрілансерів та роботодавців в інформаційному просторі. Архітектура даної web-орієнтованої системи складається з двох ключових компонентів:

– клієнтська частина (front-end): в цій частині web-орієнтованої системи акцент зроблено на створенні інтуїтивно зрозумілого та привабливого інтерфейсу, що сприяє легкому та швидкому пошуку фріланс проєктів та вакансій в IT-галузі. Front-End містить web-елементи, які не тільки дозволяють користувачам здійснювати пошук за різними критеріями, але й надають інформацію про роботу, включаючи умови та вимоги роботодавців, та внесення детальної інформації для кандидатів;

– серверна частина (back-end): в даній частині web-орієнтованої системи backend відповідає за основну частину функціоналу. Це включає логіку web-додатків, взаємодію API на стороні клієнта та впровадження CRUD для забезпечення ефективного керування даними про вакансію та даними користувача. Завдання back-End — забезпечити надійність, безпеку та високу продуктивність системи.

Для візуального зображення архітектуру web-орієнтованої системи зображено на рисунку 4.1.

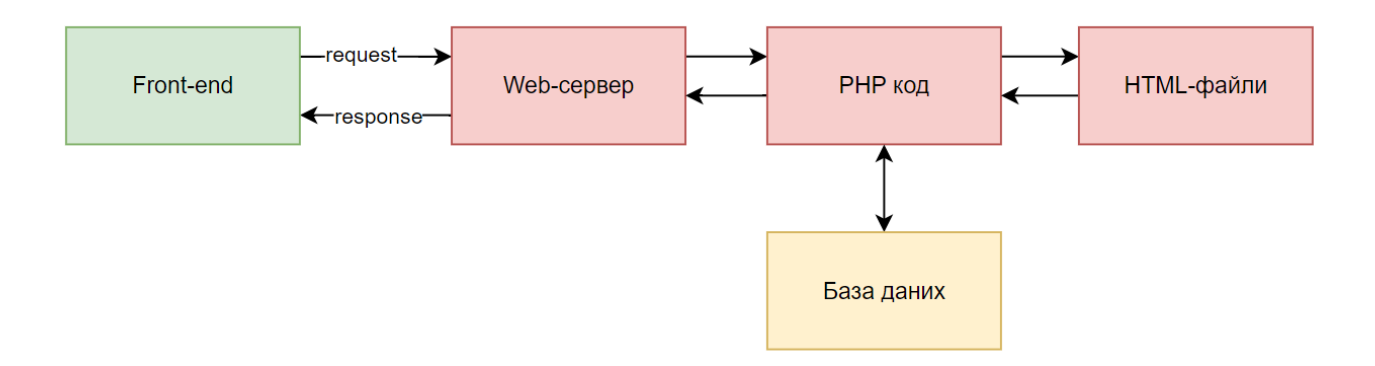

Рисунку 4.1 – Архітектура web-орієнтованої системи *Джерело: зроблено автором (знімок з екрану)*

### **4.2Програмна реалізація**

Структура web-орієнтованої системи для пошуку фріланс вакансій в IT-сфері має ієрархічний вигляд. З будь-якої сторінки користувач має можливість перейти на інші web-сторінки. Вигляд структури web-орієнтованого додатку зображена на рисунку 4.2.

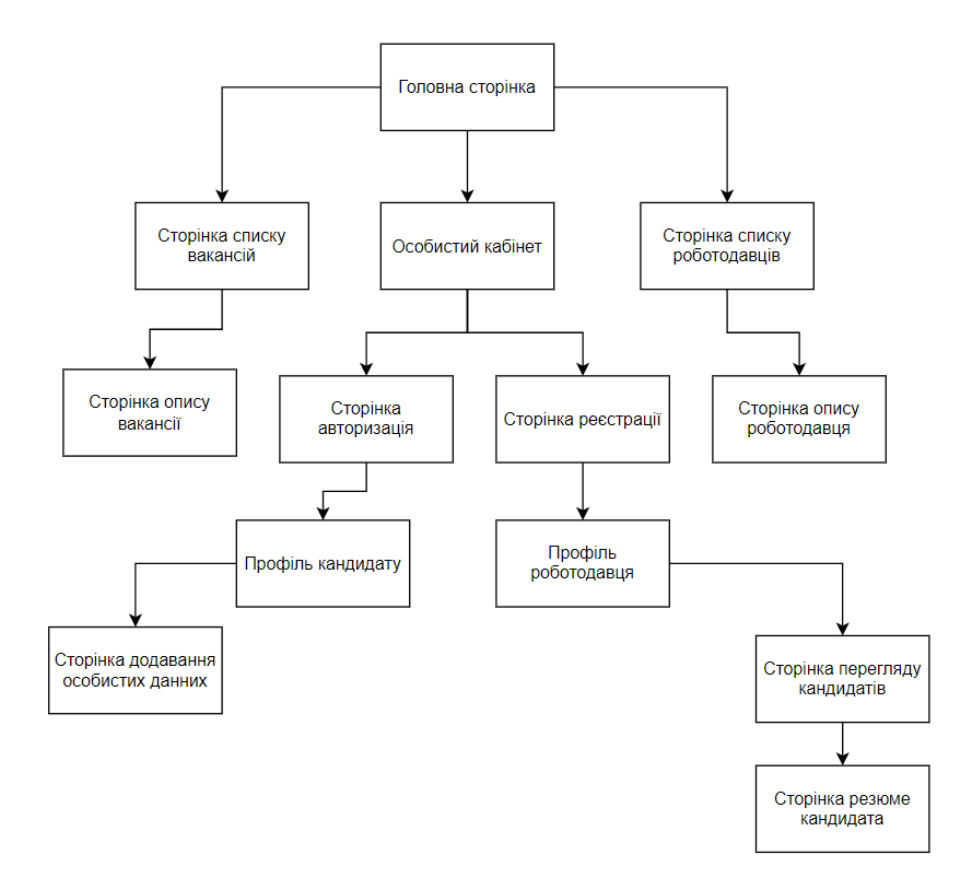

Рисунок 4.2 – Структура web-орієнтованої системи для пошуку фріланс вакансій в IT-сфері

### *Джерело: зроблено автором (знімок з екрану)*

Після побудови структури web-системи наступним кроком є проєктування таблиць бази даних. Для проєкту вирішено використати базу даних MySQL через її зручне адміністрування так використання в запитах. Таблиці, показані на рисунку 4.3, були розроблені для web-орієнтованої системи для пошуку фріланс вакансій в ІТсфері.

| $-$ 60                                    | . <b>.</b>                         |               |               |                                                                               |                                         |                                                       |               |               |          |                                      |             |          |
|-------------------------------------------|------------------------------------|---------------|---------------|-------------------------------------------------------------------------------|-----------------------------------------|-------------------------------------------------------|---------------|---------------|----------|--------------------------------------|-------------|----------|
| information schema<br>大三川                 |                                    |               |               |                                                                               |                                         |                                                       |               |               |          |                                      |             |          |
| kvitka0 db                                | Containing the word:               |               |               |                                                                               |                                         |                                                       |               |               |          |                                      |             |          |
| $\overline{\phantom{a}}$ <sub>o</sub> New |                                    |               |               |                                                                               |                                         |                                                       |               |               |          |                                      |             |          |
| $-$ tbl academic qualification            | Table $\triangle$                  | <b>Action</b> |               |                                                                               |                                         |                                                       |               | Rows $Q$ Type |          | <b>Collation</b>                     | <b>Size</b> | Overhead |
| $+$ tbl_alerts                            | tbl academic qualification         |               |               | <b>Browse</b> A Structure Conserved Search Societical Empty O Drop            |                                         |                                                       |               |               | 1 InnoDB | latin1_swedish_ci 16.0 KiB           |             |          |
| $++$ tbl_categories                       |                                    |               |               |                                                                               |                                         |                                                       |               |               |          |                                      |             |          |
| $ + -$ tbl countries                      | $\Box$ tbl alerts                  |               |               | <b>Exercise De</b> Structure                                                  |                                         | Search <b>We Insert Empty</b> O Drop                  |               |               |          | 37 InnoDB latin1 swedish ci 32.0 KiB |             |          |
| +- tbl experience                         | tbl categories                     |               | <b>Browse</b> | Structure Search 3 insert Empty                                               |                                         |                                                       | <b>O</b> Drop |               |          | 11 InnoDB latin1 swedish ci          | 16.0 KiB    |          |
| $H - H$ tbl jobs                          | $\Box$ tbl countries               | $\frac{1}{2}$ |               | <b>ET Browse L</b> Structure                                                  |                                         | Search <b>3-i</b> Insert <b>E</b> Empty <b>O</b> Drop |               |               |          | 16 MyISAM utf8 general ci            | 2.5 KiB     |          |
| $++$ tbl_job_applications                 | $\Box$ tbl experience              |               |               | <b>Example 19 In Structure</b> Search <b>3-i</b> Insert <b>Example 3</b> Drop |                                         |                                                       |               |               |          | 1 InnoDB latin1 swedish ci 16.0 KiB  |             |          |
| $+$ tbl_language                          | $\Box$ tbl jobs                    |               |               | <b>Example 19 In Structure 4 Search 3-i Insert Example 6 Drop</b>             |                                         |                                                       |               |               |          | 6 InnoDB latin1 swedish ci 32.0 KiB  |             |          |
| $++$ tbl other attachments                | $\Box$ tbl_job_applications        |               |               | <b>Browse M</b> Structure                                                     |                                         | Search <b>3-</b> insert <b>for Empty</b> ● Drop       |               |               |          | 3 InnoDB latin1_swedish_ci 16.0 KiB  |             |          |
| $+$ tbl professional qualification        | $\Box$ tbl_language                |               |               | <b>Exercise Structure</b>                                                     | Search <b>3-</b> insert <b>in Empty</b> |                                                       | <b>O</b> Drop |               |          | 3 InnoDB latin1 swedish ci 16.0 KiB  |             |          |
| + tbl_referees                            | tbl other attachments              |               |               | Browse <b>M</b> Structure                                                     | Search Be Insert (Bu Empty              |                                                       | <b>O</b> Drop |               | 1 InnoDB | latin1_swedish_ci 16.0 KiB           |             |          |
| $+$ tbl tokens                            |                                    |               |               |                                                                               |                                         |                                                       |               |               |          |                                      |             |          |
| $+$ tbl_training                          | tbl professional qualification     | $\leq$        |               | <b>Example Browse</b> A Structure A Search <b>3.</b> insert E Empty ● Drop    |                                         |                                                       |               |               |          | 2 InnoDB latin1 swedish ci 304.0 KiB |             |          |
| $+$ tbl users                             | $\Box$ tbl_referees                |               |               | Browse Constructure or Search The Insert Compty                               |                                         |                                                       | <b>O</b> Drop |               |          | 3 InnoDB latin1_swedish_ci 16.0 KiB  |             |          |
|                                           | tbl tokens                         | $\frac{1}{2}$ |               | <b>Browse</b> Structure                                                       |                                         | Search 3-i Insert Empty @ Drop                        |               |               |          | 1 InnoDB latin1 swedish ci 16.0 KiB  |             |          |
|                                           | $\Box$ tbl training                |               |               | <b>Browse</b> Structure                                                       | Search <b>3-i</b> Insert <b>Example</b> |                                                       | <b>O</b> Drop |               |          | 3 InnoDB latin1 swedish ci           | 1.5 MiB     |          |
|                                           | $\Box$ tbl users                   |               |               | <b>Browse</b> Structure                                                       |                                         | Search 3. Insert Empty @ Drop                         |               |               |          | 4 InnoDB latin1 swedish ci 240.0 KiB |             |          |
|                                           | 14 tables                          | <b>Sum</b>    |               |                                                                               |                                         |                                                       |               |               |          | 92 InnoDB utf8 general ci            | 2.2 MiB     | 0B       |
|                                           | $\Box$ Check all<br>With selected: |               |               | $\checkmark$                                                                  |                                         |                                                       |               |               |          |                                      |             |          |

Рисунок 4.3 – Таблиці бази даних web-орієнтованої системи *Джерело: зроблено автором (знімок з екрану)*

Web-додаток матиме єдину та узгоджену структуру навігаційного меню (рис. 4.4) та футеру сайту (рис. 4.5). Ці ключові елементи буде реалізовано в окремих файлах для зручності керування та підтримки. Цей підхід дозволяє зберегти код програми в єдиному форматі та ефективно використовувати його на інших webсторінках, імпортувавши їх.

Це спростить розробку, оскільки зміни в навігаційному меню або нижньому колонтитулі потрібно вносити лише в одному місці, що полегшує підтримку та розширення функціональності. Ця модульна структура робить код простим у роботі, та більш читабельним для розробника.

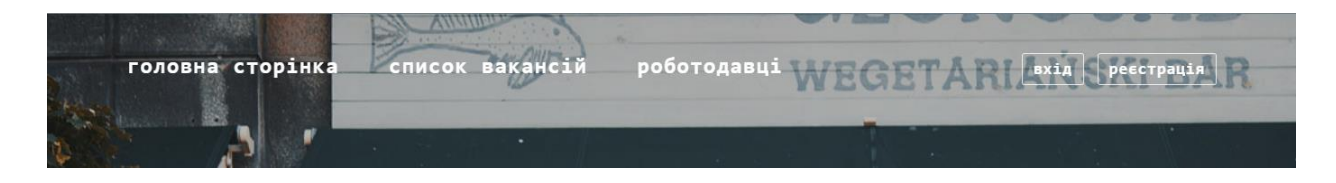

Рисунок 4.4 – Меню навігації *Джерело: зроблено автором (знімок з екрану)*

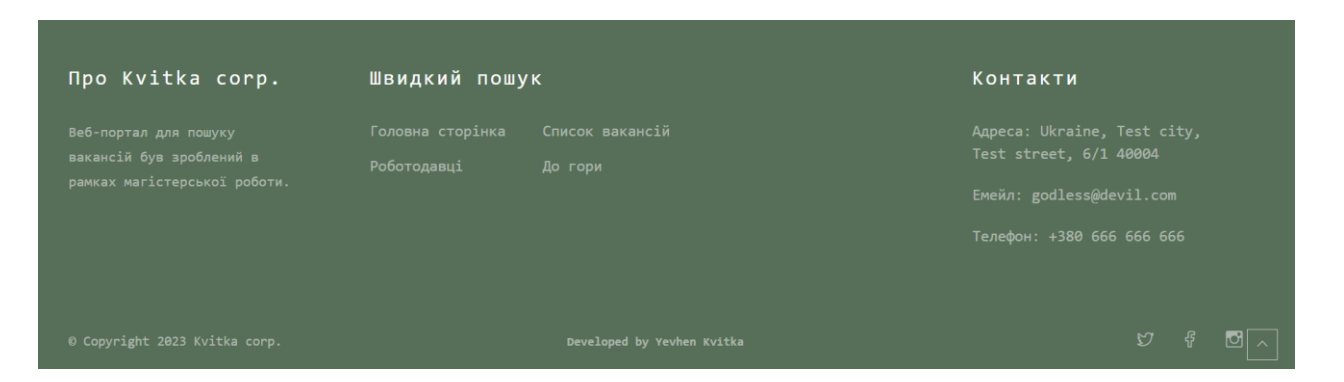

Рисунок 4.5 – Підвал сайту

*Джерело: зроблено автором (знімок з екрану)*

На головній сторінці користувач має змогу побачити блок з роботодавцями, та блок з новими вакансіями (рис. 4.6 – рис. 4.7).

компанії з якими співпрацюємо:

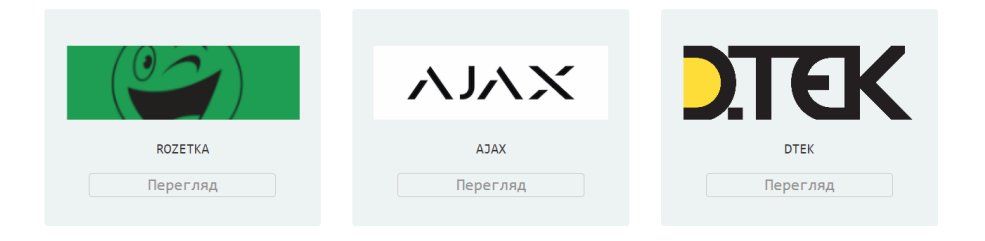

Рисунок 4.6 – Список компаній які є в системі *Джерело: зроблено автором (знімок з екрану)*

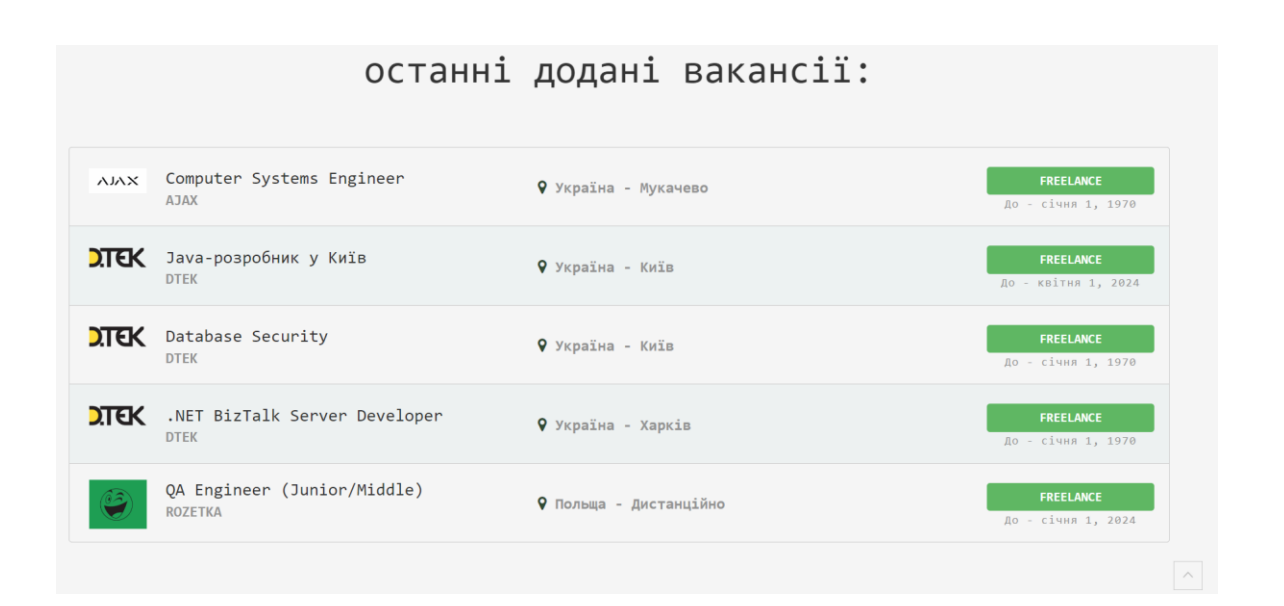

Рисунок 4.7 – Блок останні додані вакансії

*Джерело: зроблено автором (знімок з екрану)*

Програмний код виведення блоків продемонстровано нижче:

\$stmt = \$conn->prepare("SELECT \* FROM tbl\_jobs ORDER BY enc\_id DESC LIMIT 5"); \$stmt->execute();

 $$result = $stmt > fetchAll();$ 

```
foreach ($result as $row) {
```

```
$jobcity = $row['city'];
```
 $$jobcountry = $row['country']$ ;

```
$type = $row['type'];
```

```
$title = $row['title'];
```
 $\text{Sclosingdate} = \text{Srow['closing date']};$ 

\$company  $id =$ \$row['company'];

\$post\_date\_ukr = strftime('%e', strtotime(\$row['closing\_date']));

\$post\_month\_ukr = strftime('%B', strtotime(\$row['closing\_date']));

\$post year ukr = strftime( $\degree$ Y', strtotime(\$row['closing date']));

\$stmtb = \$conn->prepare("SELECT \* FROM tbl\_users WHERE member\_no = '\$company\_id' and role

```
= 'employer'");
```
\$stmtb->execute();

 $S$ resultb =  $S$ stmtb->fetchAll();

foreach (\$resultb as \$rowb) {

 $\text{Scomplogo} = \text{Stowb}$ ['avatar'];

 $$the  
combrane = $rowb['first name']$ ;

}

Окрім виведених блоків роботодавців та вакансій, користувач має змогу скористатись пошуком на головній сторінці (рис. 4.8).

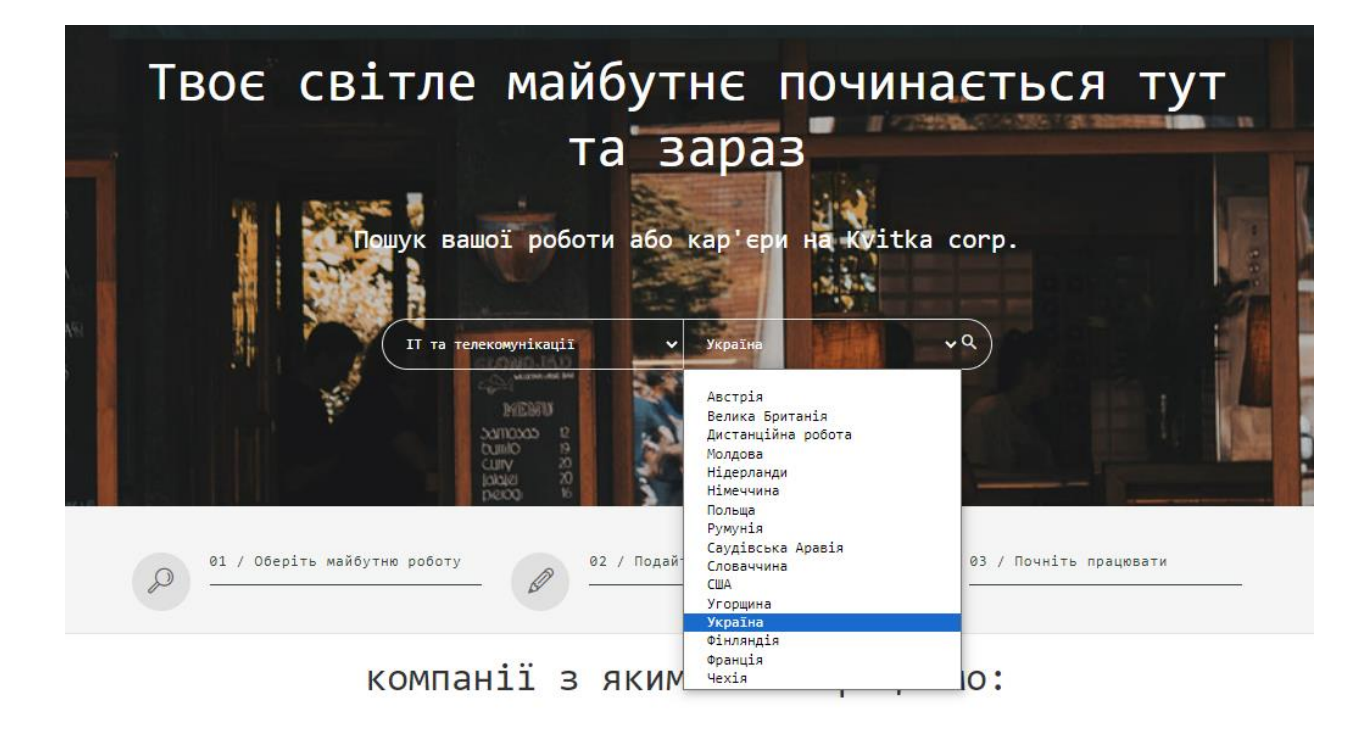

Рисунок 4.8 – Блок пошуку на головній сторінці *Джерело: зроблено автором (знімок з екрану)*

Програмний код пошуку вакансій продемонстровано нижче:

if (isset(\$ GET['country']) && (\$\_GET['category'])) {

 $\text{State} = \$ \ \ \text{GET}['category']$ ;

 $\text{Scountry} = \$ \text{ GET}['country']$ ;

 $\text{Squery2} = "SELECT * FROM to 1 jobs WHERE category = :cate AND country = :counter$  ORDER BY enc\_id DESC";

\$fromsearch = true;

\$slc\_country = "\$country";

 $$slc$  category = " $$cate$ ";

 $$title = "§slc \; category \; poo60a \; B \; \$slc \; country \; kpaïhi";}$ 

Також, щоб кандидату відправити свою анкету на обрану вакансію (рис. 4.9), потрібно пройти авторизацію (рис. 4.10).

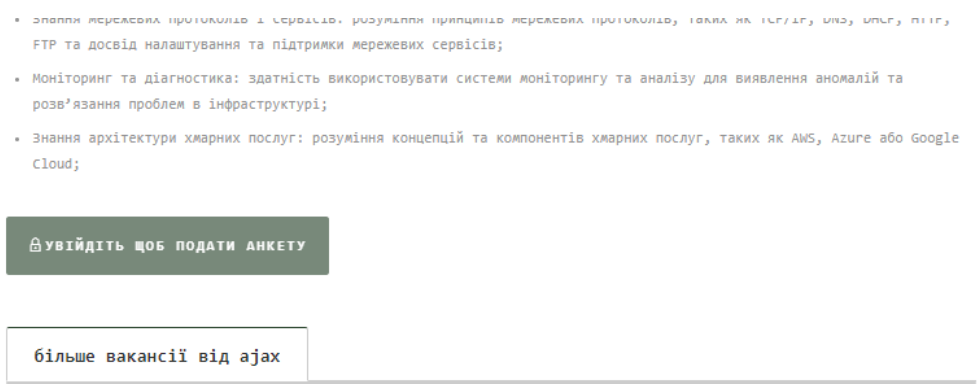

Рисунок 4.9 – Демонстрації відсутності натиснути на подачу анкети не пройшовши авторизацію

*Джерело: зроблено автором (знімок з екрану)*

Програмний код роботи даної логіки перевірки роботи кнопки наведена нижче: <?php

if (\$user\_online == true) {

if (\$jobexpired == true) {

print '<br/>button class="btn btn-primary disabled btn-hidden btn-lg collapsed"><i class="flaticon-lineicon-set-calendar"></i>Ця вакансія вже не актуальна</button>';

} else {

```
if ($myrole == "employee") {
```
print '<br/>button'; ?> onclick="update(this.value)" <?php print ' value="' . \$jobid . "' class="btn btnprimary btn-hidden btn-lg collapsed">i class="flaticon-line-icon-set-pencil"></i> Відправити свою анкету</button>'; } else {

print '<br/>button class="btn btn-primary disabled btn-hidden btn-lg collapsed"><i class="flaticonline-icon-set-padlock"></i>Увійдіть як фахівець</button>';

}

}

} else {

print '<br/>button class="btn btn-primary disabled btn-hidden btn-lg collapsed"><i class="flaticon-lineicon-set-padlock"></i>Увійдіть щоб подати анкету</button>';

}

?>

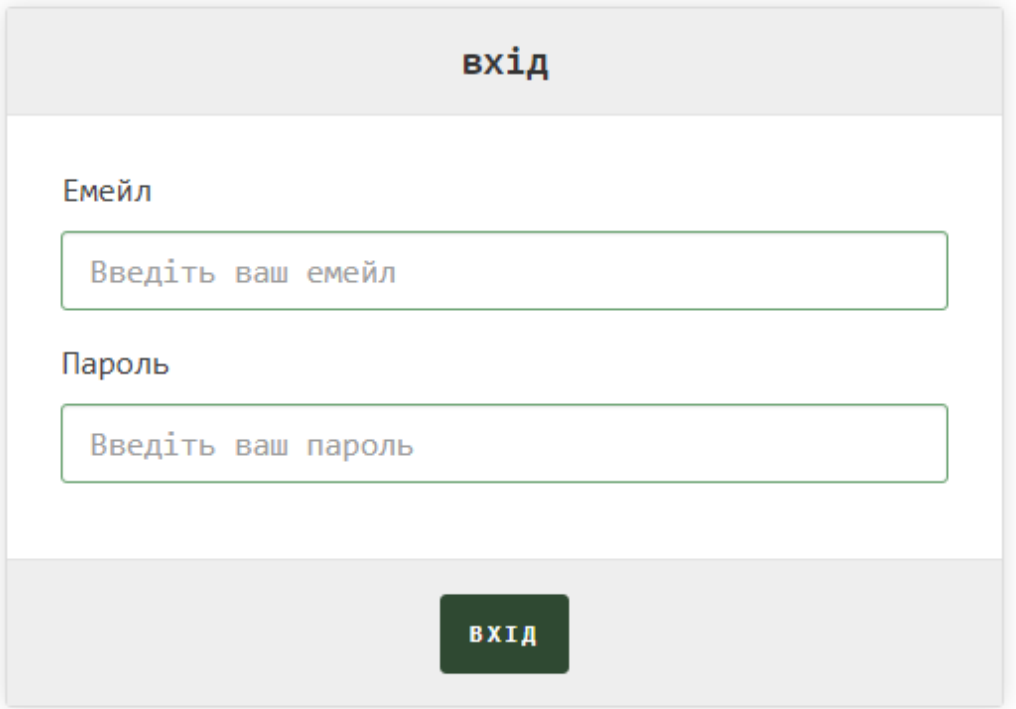

Рисунок 4.10 – Сторінка входу для користувача *Джерело: зроблено автором (знімок з екрану)*

Програмна реалізація наведена нижче:

\$conn = new PDO("mysql:host=\$servername;dbname=\$dbname", \$username, \$password); \$conn->setAttribute(PDO::*ATTR\_ERRMODE*, PDO::*ERRMODE\_EXCEPTION*); \$stmt = \$conn->prepare("SELECT \* FROM tbl\_users WHERE email = :myemail AND login = :mypassword");

\$stmt->bindParam(':myemail', \$myemail);

\$stmt->bindParam(':mypassword', \$mypass);

\$stmt->execute();

```
$result = $stmt > fetchAll();
```

```
\text{Spec} = \text{count}(\text{Sresult});
```

```
if ($rec == "0") {
```

```
 header("location:../login.php");
```

```
}
```
# **4.3 Результат реалізації web-орієнтованої системи для пошуку фріланс вакансій в IT-сфері**

На самому початку перед користуванням функцій web-орієнтованої системи, користувач потрапляє на головну сторінку (рис. 4.11). Головна сторінка містить інформацію про роботодавців та останні додані вакансії.

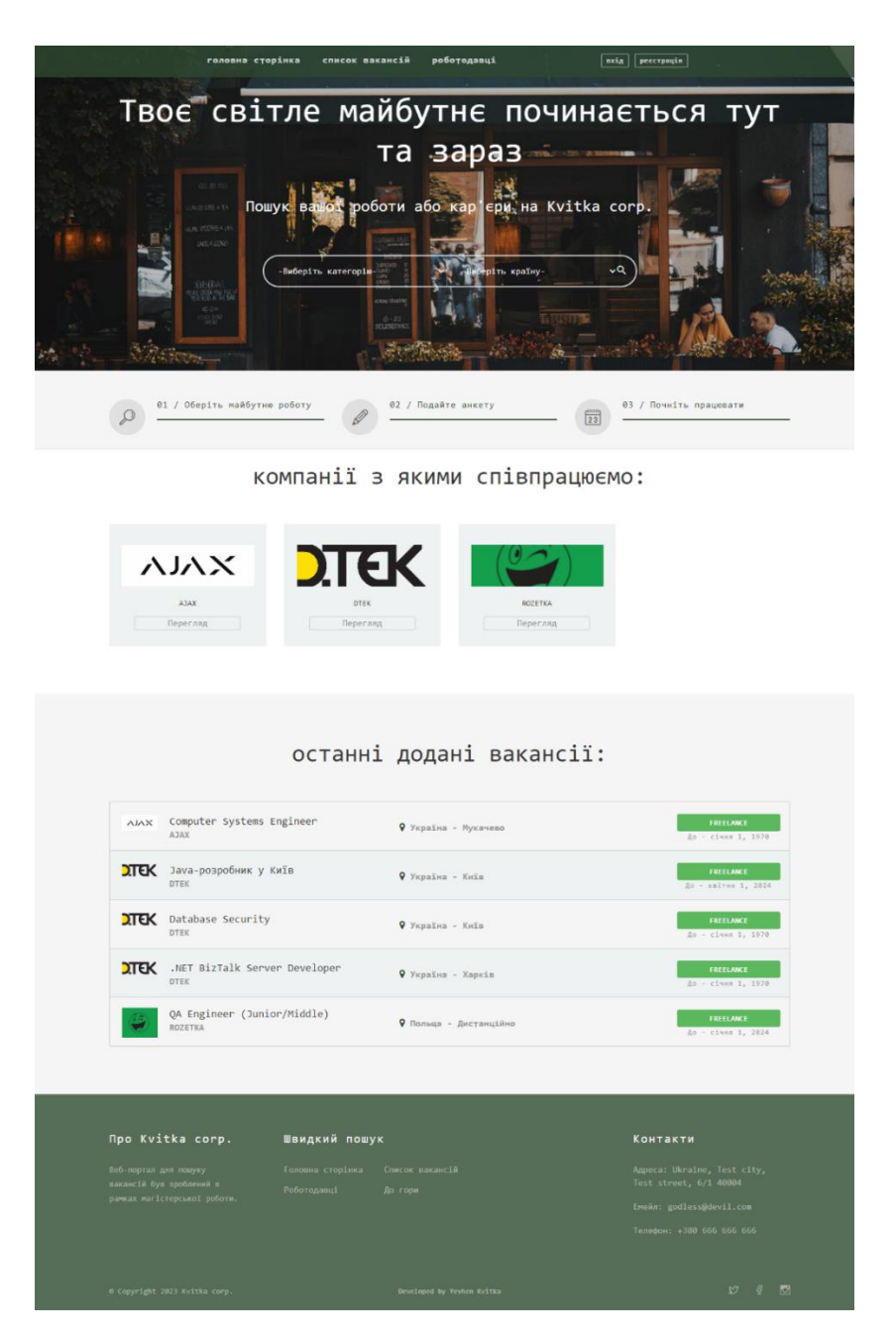

Рисунок 4.11 – Головна сторінка web-орієнтованої системи *Джерело: зроблено автором (знімок з екрану)*

Користувач має змогу побачити всі доступні вакансії перейшовши на сторінку «Список вакансій» (рис. 4.12).

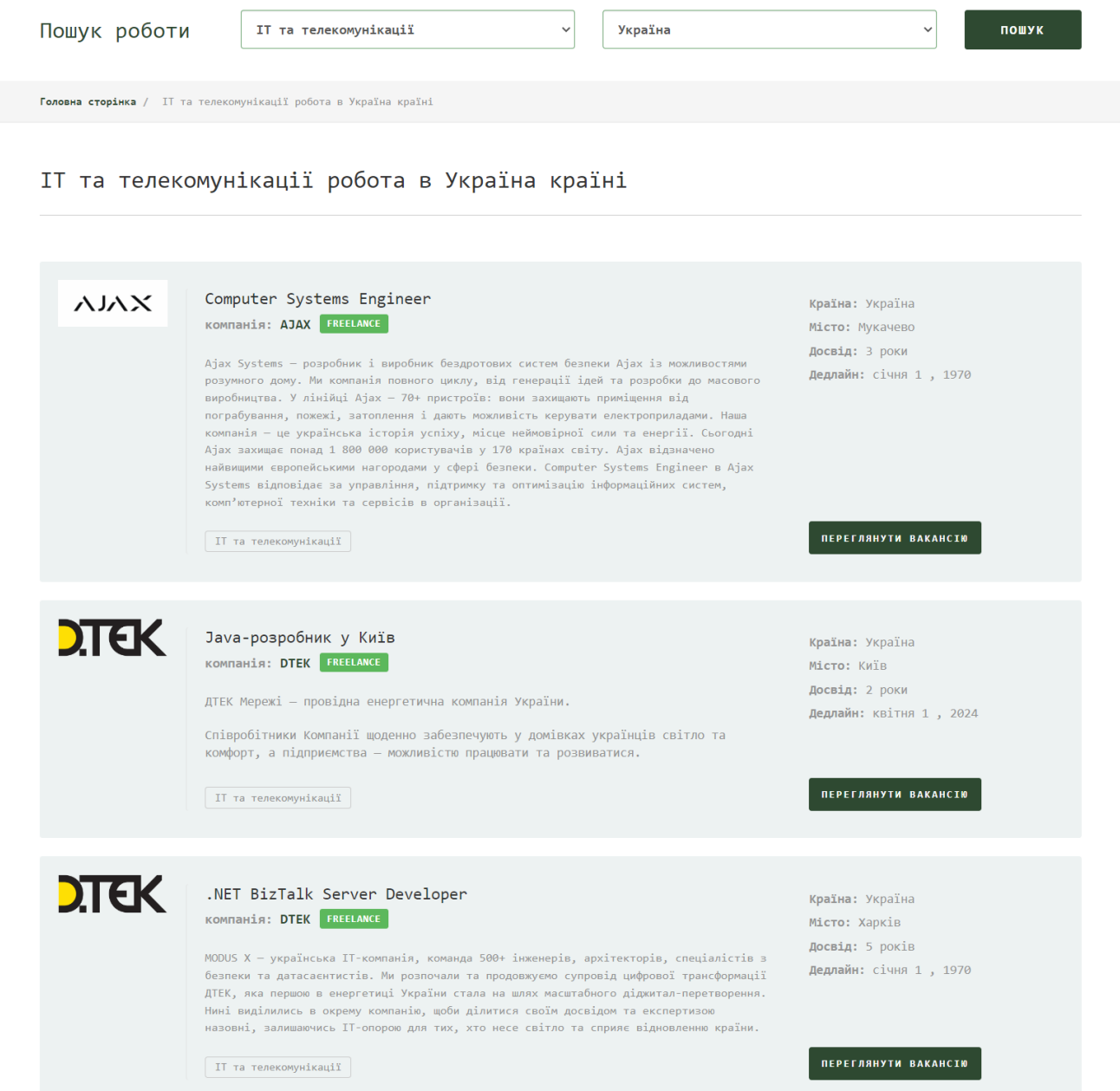

### Рисунок 4.12 – Сторінка обраних вакансій *Джерело: зроблено автором (знімок з екрану)*

Після того, як кандидат обрав зацікавлену вакансію, є можливість переглянути опис вакансії натиснувши на кнопку «Переглянути вакансію». Після натискання кандидата перенаправить на сторінку опису вакансії (рис. 4.13).

### Java-розробник у Київ

від DTEK як Freelance

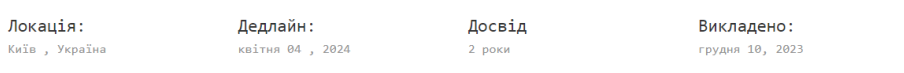

#### Опис компанії

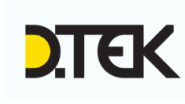

Компанія розвиває бізнеси з видобутку газу та вугілля, відновлюванної та теплової генерації електроенергії, розподільчих мереж електроенергії, поставці енергоресурсів клієнтам, провадженю енергоефективніх рішень, електрозарядок для електромобілів, тощо. Напрямок Innovation DTEK впроваджує проекті у напрямку технологічної та цифрової трансформації енергетики, а також управляє інноваційною освітною бізнес-платформою Academy DTEK.

#### Опис вакансії

ДТЕК Мережі - провідна енергетична компанія України.

Співробітники Компанії щоденно забезпечують у домівках українців світло та комфорт, а підприємства — можливістю працювати та розвиватися.

#### Обовязки

- Розробка WEB сайтів, АРІ, інтеграція з різноманітними сервісами;
- Робота з великими об'ємами даних;
- Участь в впровадженні IT продуктів для автоматизації бізнес-процесів;
- Управління життєвим циклом програмного забезпечення.

#### Вимоги:

- Знаєте мови програмування: Java, C#, C++, JavaScript, PHP;
- Знаєте технології:

NET/C#: ASP.NET MVC и CORE, Api, Win Forms, WPF, Ado.NET, WCF, Unity, Azure, Xamarin; Java: Spring MVC, JavaFX, Android, Hibernate;

#### **Дувійдіть щоб подати анкету**

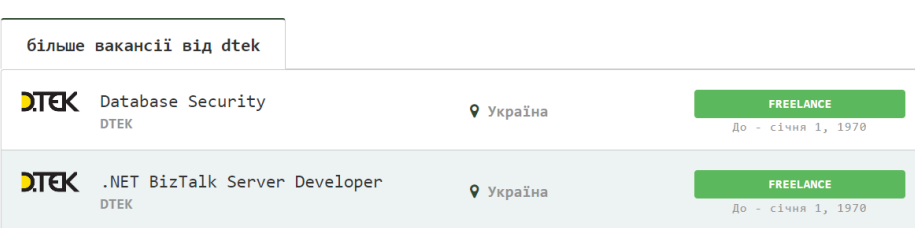

Рисунок 4.13 – Сторінка опису фріланс вакансії

*Джерело: зроблено автором (знімок з екрану)*

Також користувачі можуть побачити список роботодавців перейшовши на сторінку «Роботодавці» (рис. 4.14).

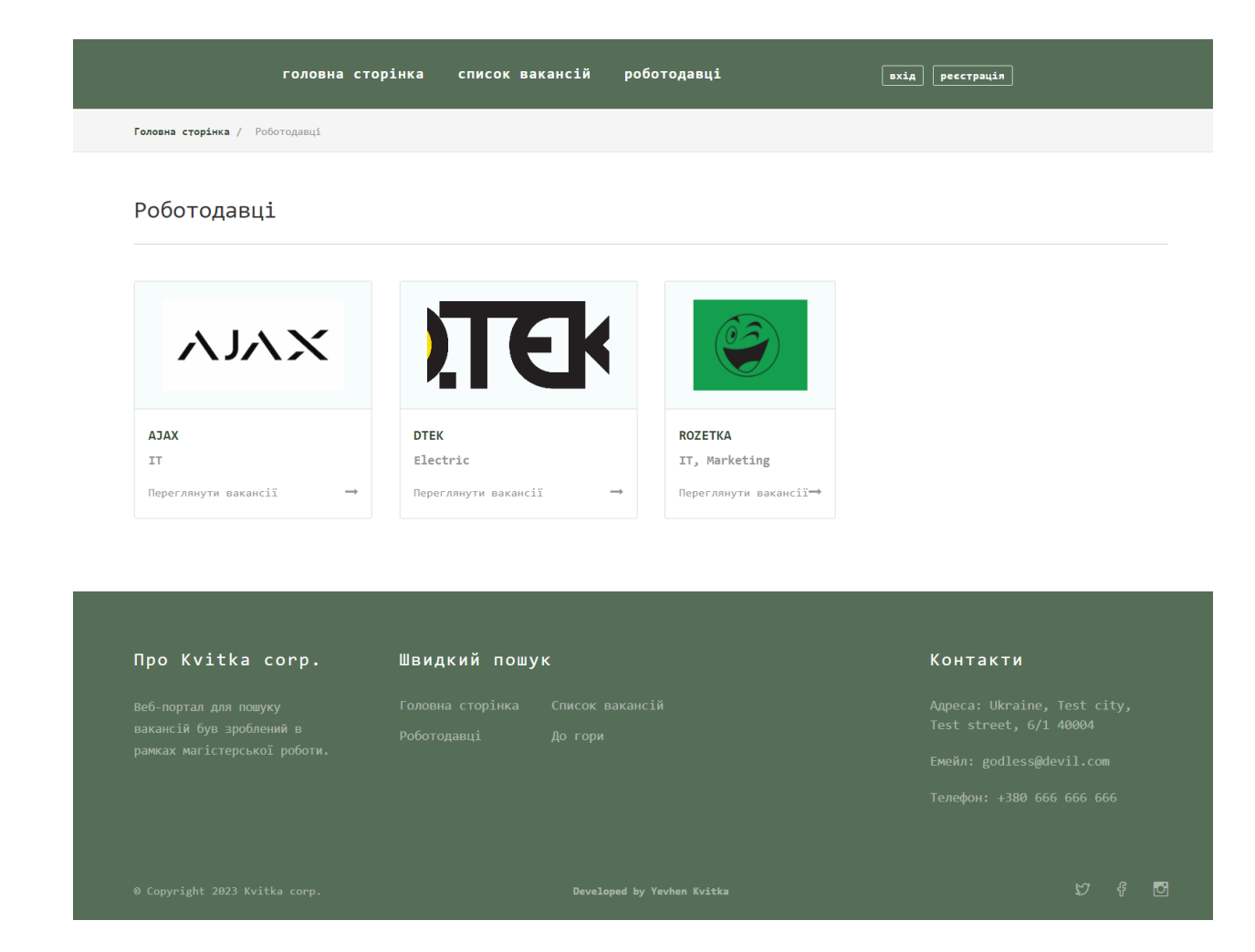

Рисунок 4.14 – Сторінка зі списком роботодавців *Джерело: зроблено автором (знімок з екрану)*

Щоб подивитись опис роботодавців, потрібно натиснути на блок роботодавця. Демонстрація сторінки опису роботодавця продемонстровано на рисунку 4.15.

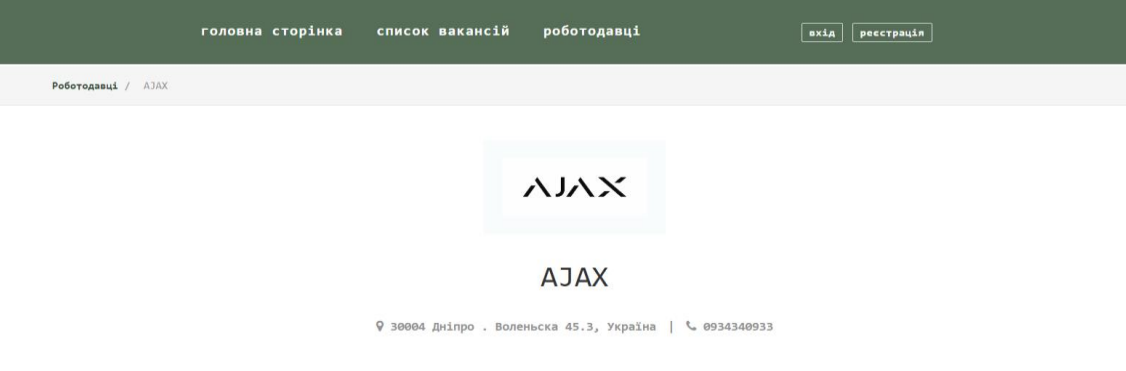

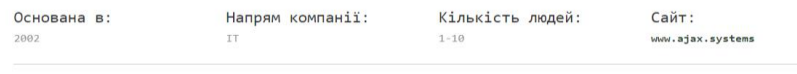

#### Історія компанії

Ajax Systems — розробник і виробник бездротових систем безпеки Ajax із можливостями розумного дому. Ми компанія повного циклу, від генерації ідей та розробки до масового виробництва. У лінійці Ајах — 33 пристрої: вони захищають приміщення .<br>від пограбування, пожежі, затоплення і дають можливість керувати електроприладами. Наша компанія — це українська історія успіху, місце неймовірної сили та енергії.

 $\sim$  100

#### Послуги

**Section Construction** 

Кожного року ми демонструємо кратне зростання як у чисельності команди, так і в кількості користувачів у всьому світі. Виробництво Ajax Systems налічує два заводи, що розташовані в Україні. Також у нас три R&D-офіси: у Києві, Харкові та Вінниці. Локальні команди продажів є у Великобританії, Італії, Іспанії, Португалії, Німеччині, Польщі, Норвегії, Румунії, Туреччині, ОАЕ та ПАР.

#### Спеціалізація/ескспертність

Сьогодні Ајах захищає понад 900 000 користувачів у 120 країнах світу. Ајах відзначено найвищими європейськими нагородами у сфері безпеки.

#### пропозиції від АЈАХ

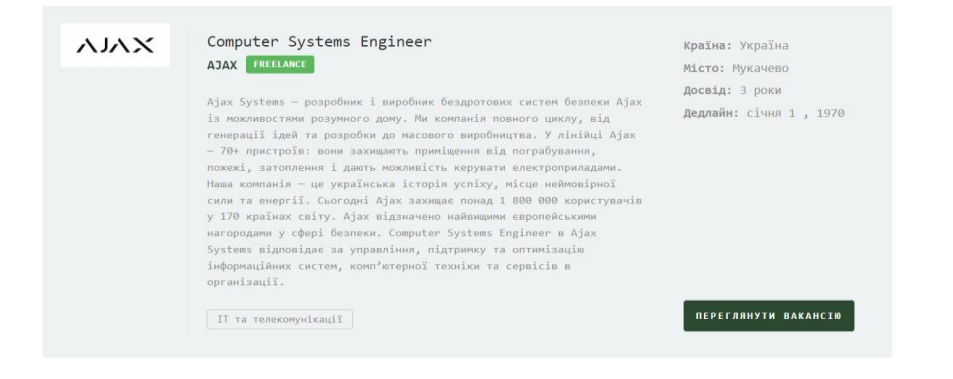

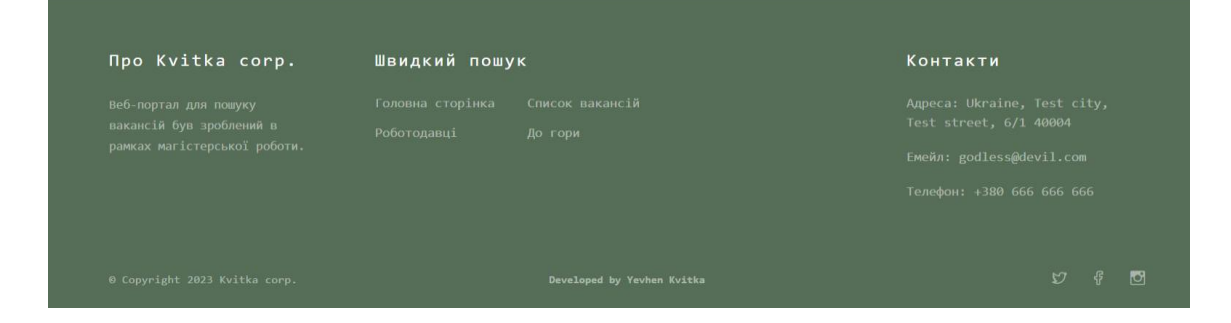

### Рисунок 4.15 – Сторінка опису роботодавця

*Джерело: зроблено автором (знімок з екрану)*

Щоб кандидат мав можливість подати свою кандидатуру на обрану вакансію, було імплементовано сторінку авторизації (рис. 4.16). Авторизувавшись, кандидат потрапляє на особистий профіль де має змогу додавати та редагувати власну інформацію для пошуку фріланс вакансій (рис 4.17).

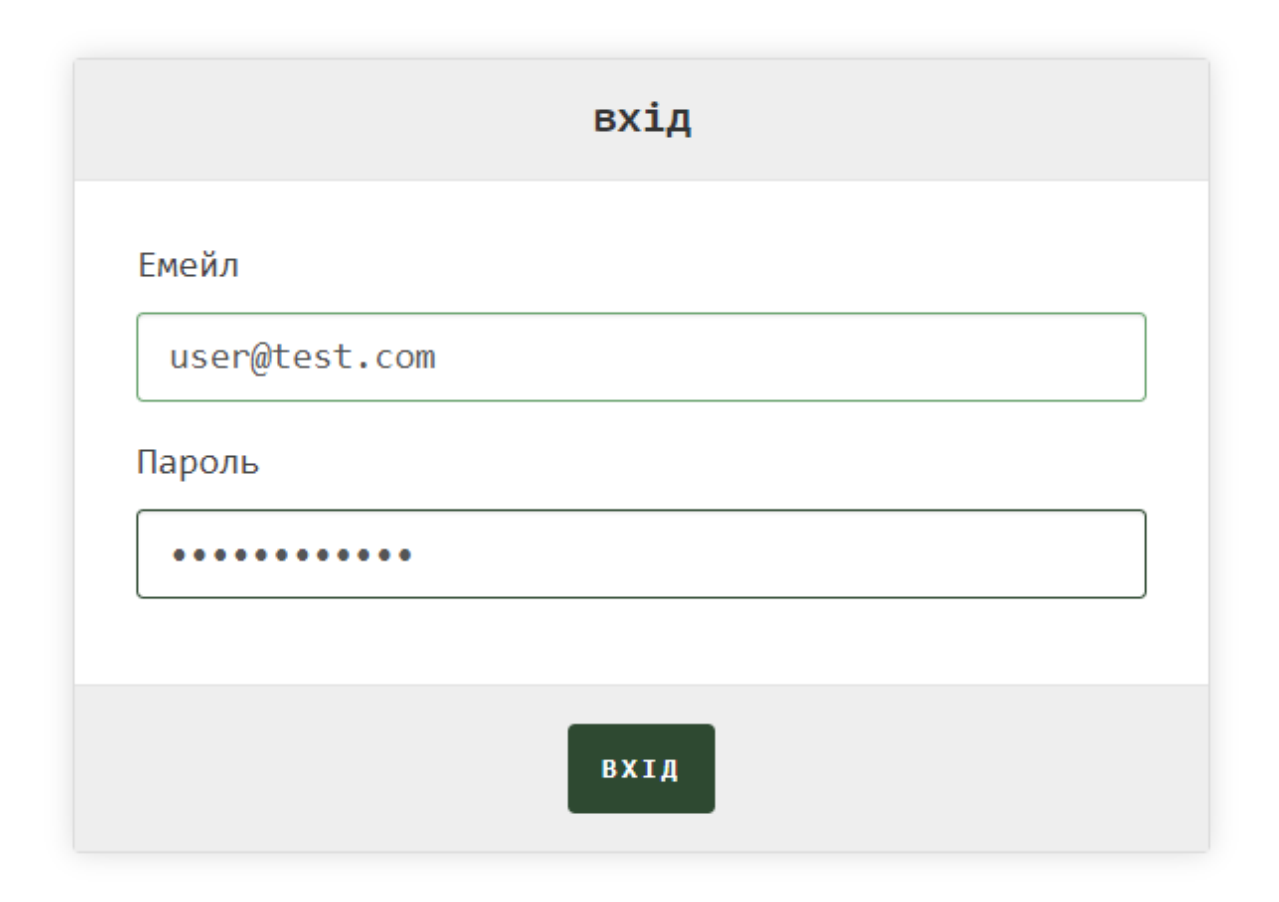

Рисунок 4.16 – Сторінка авторизації web-орієнтованої системи *Джерело: зроблено автором (знімок з екрану)*

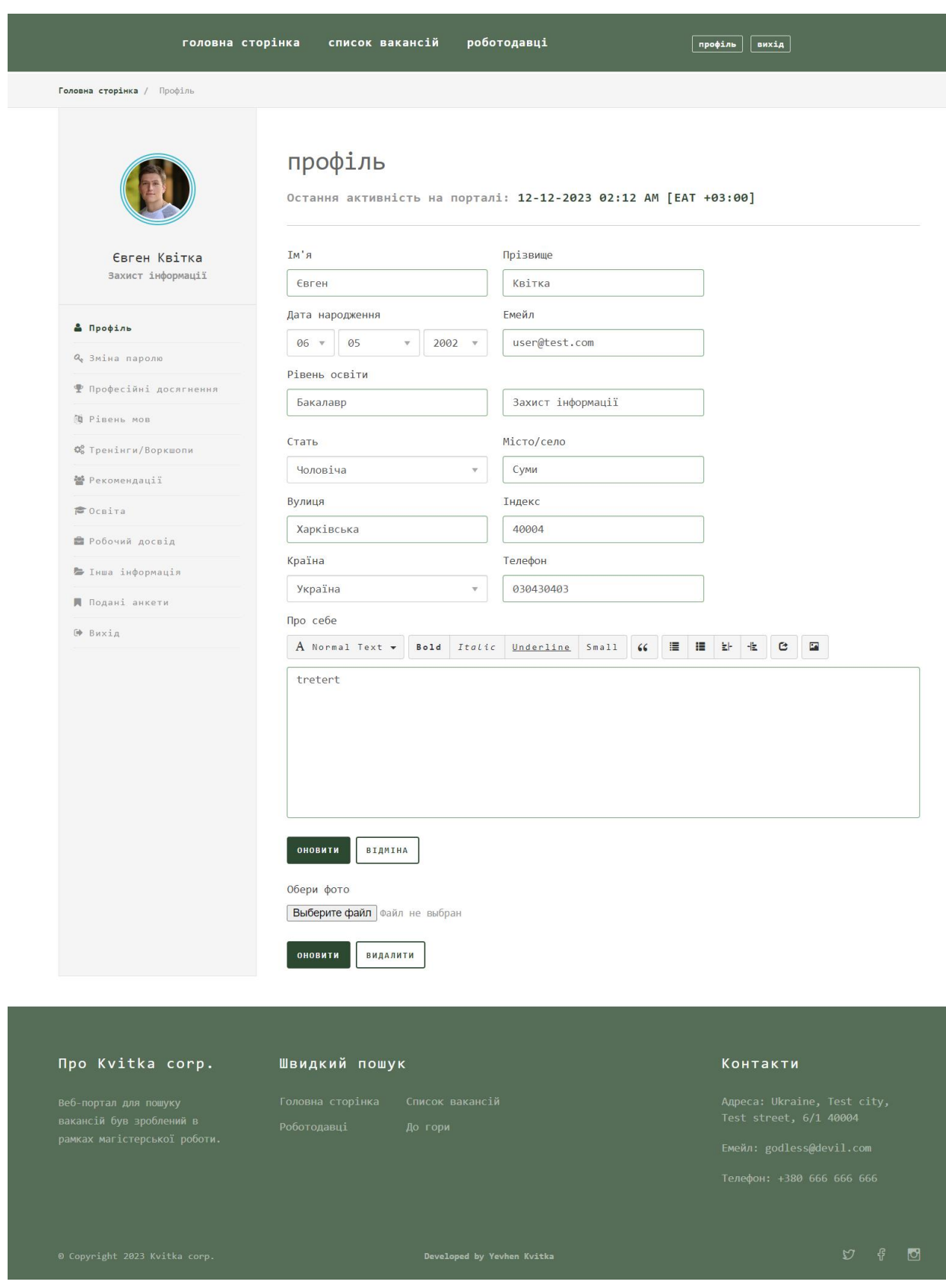

Рисунок 4.17 – Сторінка кандидата

*Джерело: зроблено автором (знімок з екрану)*

Також в даному профілю користувач має можливість переглянути список вакансій на які була відправлена кандидатура (рис. 4.18).

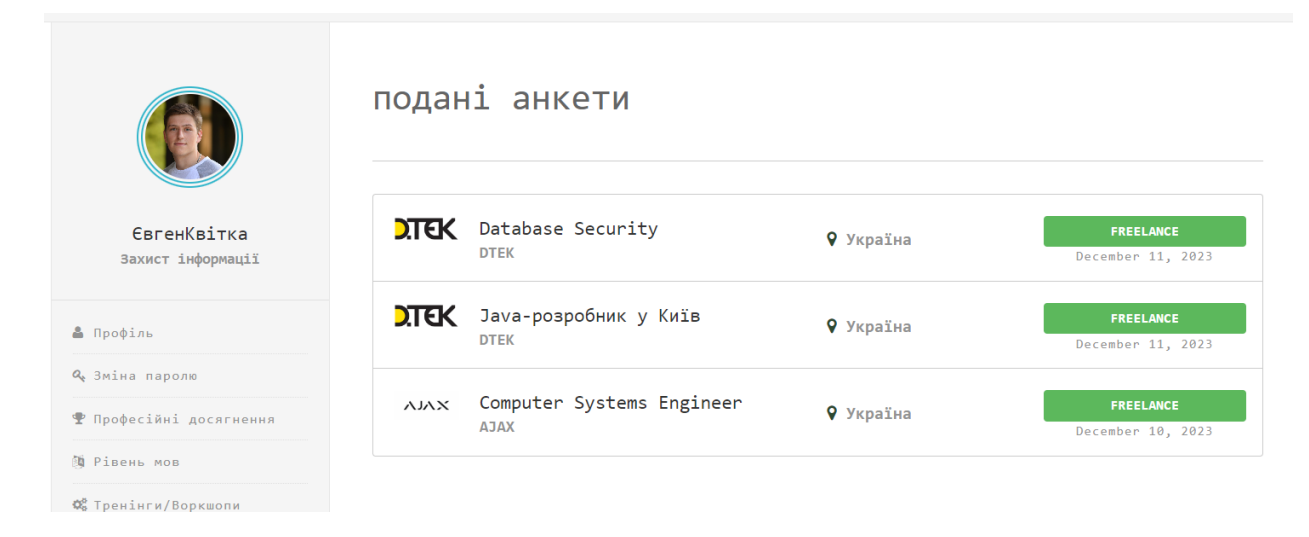

Рисунок 4.18 – Сторінка списку вакансій на які відправлена кандидатура *Джерело: зроблено автором (знімок з екрану)*

Для більш зручного та інтуїтивного додавання кандидатам інформації, було розроблено категорії в які кандидат має можливість вносити інформацію (рис. 4.19 – рис. 4.20).

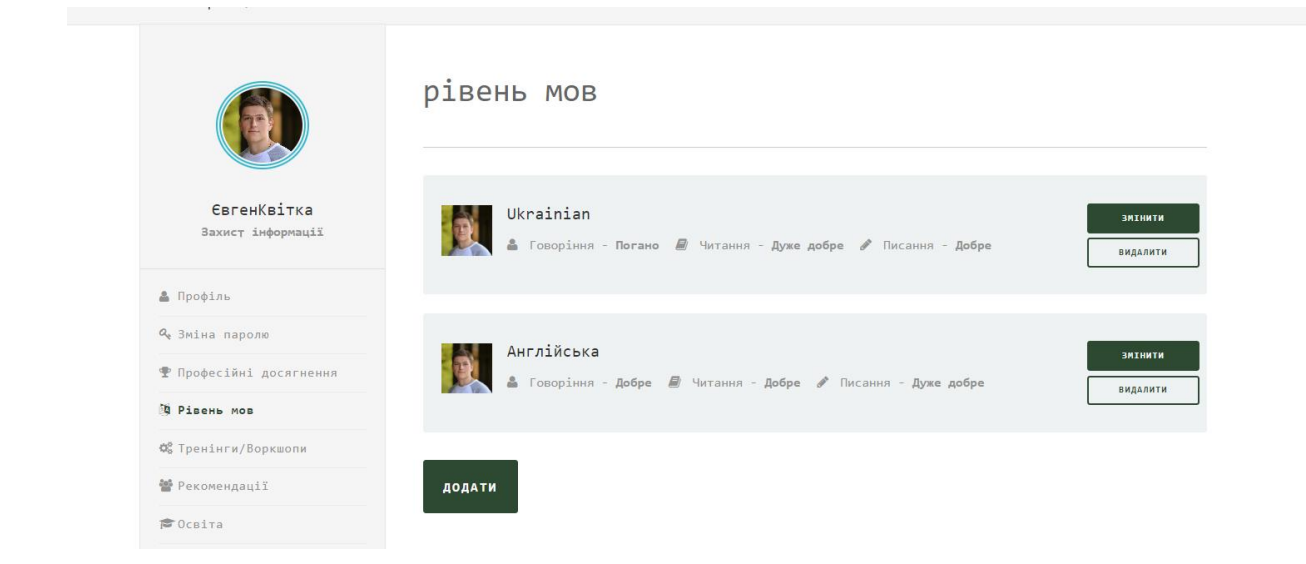

Рисунок 4.19 – Сторінка користувача для додавання рівню володіння мовами *Джерело: зроблено автором (знімок з екрану)*

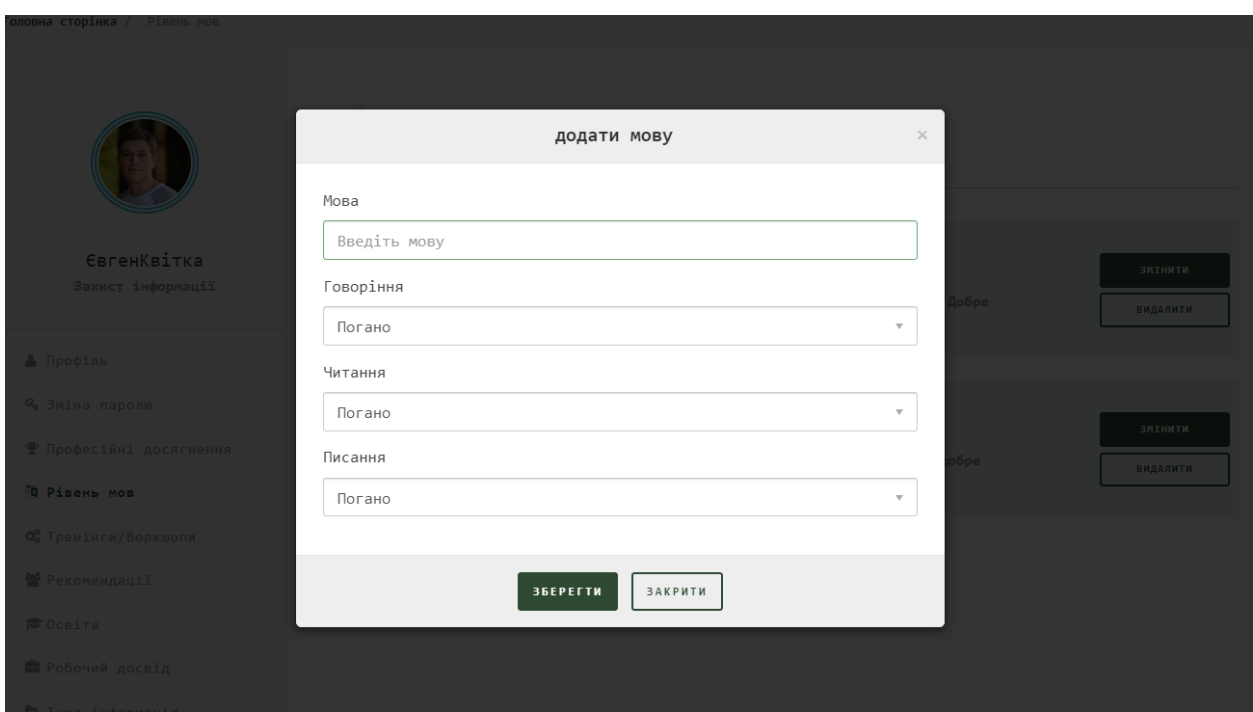

Сторінка 4.20 – Модальне вікно для додавання інформації *Джерело: зроблено автором (знімок з екрану)*

Після заповнення інформації про власні навички та досвід кандидат може надіслати власну кандидатуру на web сторінці «Деталі вакансії» (рис. 4.21).

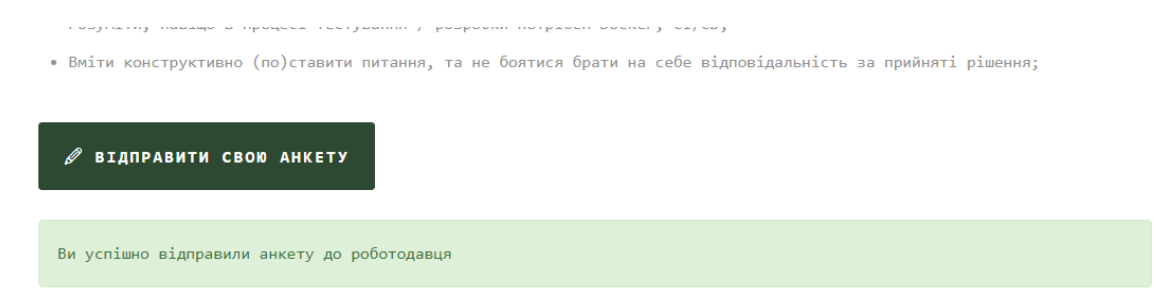

Рисунок 4.21 – Надіслана кандидатура до роботодавця *Джерело: зроблено автором (знімок з екрану)*

Наступним етапом, коли кандидатура була успішно відправлена, роботодавець може переглянути на власному профілі кандидатів на певну вакансію(рис. 4.22 – рис. 4.24). Роботодавець в особистому профілі має можливість додавати опис про компанію.

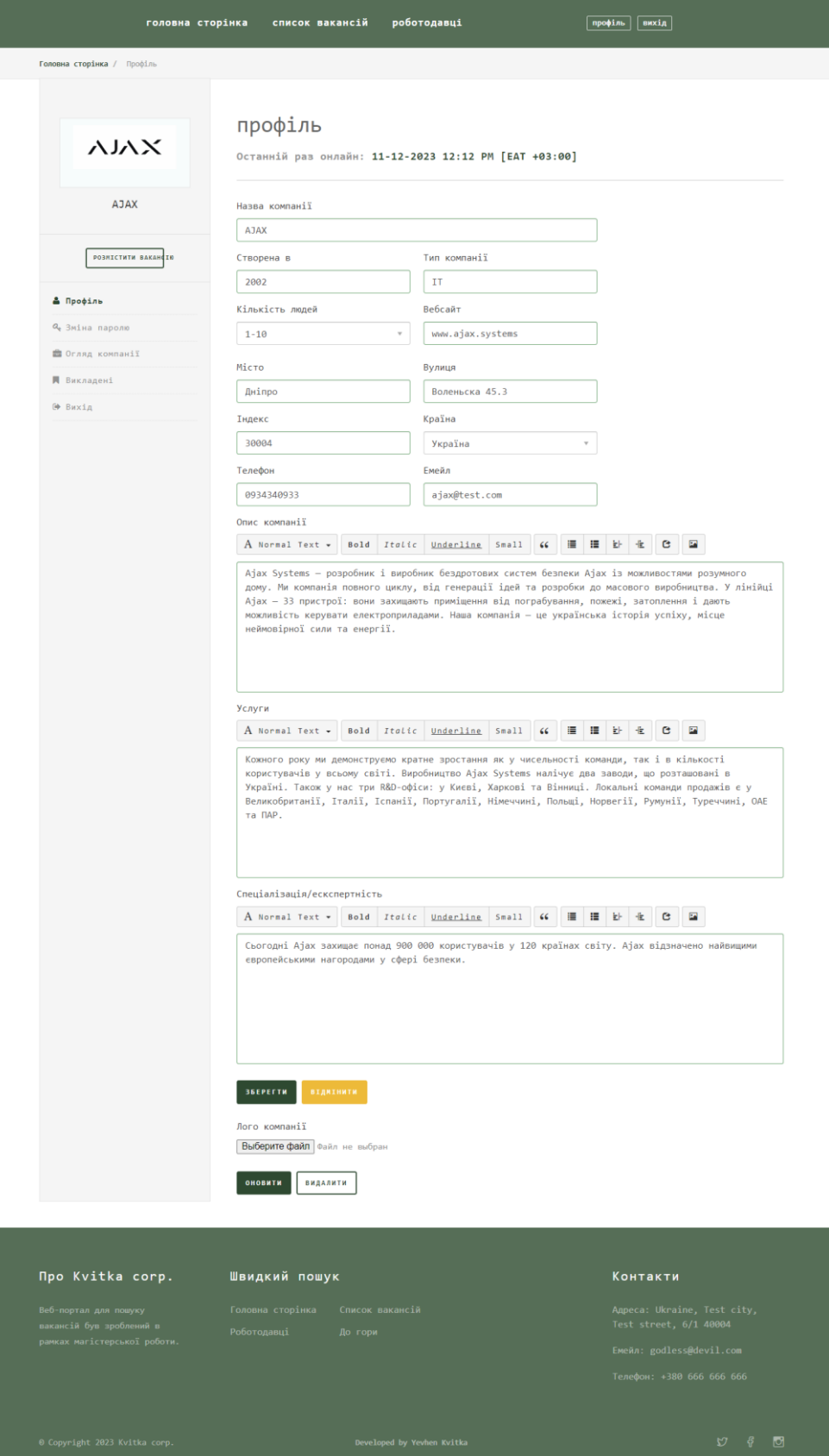

Рисунок 4.22 – Особиста сторінка роботодавця *Джерело: зроблено автором (знімок з екрану)*

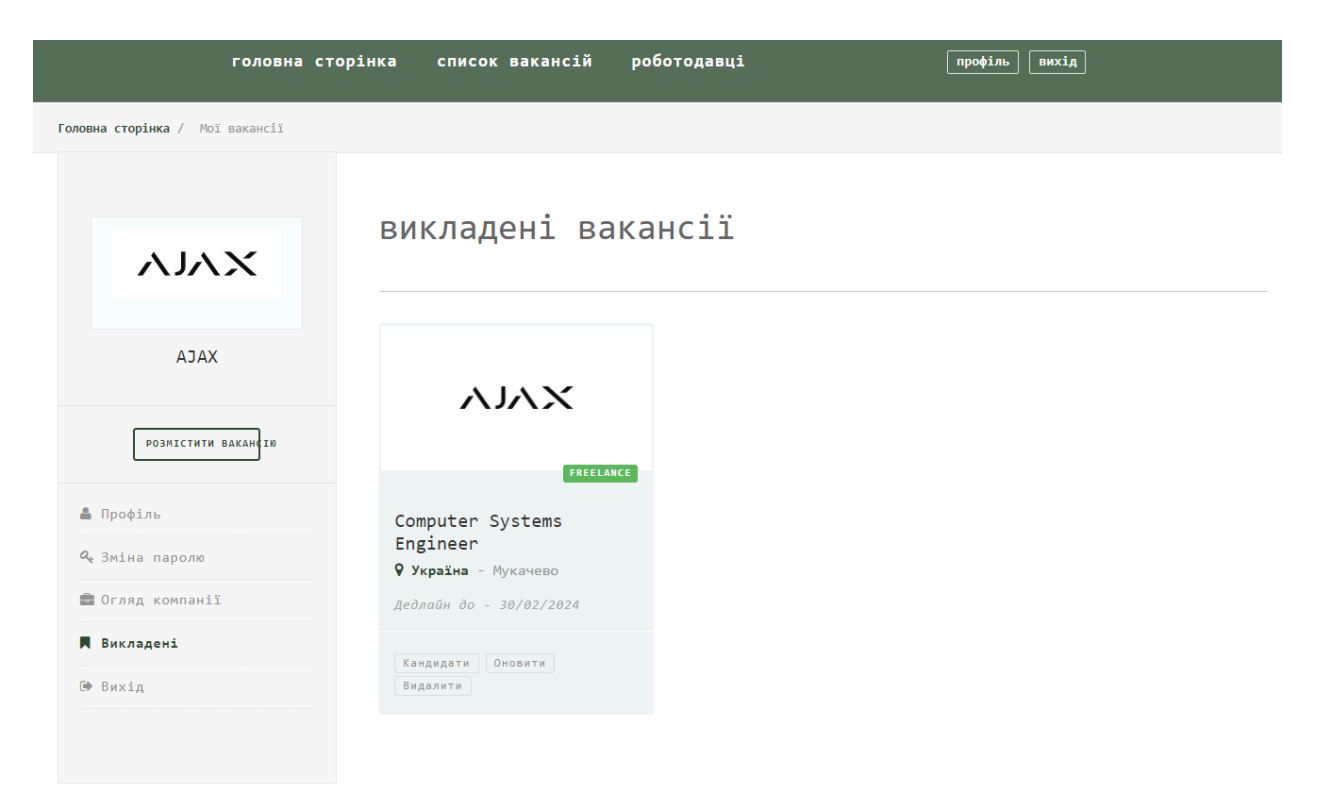

### Рисунок 4.23 – Викладені вакансії працедавця *Джерело: зроблено автором (знімок з екрану)*

Анкети для вакансії: Computer Systems Engineer

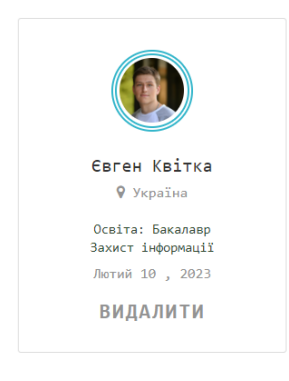

Рисунок 4.24 – Список кандидатів на певній вакансії *Джерело: зроблено автором (знімок з екрану)*

Роботодавець натиснувши на кандидата має можливість переглянути онлайн резюме (рис. 3.25) та у випадку коли кандидат не підходить має можливість видалити із списку.

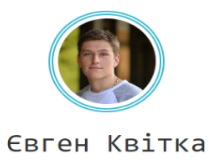

9 Україна , Суми | <mark>€ 030430403</mark>

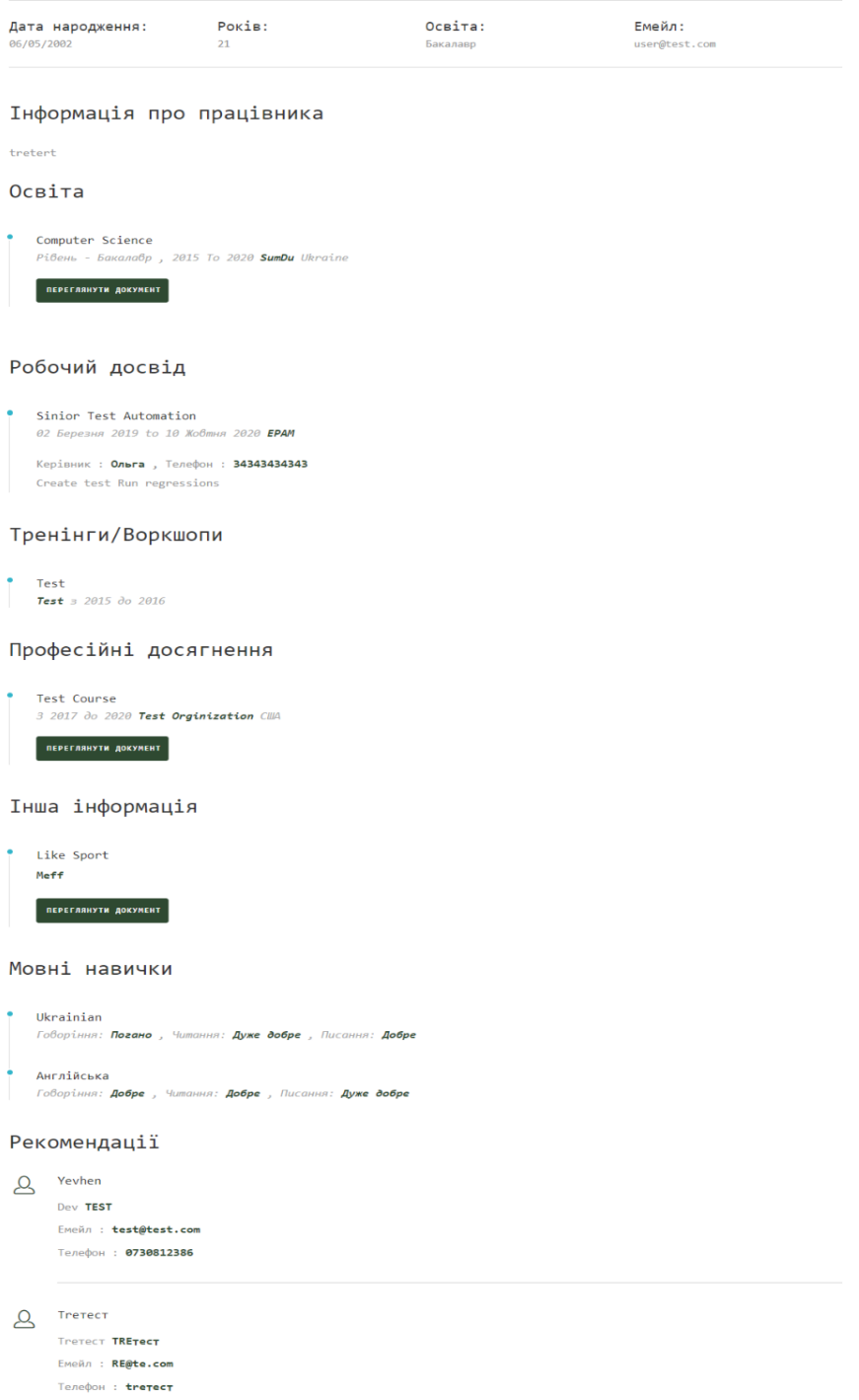

Рисунок 4.25 – Web сторінка онлайн резюме кандидата

*Джерело: зроблено автором (знімок з екрану)*

Додатковою функцією для роботодавців є перегляд документів завантаженими кандидатом натиснувши на кнопку «Переглянути документ» (рис. 4.26). Після натискання кнопки web-орієнтована система відкриє обраний документ кандидата у редакторі в режимі перегляду ViewerJS.

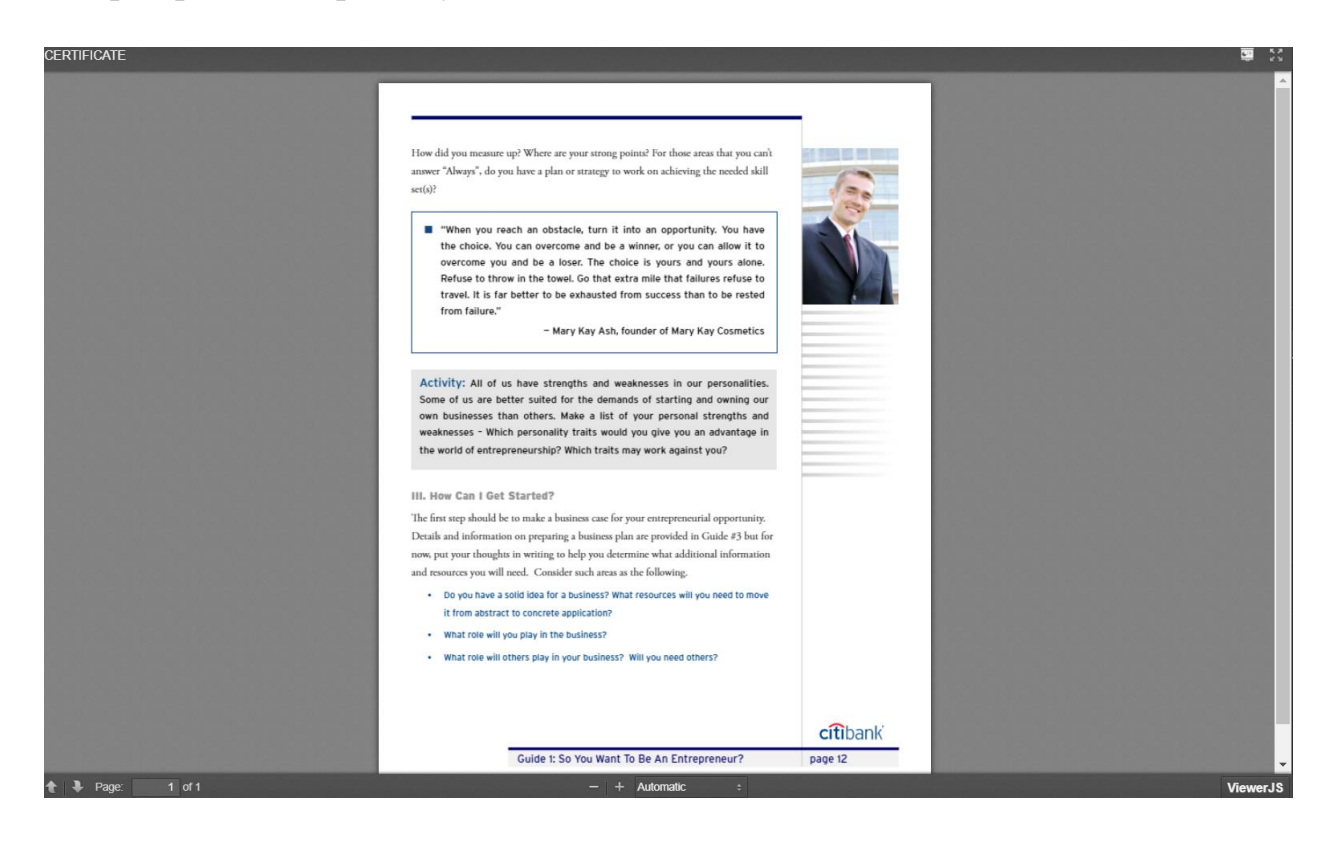

Рисунок 4.26 – Перегляд документу кандидата в редакторі ViewerJS *Джерело: зроблено автором (знімок з екрану)*

Останньою функцією для роботодавця є створення вакансії. На головній сторінці профілю роботодавець натиснувши на кнопку «Розмістити оголошення» (рис. 4.27) потрапляє на сторінку «Розміщення вакансії» (рис. 4.28).

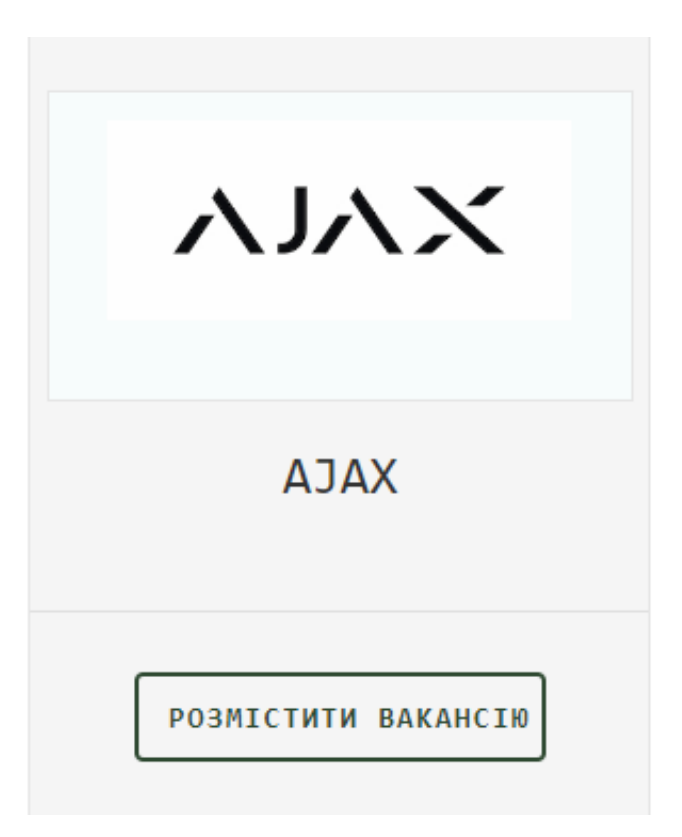

Рисунок 4.27 – Кнопка «Розмістити вакансію» *Джерело: зроблено автором (знімок з екрану)*

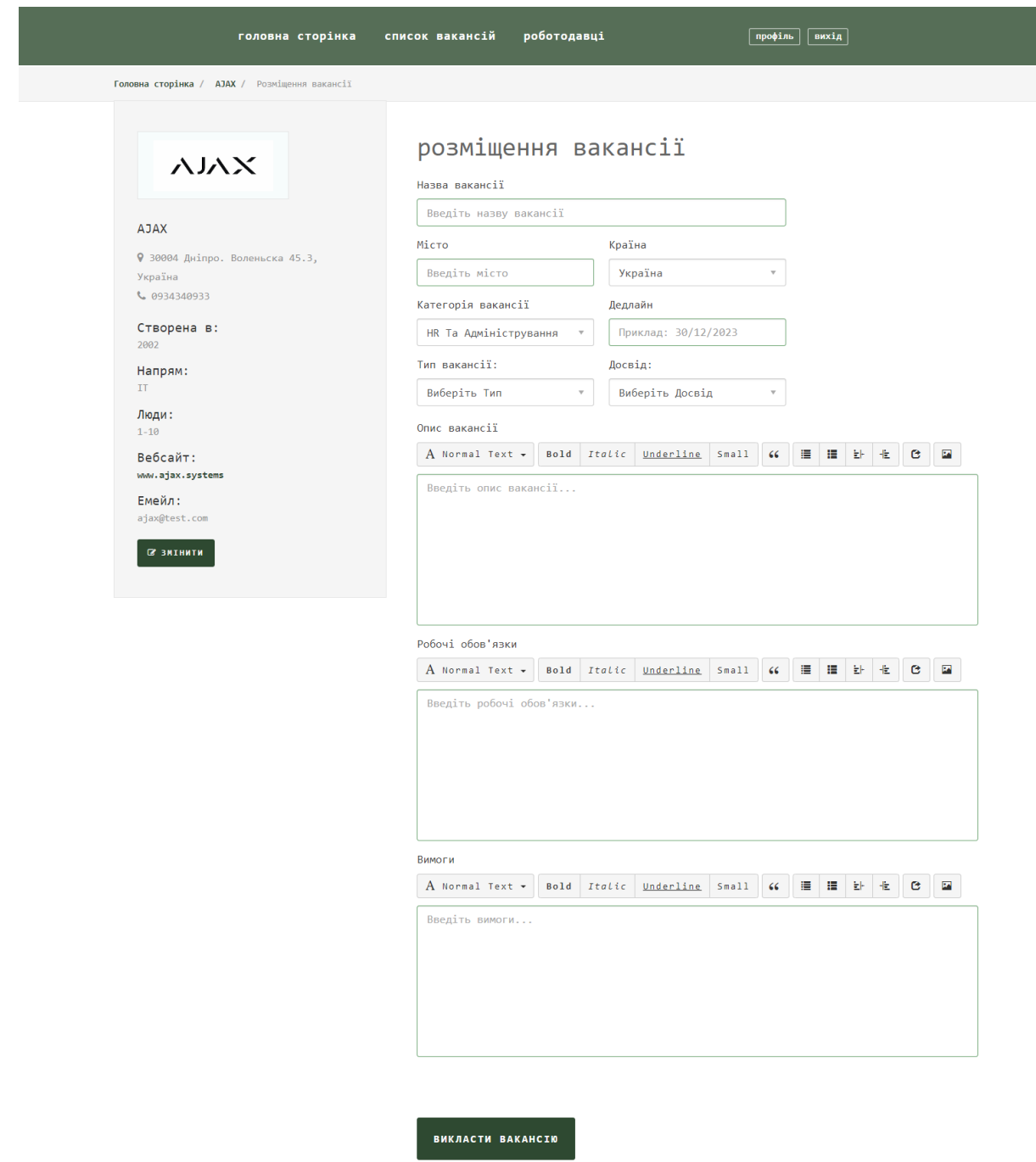

Сторінка 4.28 – Web-сторінка «Розміщення вакансії» *Джерело: зроблено автором (знімок з екрану)*

### **4.4Тестування web-орієнтованої системи пошуку вакансій для фріланс роботи в IT-сфері**

Функціональне тестування — це процес перевірки, призначений для визначення того, чи програмний продукт працює відповідно до встановлених вимог. Основна мета функціонального тестування перевірити функціональність системи, як визначено у вимогах програми. Під час функціонального тестування тести зосереджуються на входах і виходах програми, а також на інших ключових аспектах її поведінки.

Основне завдання функціонального тестування — переконатися, що програмний продукт виконує функції, зазначені у вимогах, і виконує їх безпомилково та ефективно. Цей тип тестування враховує різні сценарії використання та різні вхідні дані та перевіряє, чи відповіді та результати відповідають очікуванням.

Крім того, функціональне тестування зазвичай включає тестування різних аспектів, таких як інтерфейс користувача, функціональність пошуку, функціональність бази даних та інші ключові функціональні елементи системи. Функціональне тестування в широкому діапазоні умов є важливим для забезпечення високої якості та стабільності програмних продуктів.

Для web-орієнтованої системи пошуку вакансій для фріланс роботи в IT-сфері дуже важливо протестувати функціональні можливості. Вирішено створити окремі тестові сценарії з боку кандидата та роботодавця. Тестування проводитиметься на налаштованому локальному середовищі для підвищення часу знаходження та виправлення дефектів. Після фунціонального тестування для економії часу було вирішено провести додаткове регресійне тестування після викладення на хостинг web-орієнтованої системи.

| $N_2$          | Назва<br>сценарію | Опис кроків                   | Очікуваний результат       |  |  |  |  |
|----------------|-------------------|-------------------------------|----------------------------|--|--|--|--|
| $\mathbf{1}$   | Реєстрація        | 1. Кандидат<br>натискає<br>на | 1. Відкриття               |  |  |  |  |
|                | кандидата         | реєстрацію;                   | модульного вікна;          |  |  |  |  |
|                |                   | 2. Натискання<br>кнопки       | 2. Перехід на сторінку     |  |  |  |  |
|                |                   | «Реєстрація як працівник»;    | реєстрації;                |  |  |  |  |
|                |                   | 3. Ввід<br>даних<br>ДЛЯ       | 3. Введені<br>дані         |  |  |  |  |
|                |                   | реєстрації;                   | кандидата;                 |  |  |  |  |
|                |                   | 4. Вхід з<br>даними<br>ДЛЯ    | 4. Успішний<br>вхід        |  |  |  |  |
|                |                   | реєстрації.                   | Відкрита<br>кандидата.     |  |  |  |  |
|                |                   |                               | сторінка профілю.          |  |  |  |  |
| $\overline{2}$ | Авторизація       | Передумова: кандидат має      | 1. Відкрита сторінка       |  |  |  |  |
|                | кандидата         | дані для авторизації.         | «Вхід»;                    |  |  |  |  |
|                |                   | 1. Кандидат<br>натискає<br>на | 2. Введені<br>дані         |  |  |  |  |
|                |                   | «Вхід»;                       | кандидата;                 |  |  |  |  |
|                |                   | 2. Кандидат вводить<br>дані   | 3. Успішний<br>вхід        |  |  |  |  |
|                |                   | для авторизації;              | Відкрита<br>кандидата.     |  |  |  |  |
|                |                   | 3. Кандидат<br>натискає<br>на | сторінка профілю.          |  |  |  |  |
|                |                   | кнопку «Вхід».                |                            |  |  |  |  |
| 3              | Додавання         | Передумова: кандидат<br>вже   | 1. Обрана фотографія з     |  |  |  |  |
|                | фотографії        | авторизований у системі.      | носія;                     |  |  |  |  |
|                | кандидата         | 1. Кандидат<br>на<br>головній | фотографія<br>2.<br>Додана |  |  |  |  |
|                |                   | сторінці профілю натискає на  | сторінці<br>головній<br>на |  |  |  |  |
|                |                   | «Обрати фото»;                | профілю.                   |  |  |  |  |
|                |                   | 2. Кандидат<br>натискає<br>на |                            |  |  |  |  |
|                |                   | «Оновити».                    |                            |  |  |  |  |

Таблиця 4.1 – Тестові сценарії функціонального тестування для кандидата

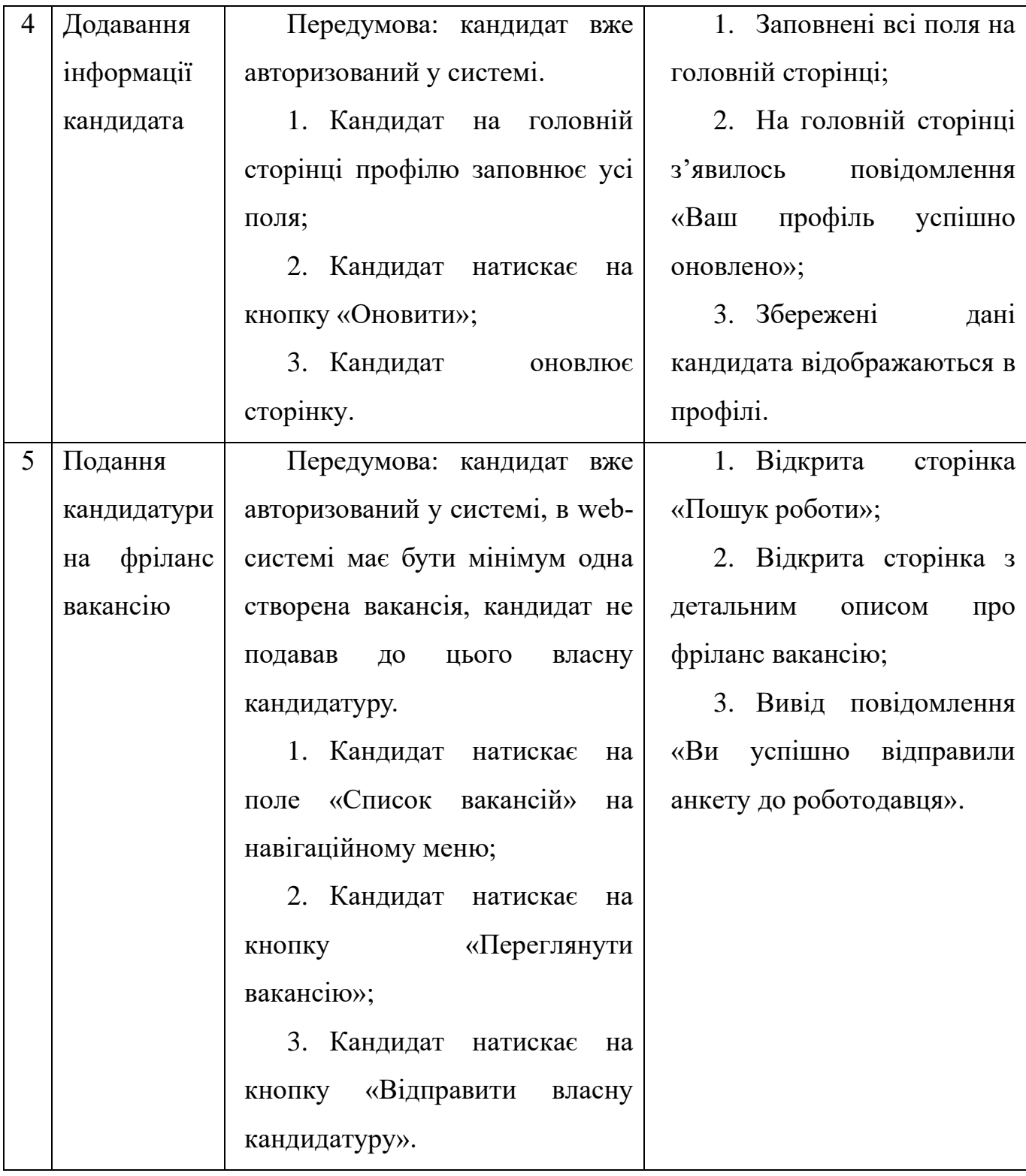

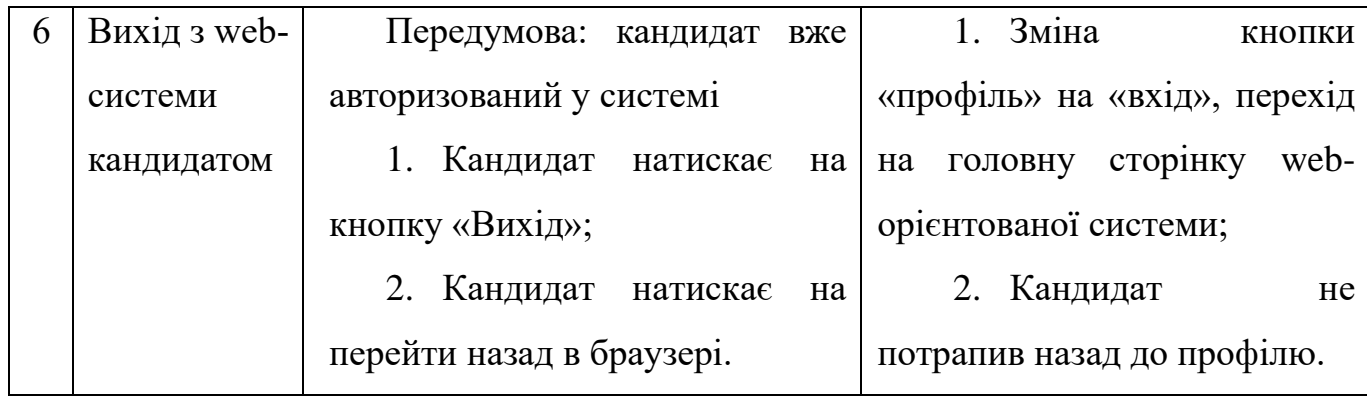

*Джерело: побудовано автором*

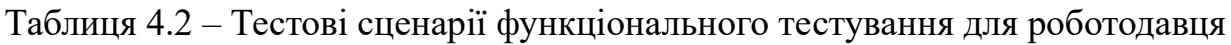

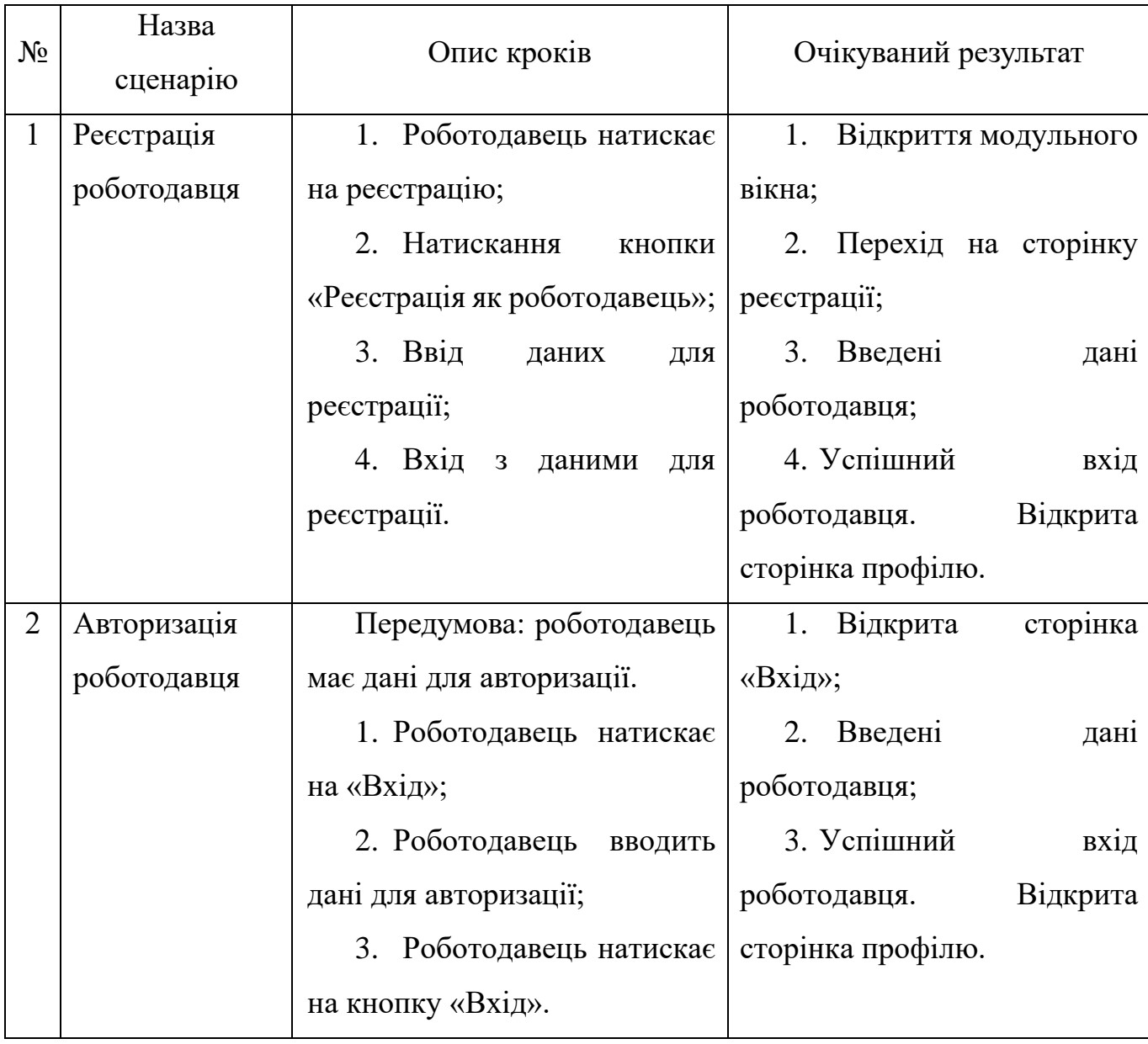

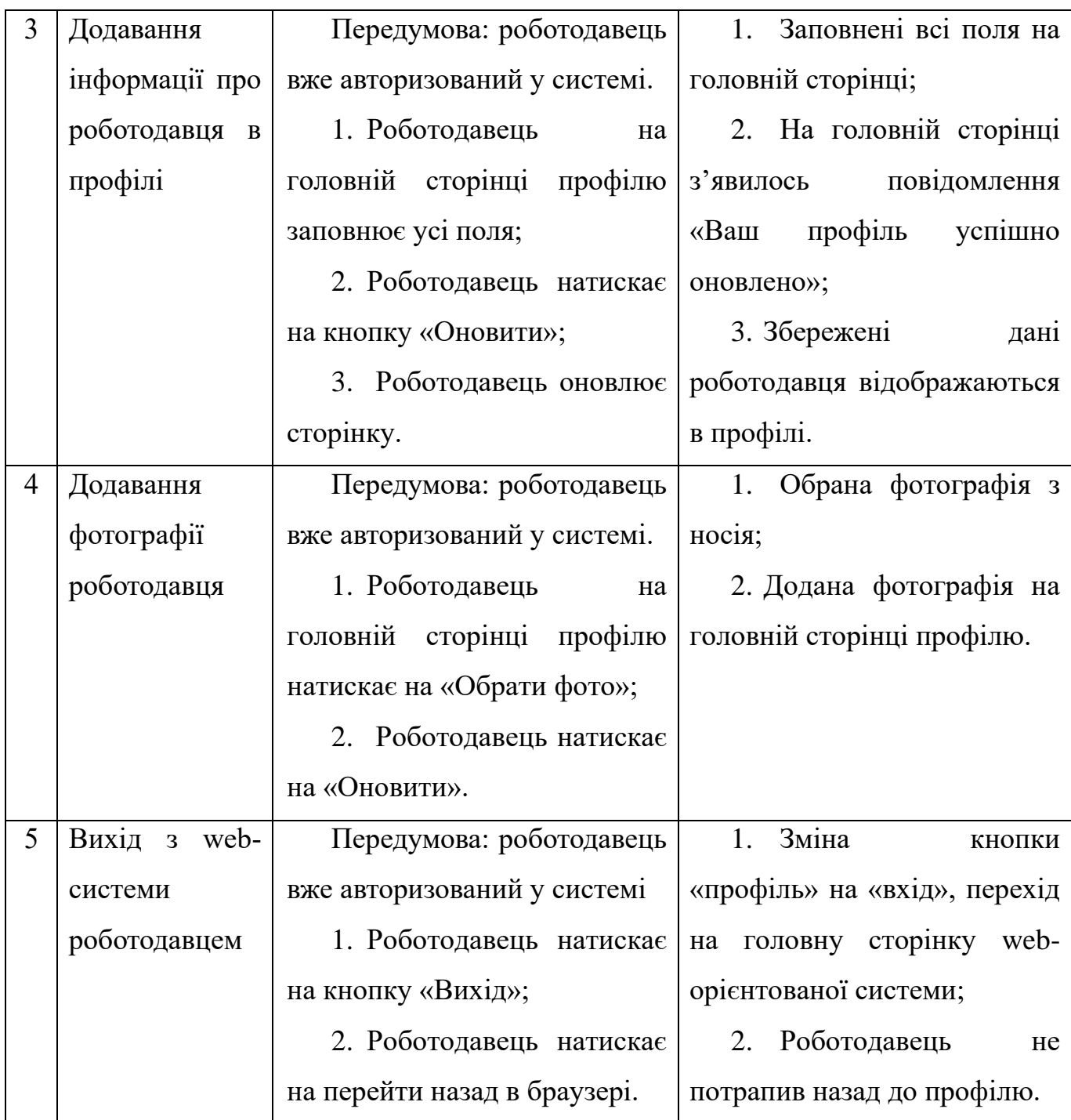

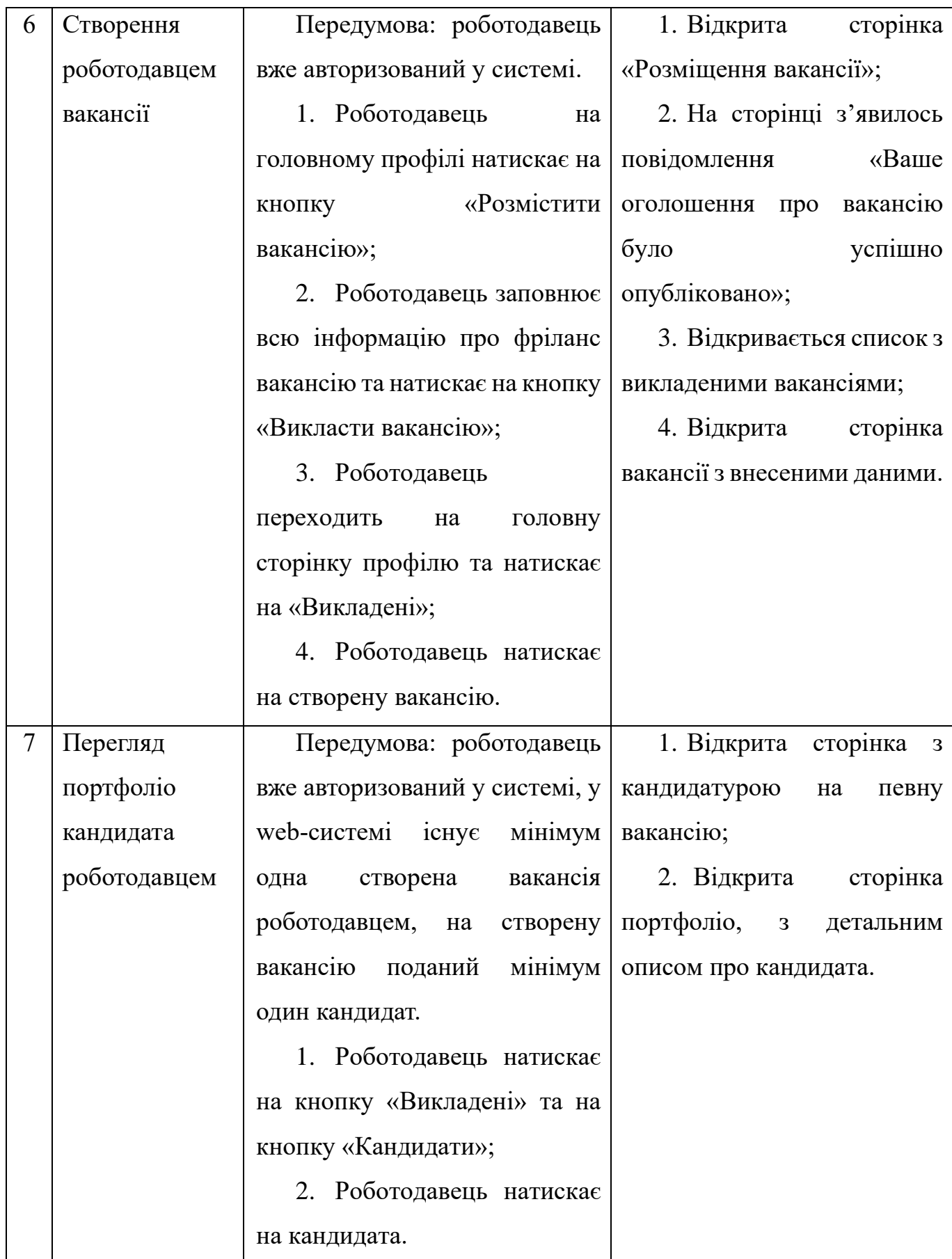

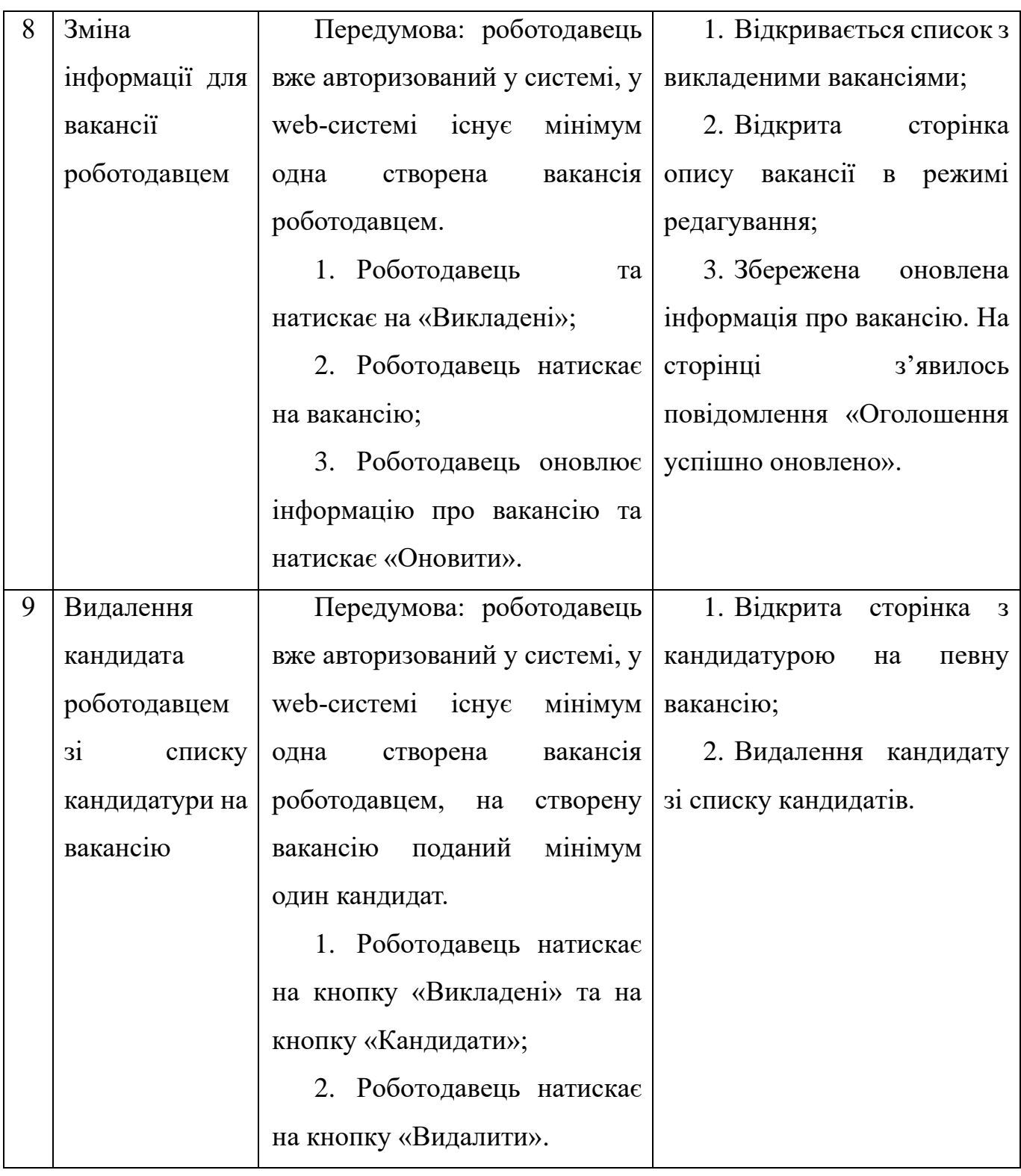

### *Джерело: побудовано автором*

При функціональному тестуванні всі тестові сценарії, які описані в таблицях були позитивно пройдені, функціонал web-орієнтованої системи працює згідно описаних вимог.
#### **ВИСНОВКИ**

Результатом виконання кваліфікаційної роботи магістра було проведено аналіз сервісів з пошуку роботи та проєктів для фрілансерів, та спосіб комунікації між роботодавцем та кандидатом, сформовано мету та задачі для проєкту.

Дослідивши предметну галузь, можна сказати що створення даної webорієнтованої системи має допомогти фрілансерам знайти роботу в IT-сфері у будьякому місті відправивши анкету для подальшої співбесіди.

Мету кваліфікаційної роботи магістра було виконано в повному обсязі, в ході виконання було проведено структурно-функціональне моделювання процесу відправки кандидатури до роботодавця. Також побудовано декомпозицію даного процесу. Для більшого розуміння web-орієнтованої системи було спроєктовано діаграму використання web-орієнтованої системи.

Після аналізу аналогів та побудови графіків було проведено побудову структури бази даних, було виявлено ключові таблиці, які стануть потрібними для збереження інформації про користувачів.

Перед початком реалізації web-орієнтованої системи проведено аналіз сучасних технологій для розробки, було обрано основні інструменти для реалізації webсистеми.

Наступним етапом було налаштовано сервер для тестування та пошуку помилок при створені нового функціоналу, та створено основний функціонал для роботи з базою даних та виводом інформації.

Результатом кваліфікаційної роботи магістра є готова web-орієнтована система з пошуку фріланс вакансій в IT-сфері, яка значно спросить процес пошуку вакансій за рахунок інтуїтивно зручних елементів та корисного функціоналу web-системи, для роботавців реалізовано перегляд онлайн-портфоліо кандидатів.

#### **СПИСОК ВИКОРИСТАНИХ ДЖЕРЕЛ**

1. Fantastic clients and where to find them: how a freelancer can find new clients [Електронний ресурс] – 2022. Режим доступу до ресурсу: https://rubryka.com/blog/how-find-clients-for-freelancer/ (дата звернення: 23.11.2023).

2. Job search sites. How to use them correctly [Електронний ресурс] – 2021. Режим доступу до ресурсу: https://dou.ua/forums/topic/35149/ (дата звернення: 24.11.2023).

3. Revolutionizing Workspace Flexibility: A Deep Dive Into Hot Desk Solutions [Електронний ресурс] – 2023. Режим доступу до ресурсу: https://medium.com/@infiniteaudiovisualseo/revolutionizing-workspace-flexibility-adeep-dive-into-hot-desk-solutions-dbb7b9f1f7b (дата звернення: 25.11.2023).

4. An Exploratory Study of Communication Freelancers and Online Communities. A Mixed Methods Approach [Електронний ресурс] – 2022. Режим доступу до ресурсу: https://www.researchgate.net/publication/363645087\_An\_Exploratory\_Study \_of\_Communication\_Freelancers\_and\_Online\_Communities\_A\_Mixed\_Methods\_Approa ch (дата звернення: 25.11.2023).

5. Майбутнє української економіки [Електронний ресурс] – 2022. Режим доступу до ресурсу: https://ir.nmu.org.ua/bitstream/handle/123456789/149770/251- 261.pdf?sequence=1&isAllowed=y\ (дата звернення: 26.11.2023).

6. Recruitingint ernally and externally [Електронний ресурс] – 2022. Режим доступу до ресурсу: https://www.shrm.org/resourcesandtools/tools-and-samples /toolkits/pages/recruitingint ernallyandexternally.aspx\ (дата звернення: 28.11.2023).

7. Attracting and recruiting quality talent: firm perspectives [Електронний ресурс] – 2020. Режим доступу до ресурсу: https://www.emerald.com/insight/ content/doi/10.1108/RAMJ-05-2020-0016/full/html (дата звернення: 28.11.2023).

8. Chapter 12 Interpretive Research [Електронний ресурс] – 2017. Режим доступу до ресурсу: https://courses.lumenlearning.com/suny-hccc-researchmethods/chapter/chapter-12-interpretive-research/ (дата звернення: 28.11.2023).

9. The Effect of Internet Recruiting on the Matching of Workers and Employers [Електронний ресурс] – 2017. Режим доступу до ресурсу: https://papers.ssrn.com/sol3/papers.cfm?abstract\_id=497262 (дата звернення: 28.11.2023).

10. Social determinants of employee selection and interviewing (2023). Olaf Lisowski, Mateusz Grajek, 2-4 pages.

11. Робота програмістом на фрілансі: що потрібно знати? [Електронний ресурс] – 2023. Режим доступу до ресурсу: https://foxminded.ua/robota-frilans-prohramuvannia/ (дата звернення: 26.11.2023).

12. Проблеми управління та економіки підприємств в сучасних умовах [Електронний ресурс] – 2020. Режим доступу до ресурсу: https://dspace.nuft.edu.ua/jspui/bitstream/123456789/31827/1/8-9 04 2020 (дата звернення: 29.11.2023).

13. Best places to find freelance work online [Електронний ресурс] – 2023. Режим доступу до ресурсу: https://www.thebalancemoney.com/find-freelance-work-online-2072051 (дата звернення: 24.11.2023).

14. What is the Initial Selection Process in Business Studies? [Електронний ресурс] – 2023. Режим доступу до ресурсу: https://www.studysmarter.co.uk /explanations/business-studies/organizational-behavior/initial-selection-process/ (дата звернення: 29.11.2023).

15. Defining job qualifications when hiring [Електронний ресурс] – 2020. Режим доступу до ресурсу: https://www.wolterskluwer.com/en/expert-insights/defining-jobqualifications-when-hiring (дата звернення: 29.11.2023).

16. 16 Best Freelance Websites to Find Work in 2024 [Електронний ресурс] – 2023. Режим доступу до ресурсу: https://www.hostinger.com/tutorials/best-freelance-websites\ (дата звернення: 26.11.2023).

17. What is Project Management Software? - Features and Benefits Explained [Електронний ресурс] – 2023. Режим доступу до ресурсу: https://kissflow.com/project/benefits-of-project-management-software/ (дата звернення: 27.11.2023).

18. Skills for the 21st-century workplace [Електронний ресурс] – 2023. Режим доступу до ресурсу: https://learnenglishteens.britishcouncil.org/skills/reading/b1 reading/skills-21st-century-workplace (дата звернення: 28.11.2023).

19. 15 advantages and disadvantages of remote work [Електронний ресурс] – 2021. Режим доступу до ресурсу: https://www.techtarget.com/whatis/feature/15-advantagesand-disadvantages-of-remote-work (дата звернення: 26.11.2023).

20. How Social Networks Impact Your Job Search [Електронний ресурс] – 2023. Режим доступу до ресурсу: https://www.aarp.org/work/job-search/social-media-impacts/ (дата звернення: 29.11.2023).

21. Екзамен, який склали не всі: як має поводитися IT-компанія здорової людини під час війни – Андрій Самбір [Електронний ресурс] – 2022. Режим доступу до ресурсу: https://speka.media/viina/ekzamen-yakii-proisli-ne-vsi-yak-maje-povoditisyait-kompaniya-zdorovoyi-lyudini-pid-cas-viini-v7lqy9 (дата звернення: 27.11.2023).

22. Support the recruitment, selection and induction of staff (2019). Organizational documentation (BSBHRM405), 67-89 сторінки.

23. Upwork [Електронний ресурс] – 2023. Режим доступу до ресурсу: https://www.upwork.com/ (дата звернення: 30.11.2023).

24. What Are the Features of UpWork? [Електронний ресурс] – 2022. Режим доступу до ресурсу: https://www.websitebuilderinsider.com/what-are-the-features-ofupwork/ (дата звернення: 27.11.2023).

25. 5 Upwork Features I Use The Most To Maximize My Earnings [Електронний ресурс] – 2022. Режим доступу до ресурсу: https://medium.com/dare-to-be-better/5 upwork-features-i-use-the-most-to-maximize-my-earnings-2d96c636f5e7 (дата звернення: 26.11.2023).

26. PeoplePerHour [Електронний ресурс] – 2023. Режим доступу до ресурсу: https://www.peopleperhour.com/ (дата звернення: 30.11.2023).

27. Fiverr [Електронний ресурс] – 2023. Режим доступу до ресурсу: https://www.fiverr.com/ (дата звернення: 30.11.2023).

28. Deep market research: freelance platforms comparison [Електронний ресурс] – 2020. Режим доступу до ресурсу: https://bytescout.com/blog/freelance-platformsfeatures-benefits.html (дата звернення: 23.11.2023).

29. What Is MySQL and How Does It Work [Електронний ресурс] – 2023. Режим доступу до ресурсу: https://www.hostinger.com/tutorials/what-is-mysql (дата звернення: 22.11.2023).

30. Методика навчання мови HTML та CSS стилів в дисципліні інформатика для студентів педагогічних вишів (2021). Шувалова Ольга Ігорівна, 242-244 сторінки.

31. How to Use Bootstrap with PHP [Електронний ресурс] – 2023. Режим доступу до ресурсу: https://www.bootstrapdash.com/blog/use-bootstrap-with-php (дата звернення: 05.12.2023).

32. Features Php Storm [Електронний ресурс] – 2023. Режим доступу до ресурсу: https://www.jetbrains.com/phpstorm/features/ (дата звернення: 26.11.2023).

33. What is Git? [Електронний ресурс] – 2023. Режим доступу до ресурсу: https://www.atlassian.com/git/tutorials/what-is-git/ (дата звернення: 20.11.2023).

34. 7 New ES2022 Features That You Should Know [Електронний ресурс] – 2021. Режим доступу до ресурсу: https://www.turing.com/kb/latest-javascript-features-ines2022 (дата звернення: 05.12.2023).

35. Documentation ViewerJS [Електронний ресурс] – 2022. Режим доступу до ресурсу: https://doc.tiki.org/ViewerJS (дата звернення: 04.12.2023).

36. The world's most ubiquitous and flexible open source relational database [Електронний ресурс] – 2022. Режим доступу до ресурсу: https://aws.amazon.com/rds/mysql/what-is-mysql/ (дата звернення: 29.11.2023).

37. Tworzenie diagramów IDEF0 [Електронний ресурс] – 2021. Режим доступу до ресурсу: https://support.microsoft.com/pl-pl/office/tworzenie-diagram%C3%B3widef0-ea7a9289-96e0-4df8-bb26-a62ea86417fc (дата звернення: 27.11.2023).

38. IDEF0: How to understand it. A Toolbook for Quality Improvement and Problem Solving [Електронний ресурс] – 2017. Режим доступу до ресурсу: http://www.syque.com/quality\_tools/toolbook/IDEF0/how.html (дата звернення: 01.12.2023).

39. UML Association [Електронний ресурс] – 2014. Режим доступу до ресурсу: https://www.uml-diagrams.org/association.html (дата звернення: 02.12.2023).

40. AWS DBS Reference Architectures - Graph Databases [Електронний ресурс] – 2023. Режим доступу до ресурсу: https://aws-samples.github.io/aws-dbs-refarchgraph/src/graph-data-modelling/ (дата звернення: 04.12.2023).

### **ДОДАТОК А**

#### **А.1 ІДЕНТИФІКАЦІЯ МЕТИ ІТ-ПРОЄКТУ**

У сучасному світі web-сайти займають ключове положення у розвитку різних галузей IT-сфери. Визначаючи себе як сукупність взаємопов'язаних web-сторінок з одним доменним ім'ям, web-сайти стають ефективним інструментом для різноманітних цілей, включаючи пошук фрілансерів в ІТ-сфері.

Важливим аспектом є аналіз сучасного стану в ІТ-галузі, особливостей фріланс роботи, та обґрунтування необхідності використання спеціалізованої системи. Детальне вивчення вимог до такої системи, а також її технічна реалізація, буде ключовим етапом в розробці ефективного інструменту для пошуку фахівців.

Наступним кроком у розгортанні системи буде визначення переваг та перспектив використання. Це включає в себе аналіз того, як система може поліпшити процес підбору фрілансерів, забезпечити високу якість роботи та бути ефективною для роботодавців та фахівців.

Запит на фрілансерів в ІТ-галузі стрімко збільшується. Якщо раніше звичайна зайнятість була найпоширенішою формою працевлаштування, зараз багато фахівців вибирають фріланс через його гнучкість та можливість роботи з будь-якого місця. У врахуванні цих факторів можна визначити, що створення web-орієнтованої системи пошуку вакансій для фріланс роботи в ІТ-сфері не лише актуально, але й важливо для оптимізації робочих процесів та забезпечення стійкого успіху підприємств у вимогливому індустріальному середовищі.

### **А.1.1 ДЕТАЛІЗАЦІЯ МЕТИ ПРОЄКТУ МЕТОДОМ SMART**

Деталізація мети проєкту за методом SMART є ключовою для забезпечення ефективності та успішного виконання завдань у сфері розробки web-орієнтованої системи пошуку вакансій для фріланс роботи в ІТ-сфері. Використовуючи принципи SMART, конкретизується мета проєкту, забезпечуючи її специфічність,

вимірюваність, досяжність, відповідність та визначеність в часі. Нижче наведено розгорнуті результати деталізації за методом SMART, відображені у таблиці А.1.

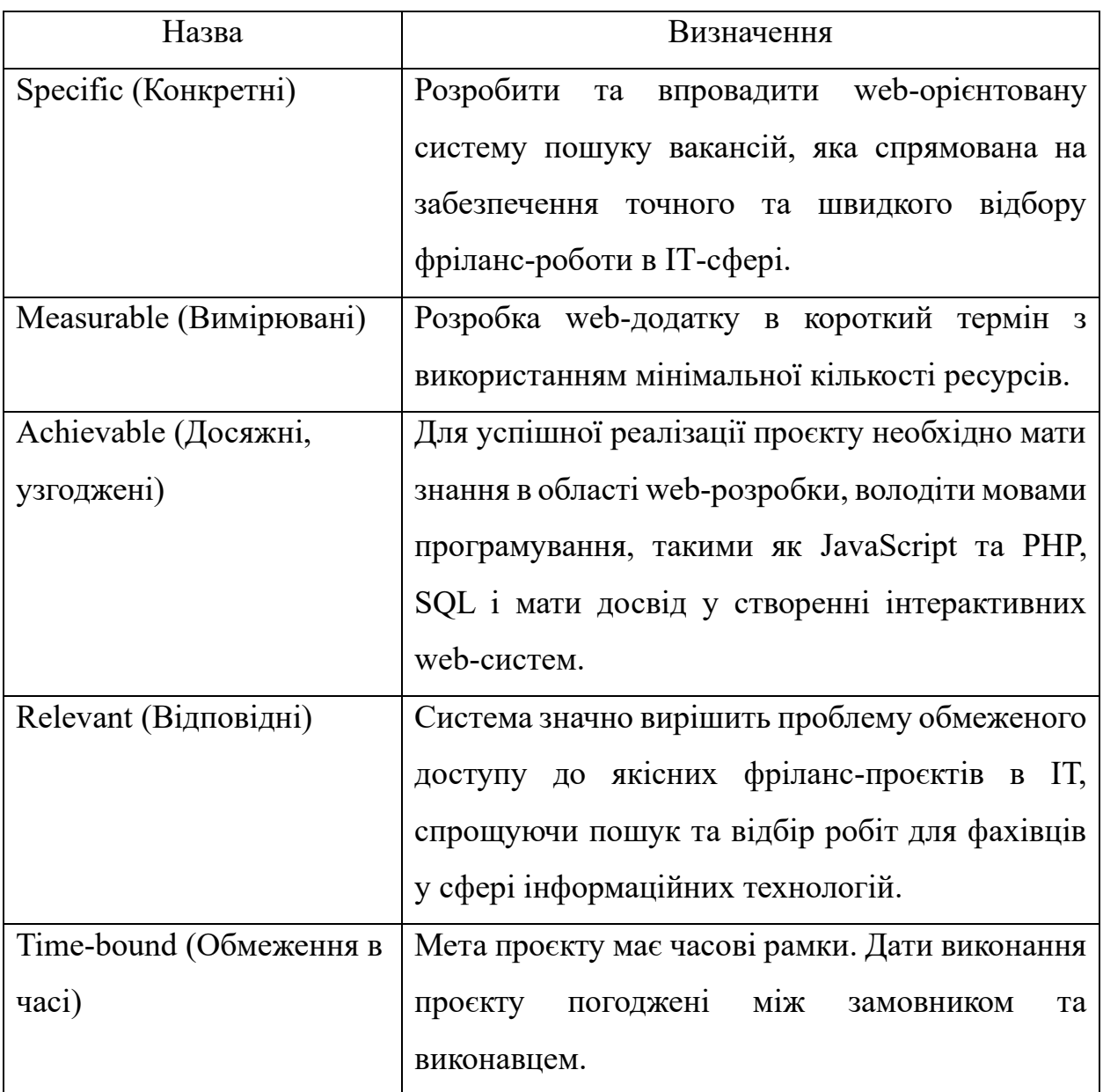

Таблиця А.1 – Деталізація мети проєкту методом SMART

*Джерело: побудовано автором*

# **А.2 ПЛАНУВАННЯ ЗМІСТУ СТРУКТУРИ РОБІТ ІНФОРМАЦІЙНОЇ СИСТЕМИ**

Work breakdown structure (WBS)  $\epsilon$  incrpymentom, орієнтованим на результат, який надає візуальне ієрархічне представлення проєкту. Ця діаграма служить для розгортання обсягу проєкту та відображення всіх необхідних завдань для його успішного завершення.

Абревіатура WBS складається з:

– Work (робота);

– Breakdown (декомпозиція) – розділ частин для розбиття складних процесів на менші та більш зрозумілі елементи;

– Structure (структура) – систематизоване упорядкування об'єктів та відносин між ними, класифікація згідно з певними критеріями.

Всі етапи проєкту відображаються на діаграмі декомпозиції робіт, що робить цей інструмент важливим для планування проєкту. Верхній рівень WBS містить кінцевий результат проєкту, а також пов'язані завдання та робочі пакети, в той час як нижчі рівні розбивають обсяг проєкту на конкретні завдання, результати та робочі пакети, необхідні для його завершення. Декомпозиція продовжується до того етапу, коли завдання стають достатньо простими для виконання. На рисунку А.1 представлено WBS програмного додатку для пошуку фріланс роботи.

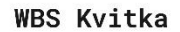

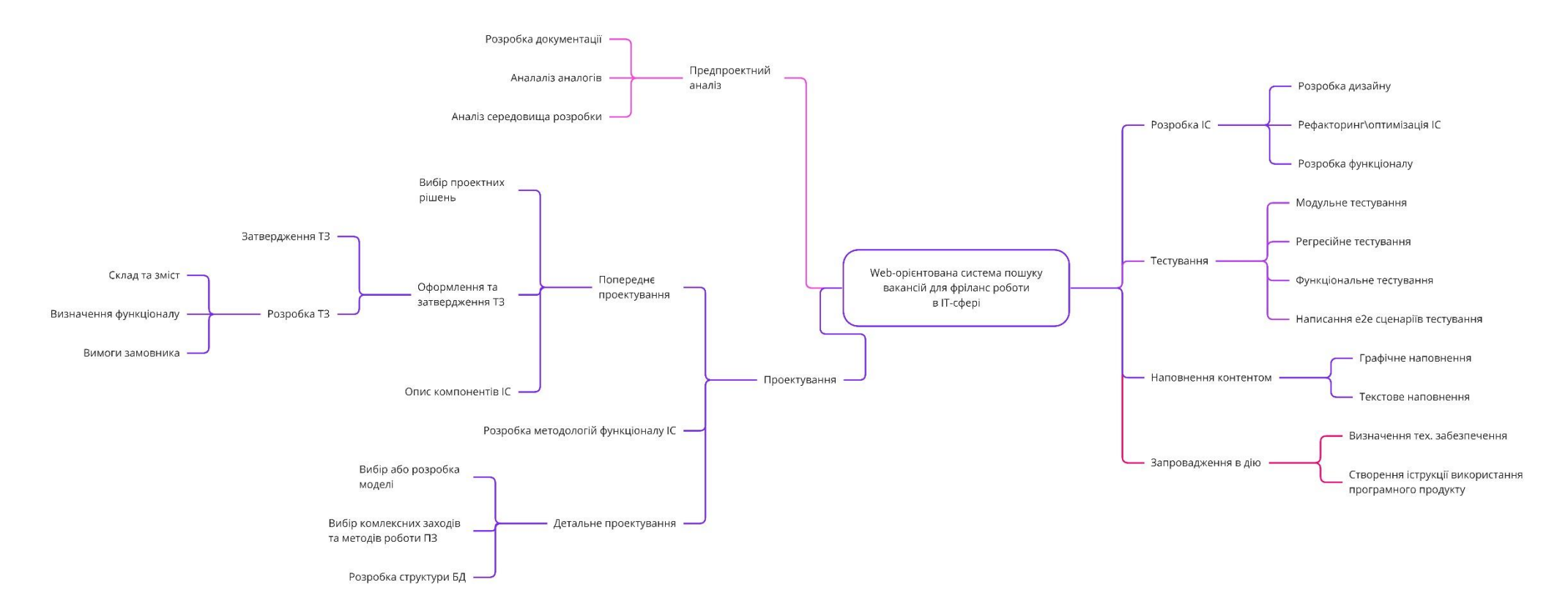

### Рисунок А.1 – WBS-структура робіт проєкту

*Джерело: зроблено автором (знімок з екрану)*

OBS (Organization Breakdown Structure) - це інструмент, який надає ієрархічне та результативно-орієнтоване представлення структури проєкту. Ця діаграма допомагає визначити організаційні аспекти та відносини між різними групами та учасниками проєкту.

Абревіатура OBS розшифровується наступним чином:

– Organization (організація);

– Breakdown (декомпозиція) – розділ частин для кращого розуміння та управління різними аспектами організації проєкту;

– Structure (структура) – систематизоване упорядкування та класифікація груп та учасників згідно з їхніми функціональними та організаційними ролями.

Діаграма OBS відображає розподіл відповідальностей та зв'язки між різними структурними частинами проєкту. У верхній частині OBS знаходяться відповідальні за виконання проєкту групи та лідери, тоді як на наступних рівнях розкриваються деталізовані завдання та функції кожної структурної одиниці. OBS допомагає визначити, як різні частини організації взаємодіють для досягнення спільної мети проєкту.

На рисунку А.2 представлено фрагмент організаційної структури.

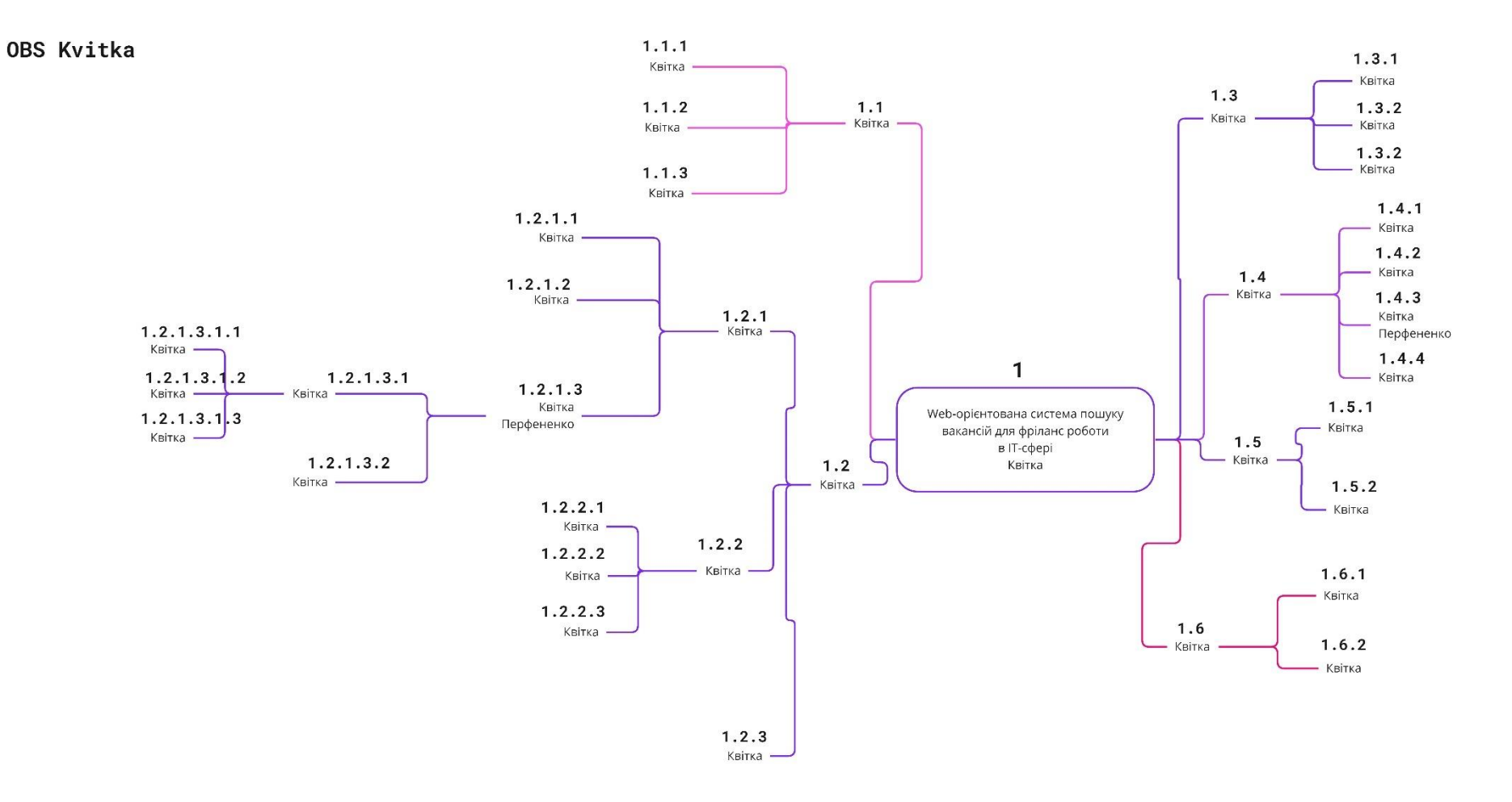

## Рисунок А.2 – OBS-структура робіт проєкту

*Джерело: зроблено автором (знімок з екрану)*

## **А.3 ПОБУДОВА КАЛЕНДАРНОГО ГРАФІКУ ВИКОНАННЯ ІНФОРМАЦІЙНОЇ СИСТЕМИ**

Діаграма Ганта(Gantt Chart) – це графічний інструмент, призначений для візуалізації та управління часовим графіком виконання проєкту. Ця діаграма дозволяє чітко побачити послідовність та тривалість різних завдань, а також зручно контролювати їхні терміни виконання.

На основі Gantt Chart можна визначити:

– Task (завдання) - конкретні етапи або дії, які потрібно виконати для завершення проєкту;

– Duration (тривалість) - час, необхідний для виконання кожного завдання;

– Dependencies (залежності) - взаємозв'язки між різними завданнями та їхнім порядком виконання;

– Milestones (віхи) - ключові точки часового графіка, які вказують на досягнення важливих етапів.

Графічне представлення завдань та їхнього часового розподілу дозволяє команді проєкту краще розуміти, як завдання взаємодіють і як вони впливають на загальний графік. Gantt Chart виступає ефективним інструментом для планування та моніторингу проєкту, допомагаючи вчасно виявляти можливі затримки та розподіляти ресурси ефективно.

Календарний графік проєкту представлений на рисунках А.3 - А.4.

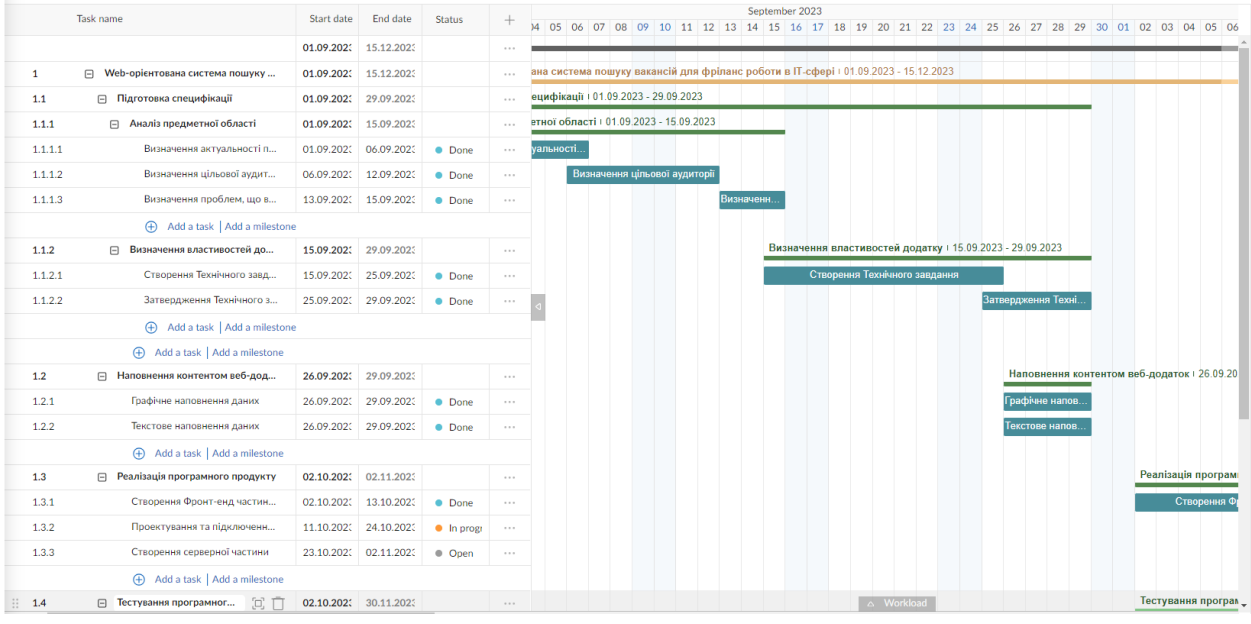

# Рисунок А.3 – Частина діаграми Ганта

*Джерело: зроблено автором (знімок з екрану)*

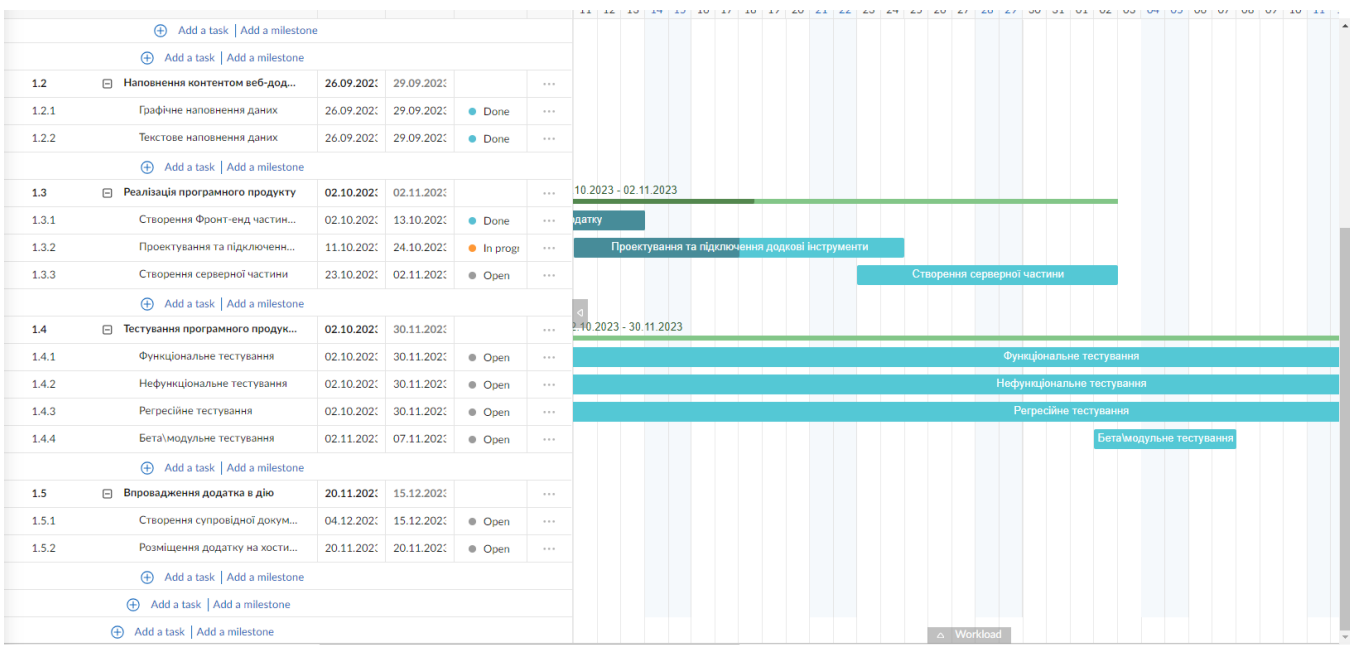

Рисунок А.4 – Друга частина діаграми Ганта *Джерело: зроблено автором (знімок з екрану)*

### **А.4 ПЛАНУВАННЯ РИЗИКІВ ПРОЄКТУ**

Аналіз та ефективне керування ризиками є важливою практикою управління проєктами, спрямованою на мінімізацію непередбачуваних проблем під час реалізації проєкту. З огляду на важливість кожного ризику, кожен з них має визначений пріоритет, і його вирішення здійснюється відповідно до цього пріоритету. У представленій таблиці відображено шкалу для класифікації ризиків залежно від їхнього впливу на проєкт.

Таблиця А.2 – Шкала оцінювання за рівнем ризику

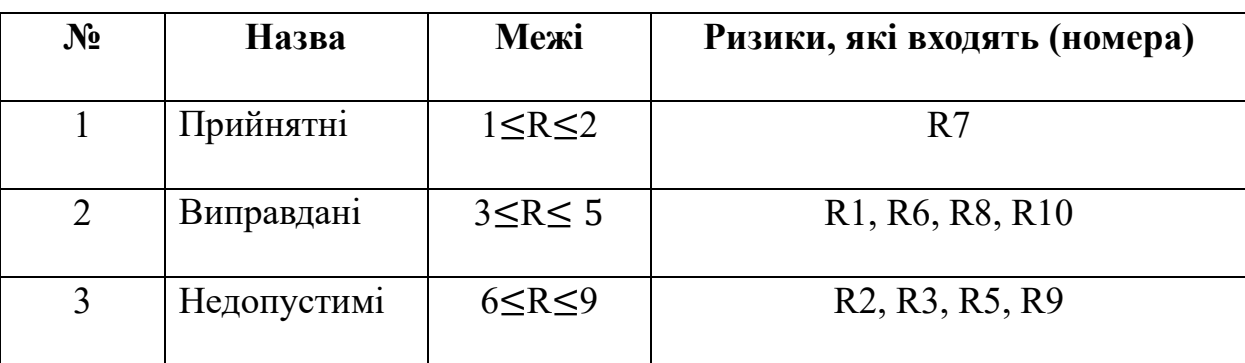

*Джерело: побудовано автором*

У таблиці А.3 проведений аналіз ризиків.

Таблиця А.3 – Ризики проєкту

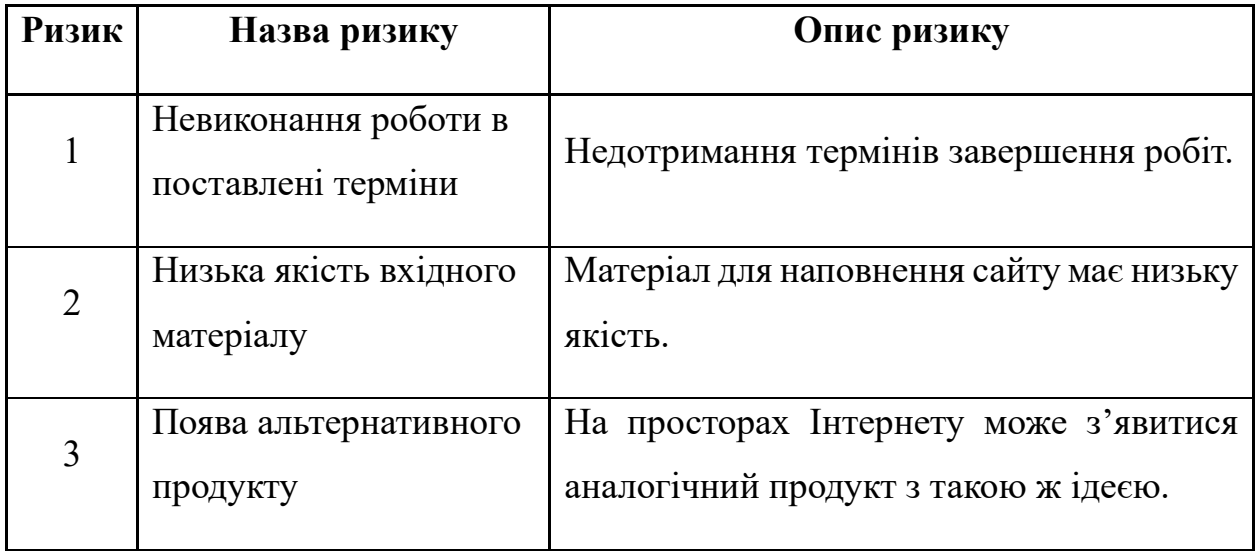

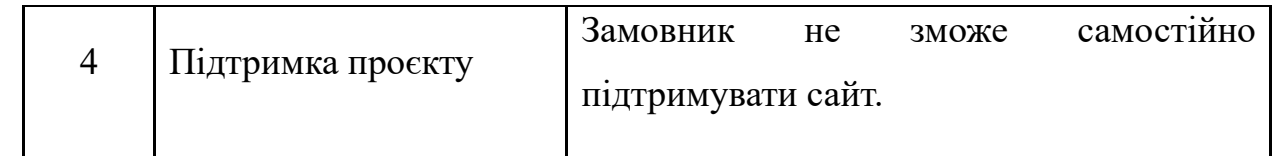

*Джерело: побудовано автором*

У таблиці А.4 проведена класифікація ризиків.

Таблиця А.4 – Класифікація ризиків

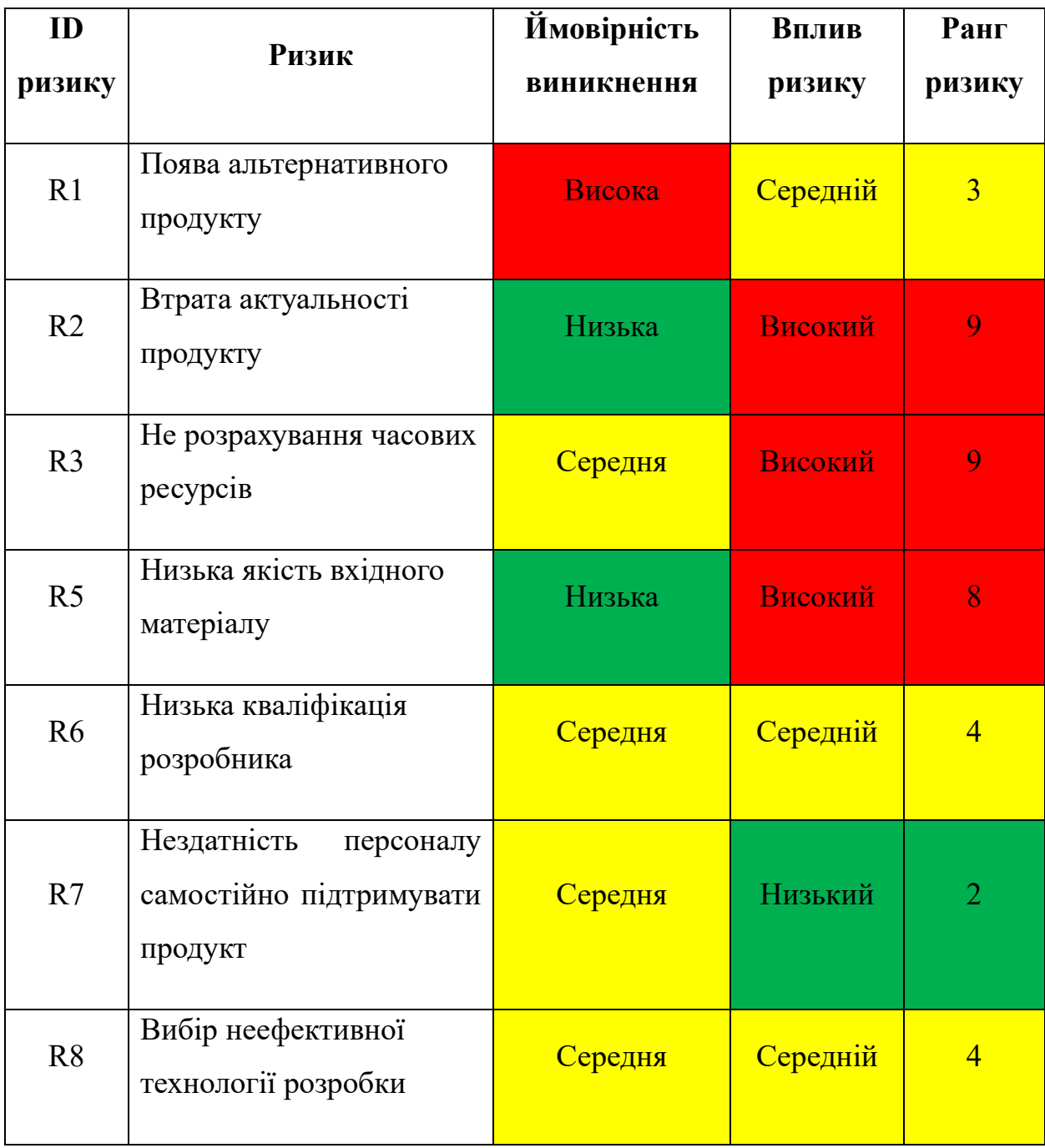

Продовження таблиці А.4

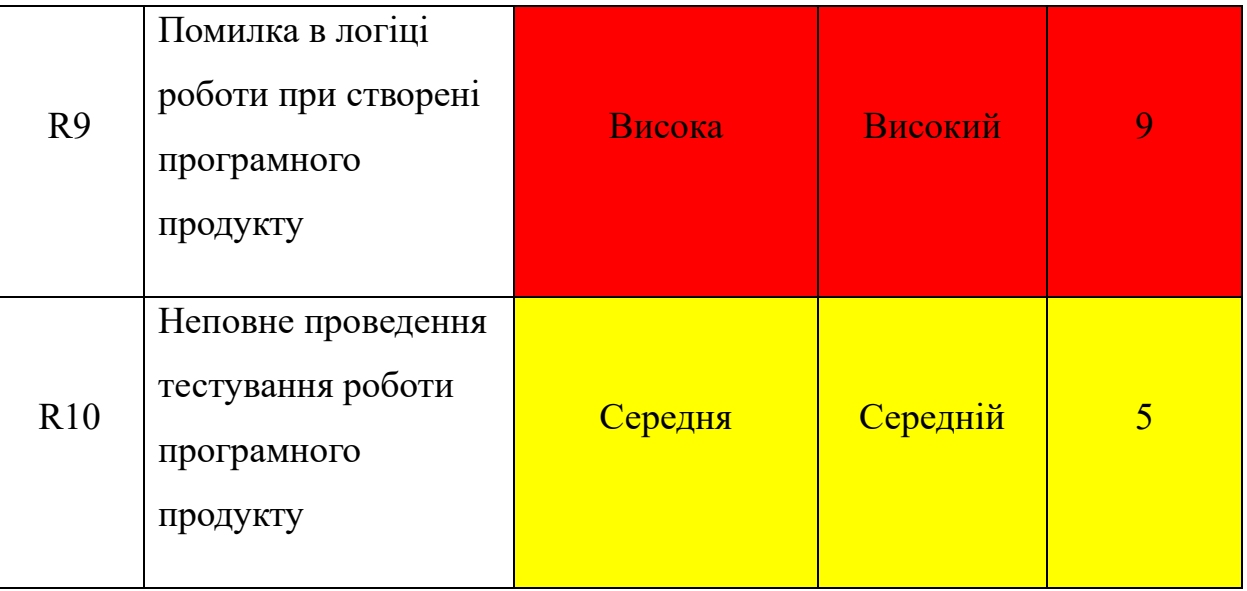

### *Джерело: побудовано автором*

Після проведення класифікації та оцінки ризиків був розроблений план реагування на них, який відображений у таблиці А.5.

Таблиця А.5 – План реагування на ризики

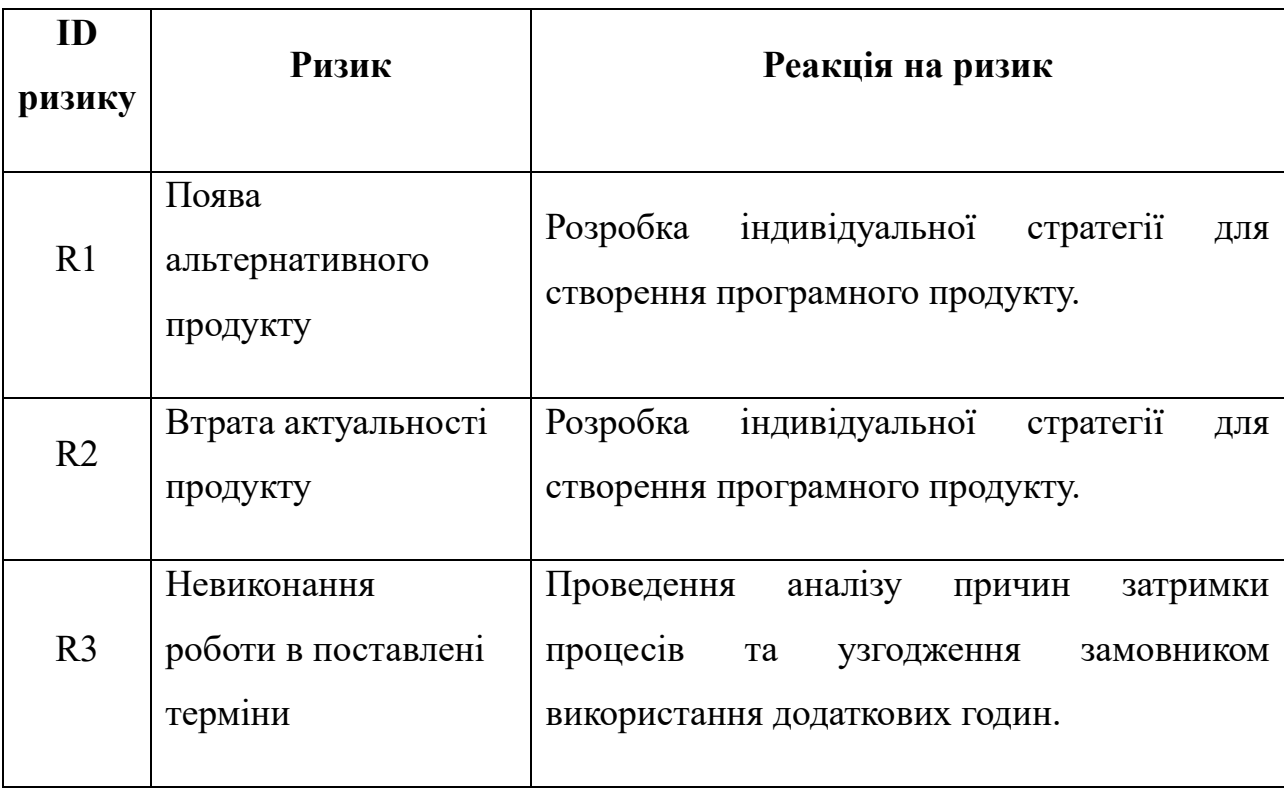

Продовження таблиці А.5

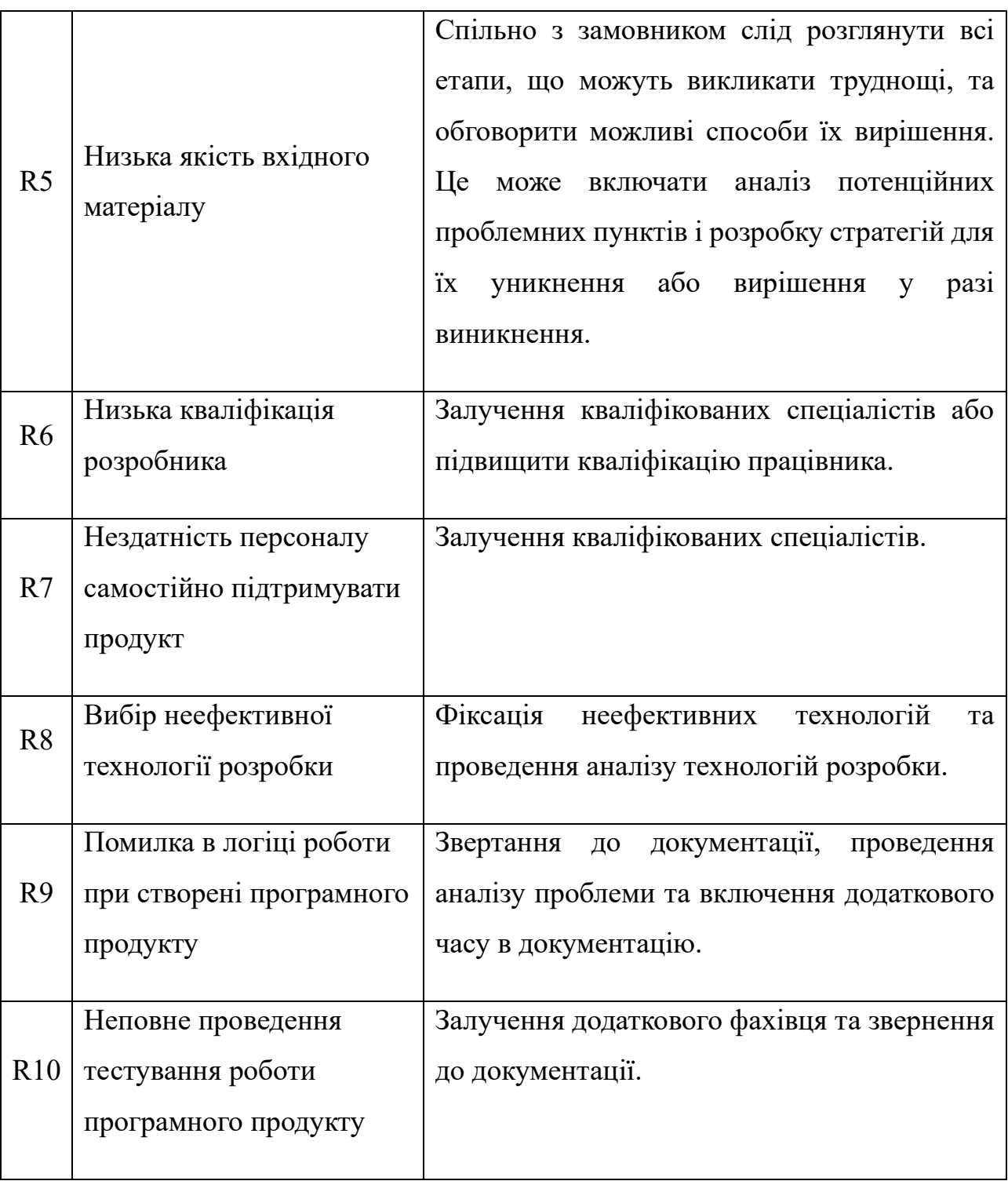

*Джерело: побудовано автором*

### **ДОДАТОК Б**

Програмний код головноЇ сторінки index.php:

```
<?php
include 'constants/settings.php';
include 'constants/check-login.php';
setlocale(LC_TIME, 'uk_UA.utf8');
?>
<body class="home">
<div class="container-wrapper">
     <header id="header">
         <nav class="navbar navbar-default navbar-fixed-top navbar-sticky-function">
              <div class="container">
                  <div id="navbar" class="navbar-nav-wrapper navbar-arrow">
                       <ul class="nav navbar-nav" id="responsive-menu">
                          \langleli>
                               <a href="./">Головна сторінка</a>
                          \langle/li\rangle\langleli>
                                <a href="job-list.php">Список вакансій</a>
                          \langle/li>
                          \langleli>
                                <a href="employers.php">Роботодавці</a>
                          \langle/li>
                      \langle/ul>
                 \langle/div\rangle <div class="nav-mini-wrapper">
                       <ul class="nav-mini sign-in">
                           <?php
                          if ($user_online == true) {
                               print '
                                <li><a href="' . $myrole . '">Профіль</a></li>
                          <li><a href="logout.php">Вихід</a></li>';
                           } else {
                               print '
                         <li><a href="login.php">Вхід</a></li>
                        <li><a data-toggle="modal" 
href="#registerModal">Реєстрація</a></li>';}
?> 22 December 2014 12:25 PM 2014 12:25
                      \langle/ul>
                  </div>
              </div>
              <div id="slicknav-mobile"></div>
        \langle/nav>
         <div id="registerModal" class="modal fade login-box-wrapper" tabindex="-1" 
style="display: none;"
               data-backdrop="static" data-keyboard="false" data-replace="true">
              <div class="modal-header">
                  <button type="button" class="close" data-dismiss="modal" aria-
hidden="true">×</button>
                  <h4 class="modal-title text-center">Створення профілю на порталі</h4>
             \langle/div> <div class="modal-body">
                  <div class="row gap-20">
                       <div class="col-sm-6 col-md-6">
```

```
 <a href="register.php?p=Employer" class="btn btn-facebook 
btn-block mb-5-xs">Реєстрація як
                               роботодавець</a>
                       </div>
                      <div class="col-sm-6 col-md-6">
                           <a href="register.php?p=Employee" class="btn btn-facebook 
btn-block mb-5-xs">Реєстрація як
                               працівник</a>
                      \langle div\rangle </div>
              </div>
              <div class="modal-footer text-center">
                  <button type="button" data-dismiss="modal" class="btn btn-primary 
btn-inverse">Закрити</button>
             \langlediv>
        \langle/div\rangle </header>
     <div class="main-wrapper">
         <div class="hero" style="background-image:url('images/hero-header/1.jpg');">
              <div class="container">
                  <h1>Твоє світле майбутнє починається тут та зараз</h1>
                  <p>Пошук вашої роботи або кар'єри на Kvitka corp.</p>
                  <div class="main-search-form-wrapper">
                       <form action="job-list.php" method="GET" autocomplete="off">
                           <div class="form-holder">
                                <div class="row gap-0">
                                    <div class="col-xss-6 col-xs-6 col-sm-6">
                                        <select class="form-control" name="category"
required/>
                                        <option value="">-Виберіть категорію-</option>
                                        <?php
                                       require 'constants/db_config.php';
                                       try {
                                            \text{\$conn} = \text{new}PDO("mysql:host=$servername;dbname=$dbname", $username, $password);
                                             $conn->setAttribute(PDO::ATTR_ERRMODE, 
PDO::ERRMODE_EXCEPTION);
                                             $stmt = $conn->prepare("SELECT * FROM 
tbl categories ORDER BY category");
                                             $stmt->execute();
                                            $result = $stmt->fetchAll();
                                            foreach ($result as $row) {
?> ≥ 2020 proteins and 2020 proteins and 2020 proteins and 2020 proteins and 2020 proteins and 2020 proteins a<br>2020 proteins and 2020 proteins and 2020 proteins and 2020 proteins and 2020 proteins and 2020 proteins and 20
                                                <option style="color:black"
                                                          value="<?php echo 
$row['category']; ?>"><?php echo $row['category']; ?></option>
 <?php
 }
                                            $stmt->execute();
                                         } catch (PDOException $e) {
 }?>
                                        </select>
                                   \langle/div\rangle<div class="col-xss-6 col-xs-6 col-sm-6">
                                        <select class="form-control" name="country" 
required/>
                                        <option value="">-Виберіть країну-</option>
                                        <?php
```

```
 require 'constants/db_config.php';
                                       try {
                                           \text{Sconn} = \text{new}PDO("mysql:host=$servername;dbname=$dbname", $username, $password);
                                            $conn->setAttribute(PDO::ATTR_ERRMODE, 
PDO::ERRMODE_EXCEPTION);
                                            $stmt = $conn->prepare("SELECT * FROM 
tbl countries ORDER BY country name");
                                            $stmt->execute();
                                            $result = $stmt->fetchAll();
                                            foreach ($result as $row) {
?> ≥ 2020 pm = 2020 pm = 2020 pm = 2020 pm = 2020 pm = 2020 pm = 2020 pm = 2020 pm = 2020 pm = 2020
                                               <option style="color:black"
                                                         value="<?php echo 
$row['country_name']; ?>"><?php echo $row['country_name']; ?></option>
 <?php
 }
                                            $stmt->execute();
                                        } catch (PDOException $e) {}
                                       ?>
                                       </select>
                                  \langle div>
                               </div>
                           </div>
                          <div class="btn-holder">
                              <button name="search" value="✓" type="submit" 
class="btn"><i class="ion-android-search"></i>
                               </button>
                          \langle/div\rangle </form>
                  </div>
             \langle/div\rangle\langle/div\rangle <div class="post-hero bg-light">
              <div class="container">
                  <div class="process-item-wrapper mt-20">
                      <div class="row">
                           <div class="col-sm-4">
                               <div class="process-item clearfix">
                                   <div class="icon">
                                        <i class="flaticon-line-icon-set-magnification-
lens">
                                  \langle /div>
                                  <div class="content">
                                       <h5>01 / Оберіть майбутню роботу</h5>
                                   </div>
                               </div>
                          \langle /div>
                          <div class="col-sm-4">
                               <div class="process-item clearfix">
                                   <div class="icon">
                                        <i class="flaticon-line-icon-set-pencil"></i>
                                  \langle div\rangle<div class="content">
```

```
 <h5>02 / Подайте анкету</h5>
                                     </div>
                                 </div>
                            </div>
                           <div class="col-sm-4">
                                 <div class="process-item clearfix">
                                     <div class="icon">
                                          <i class="flaticon-line-icon-set-calendar"></i>
                                    \langle div>
                                    <div class="content">
                                          <h5>03 / Почніть працювати</h5>
                                    </div>
                                </div>
                           </div>
                       </div>
                  \langle/div\rangle </div>
         \langle/div>
          <div class="pt-0 pb-50">
              <div class="container">
                   <div class="row">
                       <div class="col-sm-10 col-sm-offset-1 col-md-8 col-md-offset-2">
                            <div class="section-title">
<br />
<br />
<br />
<br />
<br />
<br />
<br />
<br />
<br />
<br />
<br />
<br />
<br /><br /><br /><br /><br /><br /><br /><br /><br /><br /><br /><br /><br /><br /><br /><br /><br /><br /><br /><br /> <br /> <br /> <br
                                 <h2>Компанії з якими співпрацюємо:</h2>
                           \langle div>
                       </div>
                  \langle/div>
                   <div class="row top-company-wrapper with-bg">
                       <?php
                      require 'constants/db_config.php';
                      try {
                            $conn = new PDO("mysql:host=$servername;dbname=$dbname", 
$username, $password);
                            $conn->setAttribute(PDO::ATTR_ERRMODE, 
PDO::ERRMODE_EXCEPTION);
                           $stmt = $conn->prepare("SELECT * FROM tbl users WHERE role =
'employer' ORDER BY rand() LIMIT 8");
                            $stmt->execute();
                           $result = $stmt->fetchAll();
                            foreach ($result as $row) {
                                $complogo = $row['avatar'];
                                ?>
                                <div class="col-xss-12 col-xs-6 col-sm-4 col-md-3">
                                     <div class="top-company">
                                          <div class="image">
\langle \cdot \rangle?php
                                             if ($complogo == null) {
                                                   print '<center><img class="autofit2" 
alt="image" src="images/blank.png"/></center>';
                                              } else {
                                                  echo '<center><img class="autofit2" 
alt="image" src="data:image/jpeg;base64, ' . base64 encode($complogo) .
'"/></center>';
 }
 ?>
```
 $\langle$ /div $\rangle$ 

```
\langle h6 \rangle \langle ?php echo $row['first_name']; ?>\langle h6 \rangle<a href="company.php?ref=<?php echo 
$row['member_no']; ?>">Перегляд</a>
                                  \langle/div\rangle?> 22 April 2014 2014 2015
                 \langle/div\rangle </div>
         </div>
         <div class="bg-light pt-80 pb-80">
              <div class="container">
                  <div class="row">
                      <div class="col-sm-10 col-sm-offset-1 col-md-8 col-md-offset-2">
                          <div class="section-title">
                               <h2>Останні додані вакансії:</h2>
                          </div>
                     \langle div>
                  </div>
                  <div class="row">
                      <div class="col-md-12">
                          <div class="recent-job-wrapper alt-stripe mr-0">
                               <?php
                               require 'constants/db_config.php';
                              try {
                                  \text{Sconn} = \text{new}PDO("mysql:host=$servername;dbname=$dbname", $username, $password);
                                   $conn->setAttribute(PDO::ATTR_ERRMODE, 
PDO::ERRMODE_EXCEPTION);
                                   $stmt = $conn->prepare("SELECT * FROM tbl_jobs ORDER 
BY enc id DESC LIMIT 5");
                                   $stmt->execute();
                                  $result = $stmt->fetchAll();
                                   foreach ($result as $row) {
                                       $jobcity = $row['city'];
                                       $jobcountry = $row['country'];
                                       $type = $row['type'];
                                      $title = $row['title'];
                                      $closing date = $row['closing date'];
                                       $company_id = $row['company'];
                                      $post date ukr = strftime('%e',
strtotime($row['closing date']));
                                      $post month ukr = strftime('%B',
strtotime($row['closing date']));
                                      $post_year_ukr = strftime('%Y', 
strtotime($row['closing date']));
                                       $stmtb = $conn->prepare("SELECT * FROM tbl_users 
WHERE member no = '$company id' and role = 'employer'");
                                       $stmtb->execute();
                                      $resultb = $stmtb->fetchAll();
                                       foreach ($resultb as $rowb) {
                                            $complogo = $rowb['avatar'];
                                           $the commoname = $rowb['first name'];
 }
                                      if ($type == "Freelance") {
                                            $sta = '<div class="job-label label label-
```
success">

 Freelance  $\langle$ /div>'; } if (\$type == "Part-time") { \$sta = '<div class="job-label label labeldanger"> Part-time  $\langle$ /div>'; } if  $(\text{style} == "Full-time")$  { \$sta = '<div class="job-label label labelwarning"> Full-time  $\langle$ /div>'; } ?> <a class="recent-job-item clearfix" href="explore-job.php?jobid=<?php echo \$row['job\_id']; ?>"> <div class="GridLex-grid-middle"> <div class="GridLex-col-5\_xs-12"> <div class="job-position"> <div class="image"> dentity of the contract of the contract of the contract of the contract of  $\sim$  ? php  $\sim$ if (\$complogo == null) { print '<center><img alt="image" src="images/blank.png"/></center>'; } else { echo '<center><img alt="image" title="' . \$thecompname . '" width="180" height="100" src="data:image/jpeg;base64,' . base64 encode(\$complogo) . '"/></center>'; } ?>  $\langle$  /div> <div class="content"> <h4><?php echo "\$title";  $?>$ <p><?php echo "\$thecompname"; ?></p>  $\langle$  /div>  $\langle$  /div> </div> <div class="GridLex-col-5\_xs-8\_xss-12 mt- $10-xss"$  <div class="job-location"> <i class="fa fa-map-marker textprimary"></i> <?php echo "\$jobcountry" ?></strong> - <?php echo "\$jobcity" ?>  $\langle$  /div>  $\langle$  /div> <div class="GridLex-col-2\_xs-4\_xss-12"> <?php echo "\$sta"; ?> <span class="font12 block spacing1 font400 text-center">До - <?php echo "\$post\_month\_ukr"; ?> <?php echo "\$post date ukr"; ?>, <?php echo "\$post year ukr"; ?></span>

```
\langle/div\rangle </div>
\langle \ranglea><?php
 }
                              } catch (PDOException $e) {
 }
                             ?>
                         \langle div>
                      </div>
                  </div>
            \langle/div>
        \langle/div\rangle <footer class="footer-wrapper">
             <div class="main-footer">
                 <div class="container">
                      <div class="row">
                          <div class="col-sm-12 col-md-9">
                              <div class="row">
                                  <div class="col-sm-6 col-md-4">
                                       <div class="footer-about-us">
                                           <h5 class="footer-title">Про Kvitka 
corp.</h5>
                                           <p>web-портал для пошуку вакансій був
зроблений в рамках магістерської
                                               роботи.</p>
                                      \langle div>
                                 \langle div>
                                 <div class="col-sm-6 col-md-5 mt-30-xs">
                                       <h5 class="footer-title">Швидкий пошук</h5>
                                       <ul class="footer-menu clearfix">
                                           <li><a href="./">Головна сторінка</a></li>
                                           <li><a href="job-list.php">Список
вакансій</a></li>
                                          \langleli>\zetaa
href="employers.php">Роботодавці</a></li>
                                          <li><a href="#">До гори</a></li>
                                      \langle/ul>
                                 \langle div\rangle </div>
                         \langle/div>
                         <div class="col-sm-12 col-md-3 mt-30-sm">
                              <h5 class="footer-title">Контакти</h5>
                              <p>Адреса: Ukraine, Test city, Test street, 6/1 40004</p>
                              <p>Емейл: <a 
href="mailto:godless@devil.com">godless@devil.com</a></p>
                              <p>Телефон: <a href="tel:+380666666666">+380 666 666 
666</a></p>
                          </div>
                     \langle /div>
                 </div>
             </div>
             <div class="bottom-footer">
                  <div class="container">
```

```
 <div class="row">
                             <div class="col-sm-4 col-md-4">
                                  <p class="copy-right">&#169; Copyright <?php echo 
date('Y'); ?> Kvitka corp.</p>
                            \langlediv> <div class="col-sm-4 col-md-4">
                                  <ul class="bottom-footer-menu">
                                      <li><a>Developed by Yevhen Kvitka</a></li>
                                 \langle \rangleul>
                             </div>
                             <div class="col-sm-4 col-md-4">
                                  <ul class="bottom-footer-menu for-social">
                                      <li><a href="<?php echo "$tw"; ?>"><i class="ri ri-
twitter" data-toggle="tooltip"
data tanàna amin'ny faritr'i Normales-Aquitaine, ao amin'ny faritr'i Normales-Aquitaine, ao amin'ny faritr'i No
placement="top" title="twitter"></i></a></li>
                                      <li><a href="<?php echo "$fb"; ?>"><i class="ri ri-
facebook" data-toggle="tooltip"
data tanàna amin'ny faritr'i Normales-Aquitaine, ao amin'ny faritr'i Normales-Aquitaine, ao amin'ny faritr'i No
placement="top" title="facebook"></i></a>
                                     \langle/li><li><a href="<?php echo "$ig"; ?>"><i class="ri ri-
instagram" data-toggle="tooltip"
data tanàna amin'ny faritr'i Normales-Aquitaine, ao amin'ny faritr'i Normales-Aquitaine, ao amin'ny faritr'i No
placement="top" title="instagram"></i></a>
                                     \langle/li>
                                 \langle/ul>
                            \langlediv> </footer>
     </div>
\langle div>
<div id="back-to-top">
     <a href="#"><i class="ion-ios-arrow-up"></i></a>
\langle div>
</body>
</html>
```
Скрипт модулю відправки кандидатури анкети до роботодавця jobApply.php:

```
<?php
require '../constants/settings.php';
date default timezone set($default timezone);
$apply date = date('m/d/Y');
session start();
if (isset($_SESSION['logged']) && $_SESSION['logged'] == true) {
     $myid = $_SESSION['myid'];
     $myrole = $_SESSION['role'];
    Sopt = S GET['opt']; if ($myrole == "employee") {
         include '../constants/db_config.php';
         try {
             $conn = new PDO("mysql:host=$servername;dbname=$dbname", $username, 
$password);
```

```
 $conn->setAttribute(PDO::ATTR_ERRMODE, PDO::ERRMODE_EXCEPTION);
              $stmt = $conn->prepare("SELECT * FROM tbl_job_applications WHERE 
member no = '$myid' AND job id = :jobid");
              $stmt->bindParam(':jobid', $opt);
              $stmt->execute();
              $result = $stmt->fetchAll();
              $rec = count($result);
              if ($rec == 0) {
                  try {
                      $conn = new PDO("mysql:host=$servername;dbname=$dbname", 
$username, $password);
                      $conn->setAttribute(PDO::ATTR_ERRMODE, 
PDO::ERRMODE_EXCEPTION);
                      $stmt = $conn->prepare("INSERT INTO tbl_job_applications 
(member no, job id, application date)
     VALUES (:memberno, :jobid, :appdate)");
                      $stmt->bindParam(':memberno', $myid);
                      $stmt->bindParam(':jobid', $opt);
                      $stmt->bindParam(':appdate', $apply_date);
                      $stmt->execute();
                      print '<br>
      <div class="alert alert-success">
      Ви успішно відправили анкету до працедавця
     \langle/div\rangle\mathbf{r}.
                  } catch (PDOException $e) {}
              } else {
                  foreach ($result as $row) {
                      print '<br>
      <div class="alert alert-warning">
      Ви вже подали анкету, та не зможете відправити повторно
      </div>
?>
```
Скрипт файлу відображення сторінки вакансій vacancy-list.php:

```
<?php
require 'constants/settings.php';
require 'constants/check-login.php';
setlocale(LC_TIME, 'uk_UA.utf8');
$fromsearch = false
if (isset($ GET['search']) && $ GET['search'] == "\sqrt{''}) {
} else {
```

```
 if ($page == "" || $page == "1") {
               $page1 = ($page * 16) - 16;if (isset($ GET['country']) && ($ GET['category'])) {
        \frac{1}{2} \frac{1}{2} \frac{1}{2} \frac{1}{2} \frac{1}{2} \frac{1}{2} \frac{1}{2} \frac{1}{2} \frac{1}{2} \frac{1}{2} \frac{1}{2} \frac{1}{2} \frac{1}{2} \frac{1}{2} \frac{1}{2} \frac{1}{2} \frac{1}{2} \frac{1}{2} \frac{1}{2} \frac{1}{2} \frac{1}{2} \frac{1}{2}
```

```
category = : cate AND country = : country ORDER BY enc id DESC";
     $fromsearch = true;
```

```
 $slc_country = "$country";
```
if (isset(\$\_GET['page'])) {  $space = $ GET['page']$ ;

> $$page1 = 0;$  $space = 1;$

} else {

 $$page1 = 0;$  $space = 1;$ 

 } } else {

}

```
 $slc_category = "$cate";
```
 $% \text{cate} = $ GET['category']$ ;

```
 $title = "$slc_category робота в $slc_country країні";
```

```
} else {
     $query1 = "SELECT * FROM tbl_jobs ORDER BY enc_id DESC LIMIT $page1,12";
     $query2 = "SELECT * FROM tbl_jobs ORDER BY enc_id DESC";
   $slc country = "NULL";
    $slc_category = "NULL";
   $title = "Пошук роботи";}
```

```
?>
<!doctype html>
<html lang="en">
```

```
<head>
```
}

```
 <meta charset="utf-8">
<title>Kvitka corp. - <?php echo "$title"; ?></title>
 <link rel="shortcut icon" href="images/ico/logo_kvitka_icon.ico">
     <link href="css/animate.css" rel="stylesheet">
 <link href="css/main.css" rel="stylesheet">
 <link href="css/component.css" rel="stylesheet">
 <link rel="stylesheet" href="icons/linearicons/style.css">
 <link rel="stylesheet" href="icons/font-awesome/css/font-awesome.min.css">
 <link rel="stylesheet" href="icons/simple-line-icons/css/simple-line-
```

```
icons.css">
```

```
 <link rel="stylesheet" href="icons/ionicons/css/ionicons.css">
     <link rel="stylesheet" href="icons/pe-icon-7-stroke/css/pe-icon-7-
stroke.css">
     <link rel="stylesheet" href="icons/rivolicons/style.css">
     <link rel="stylesheet" href="icons/flaticon-line-icon-set/flaticon-line-
icon-set.css">
     <link rel="stylesheet" href="icons/flaticon-streamline-outline/flaticon-
streamline-outline.css">
     <link rel="stylesheet" href="icons/flaticon-thick-icons/flaticon-thick.css">
     <link rel="stylesheet" href="icons/flaticon-ventures/flaticon-ventures.css">
     <link href="css/style.css" rel="stylesheet">
</head>
<body class="not-transparent-header">
<div class="container-wrapper">
     <header id="header">
         <nav class="navbar navbar-default navbar-fixed-top navbar-sticky-
function">
             <div class="container">
                  <div id="navbar" class="navbar-nav-wrapper navbar-arrow">
                      <ul class="nav navbar-nav" id="responsive-menu">
                         \langleli>
                               <a href="./">Головна сторінка</a>
                         \langle/li>
                         \langleli>
                               <a href="job-list.php">Список вакансій</a>
                         \langle/li>\langleli>
                              <a href="employers.php">Роботодавці</a>
                         \langle/li>
                     \langle/ul>
                  </div>
                  <div class="nav-mini-wrapper">
                      <ul class="nav-mini sign-in">
                          <?php
                          if ($user_online == true) {
                               print '
                         <li><a href="' . $myrole . '">Профіль</a></li>
                         <li><a href="logout.php">Вихід</a></li>';
                          } else {
                               print '
                        <li><a href="login.php">Вхід</a></li>
                        <li><a data-toggle="modal"
```

```
href="#registerModal">Реєстрація</a></li>';
 }
                         ?>
                     \langle/ul\rangle </div>
              </div>
              <div id="slicknav-mobile"></div>
        \langle/nav\rangle <div id="registerModal" class="modal fade login-box-wrapper" tabindex="-
1" style="display: none;"
              data-backdrop="static" data-keyboard="false" data-replace="true">
             <div class="modal-header">
                  <button type="button" class="close" data-dismiss="modal" aria-
hidden="true">×</button>
                  <h4 class="modal-title text-center">Створення профілю на 
порталі</h4>
            \langlediv>
              <div class="modal-body">
                  <div class="row gap-20">
                      <div class="col-sm-6 col-md-6">
                          <a href="register.php?p=Employer" class="btn btn-
facebook btn-block mb-5-xs">Реєстрація як
                              роботодавець</a>
                      </div>
                      <div class="col-sm-6 col-md-6">
                          <a href="register.php?p=Employee" class="btn btn-
facebook btn-block mb-5-xs">Реєстрація як
                              працівник</a>
                     \langlediv\rangle </div>
              </div>
              <div class="modal-footer text-center">
                  <button type="button" data-dismiss="modal" class="btn btn-
primary btn-inverse">Закрити</button>
            \langle/div\rangle\langle div\rangle </header>
     <div class="main-wrapper">
         <div class="second-search-result-wrapper">
              <div class="container">
                  <form action="job-list.php" method="GET" autocomplete="off">
                      <div class="second-search-result-inner">
```

```
 <span class="labeling">Пошук роботи</span>
                             <div class="row">
                                   <div class="col-xss-12 col-xs-6 col-sm-6 col-md-5">
                                        <div class="form-group form-lg">
                                             <select class="form-control" name="category" 
required/>
                                             <option value="">-Виберіть категорію-
</option>
                                             <?php
                                            require 'constants/db_config.php';
                                            try {
                                                 \text{\$conn} = \text{new}PDO("mysql:host=$servername;dbname=$dbname", $username, $password);
                                                  $conn->setAttribute(PDO::ATTR_ERRMODE, 
PDO::ERRMODE_EXCEPTION);
                                                  $stmt = $conn->prepare("SELECT * FROM 
tbl categories ORDER BY category");
                                                  $stmt->execute();
                                                 $result = $stmt->fetchAll();
                                                  foreach ($result as $row) {
                                                       $cat = $row['category'];
                                                      ?>
                                                      \zeta < \zeta \zeta \zeta \zeta \zeta \zeta \zeta \zeta \zeta \zeta \zeta \zeta \zeta \zeta \zeta \zeta \zeta \zeta \zeta \zeta \zeta \zeta \zeta \zeta \zeta \zeta \zeta \zeta \zeta \zeta \zeta \zeta \zeta \zeta \zeta \z"$cat") {
                                                           print ' selected ';
                                                       } ?> value="<?php echo 
$row['category']; ?>"><?php echo $row['category']; ?></option>
                                                       <?php
 }
                                                 $stmt->execute();
                                             } catch (PDOException $e) {
                                            ?>
                                             </select>
                                       \langle/div\rangle\langle/div\rangle<div class="col-xss-12 col-xs-6 col-sm-6 col-md-5">
                                        <div class="form-group form-lg">
                                             <select class="form-control" name="country"
```

```
 <option value="">-Виберіть країну-</option>
                                           <?php
                                          require 'constants/db_config.php';
                                          try {
                                               \text{Sconn} = \text{new}PDO("mysql:host=$servername;dbname=$dbname", $username, $password);
                                                $conn->setAttribute(PDO::ATTR_ERRMODE, 
PDO::ERRMODE_EXCEPTION);
                                                $stmt = $conn->prepare("SELECT * FROM 
tbl_countries ORDER BY country name");
                                                $stmt->execute();
                                               $result = $stmt->fetchAll();
                                               foreach ($result as $row) {
                                                   $cnt = $row['country name'];
                                                   ?>
                                                   \zeta < \zeta \zeta \zeta \zeta \zeta \zeta \zeta \zeta \zeta \zeta \zeta \zeta \zeta \zeta \zeta \zeta \zeta \zeta \zeta \zeta \zeta \zeta \zeta \zeta \zeta \zeta \zeta \zeta \zeta \zeta \zeta \zeta \zeta \zeta \zeta \z"$cnt") {
                                                         print ' selected ';
                                                    } ?> value="<?php echo 
$row['country_name']; ?>"><?php echo $row['country_name']; ?></option>
                                                    <?php
 }
                                                $stmt->execute();
                                           } catch (PDOException $e) {
 }
 ?>
                                          </select>
                                      </div>
                                \langle div>
                                 <div class="col-xss-12 col-xs-6 col-sm-4 col-md-2">
                                      <button name="search" value="✓" type="submit" 
class="btn btn-block">Пошук</button>
                                \langle/div\rangle </div>
                        </div>
                   </form>
              \langlediv\rangle
```

```
\langle/div\rangle <div class="breadcrumb-wrapper">
              <div class="container">
                   <ol class="breadcrumb-list booking-step">
                      <li><a href="./">Головна сторінка</a></li>
                      <li><span><?php echo "$title"; ?></span></li>
                  \langle/\cap] >
             \langle/div\rangle\langle/div\rangle <div class="section sm">
              <div class="container">
                   <div class="sorting-wrappper">
                       <div class="sorting-header">
                            <h3 class="sorting-title"><?php echo "$title"; ?></h3>
                       \langle/div\rangle\langlediv\rangle <div class="result-wrapper">
                       <div class="row">
                            <div class="col-sm-12 col-md-12 mt-25">
                                 <div class="result-list-wrapper">
                                     <?php
                                    require 'constants/db_config.php';
                                     try {
                                         \text{Sconn} = \text{new}PDO("mysql:host=$servername;dbname=$dbname", $username, $password);
                                          $conn->setAttribute(PDO::ATTR_ERRMODE, 
PDO::ERRMODE_EXCEPTION);
                                          $stmt = $conn->prepare($query1);
                                          if ($fromsearch == true) {
                                              $stmt->bindParam(':cate', 
$slc_category);
                                              $stmt->bindParam(':country', 
$slc_country);
```
\$stmt->execute();

 $$post date =$ 

 $$post month =$ 

date format(date create from format('d/m/Y', \$row['closing date']), 'd');

date format(date create from format('d/m/Y', \$row['closing date']), 'F');

 $$result = $stmt->fetchAll();$ foreach (\$result as \$row) {

}

```
105
```

```
$post year =date format(date create from format('d/m/Y', $row['closing date']), 'Y');
                                          $post date ukr = strftime('%e',
strtotime($row['closing_date']));
                                          $post month ukr = strftime('%B',
strtotime($row['closing date']));
                                           $post_year_ukr = strftime('%Y', 
strtotime($row['closing date']));
                                           $type = $row['type'];
                                           $compid = $row['company'];
                                           $stmtb = $conn->prepare("SELECT * FROM 
tbl users WHERE member no = '$compid' and role = 'employer'");
                                           $stmtb->execute();
                                           $resultb = $stmtb->fetchAll();
                                          foreach ($resultb as $rowb) {
                                                $complogo = $rowb['avatar'];
                                               $thecompname = $rowb['first name'];
 }
                                          if ($type == "Freelance") {
                                               $sta = '<span class="job-label label 
label-success">Freelance</span>';
 }
                                          if ({\text{style}} == "Part-time") {
                                               $sta = '<span class="job-label label 
label-danger">Part-time</span>';
 }
                                           if ($type == "Full-time") {
                                                $sta = '<span class="job-label label 
label-warning">Full-time</span>';
 }
?> ≥ 2020 PM 2020 PM 2020 PM 2020 PM 2020 PM 2020 PM 2020 PM 2020 PM 2020 PM 2020 PM 2020 PM 2020 PM 2020 PM 20<br>2020 PM 2020 PM 2020 PM 2020 PM 2020 PM 2020 PM 2020 PM 2020 PM 2020 PM 2020 PM 2020 PM 2020 PM 2020 PM 2020 
                                          <div class="job-item-list">
                                               <div class="image">
```
 $<$ ?php  $<$ ?php  $<$ if (\$complogo == null) { print '<center><img class="autofit3" alt="image" src="images/blank.png"/></center>'; } else { echo '<center><img class="autofit3" alt="image" title="' . \$thecompname . '" width="180" height="100" src="data:image/jpeg;base64,' . base64 encode(\$complogo) . '"/></center>'; } ?>  $\langle$ /div $\rangle$ <div class="content"> <div class="job-item-list-info"> <div class="row"> <div class="col-sm-7 col-md-8">  $<$ h4 class="heading"><?php echo \$row['title']; ?></h4> <div class="meta-div clearfix mb-25"> <span>компанія: <a href="company.php?ref=<?php echo "\$compid"; ?>"><?php echo "\$thecompname"; ?></a></span> <?php echo "\$sta"; ?>  $\langle$  /div>  $\langle$  /div>  $\langle$  /div>  $\rangle$ <p class="texing character limit"><?php echo \$row['description']; ?></p>  $\langle$  div $\rangle$  <div class="col-sm-5 col-md-4"> <ul class="metalist">  $\langle$  line  $\langle$  line  $\rangle$  . The set of  $\langle$  line  $\rangle$ 

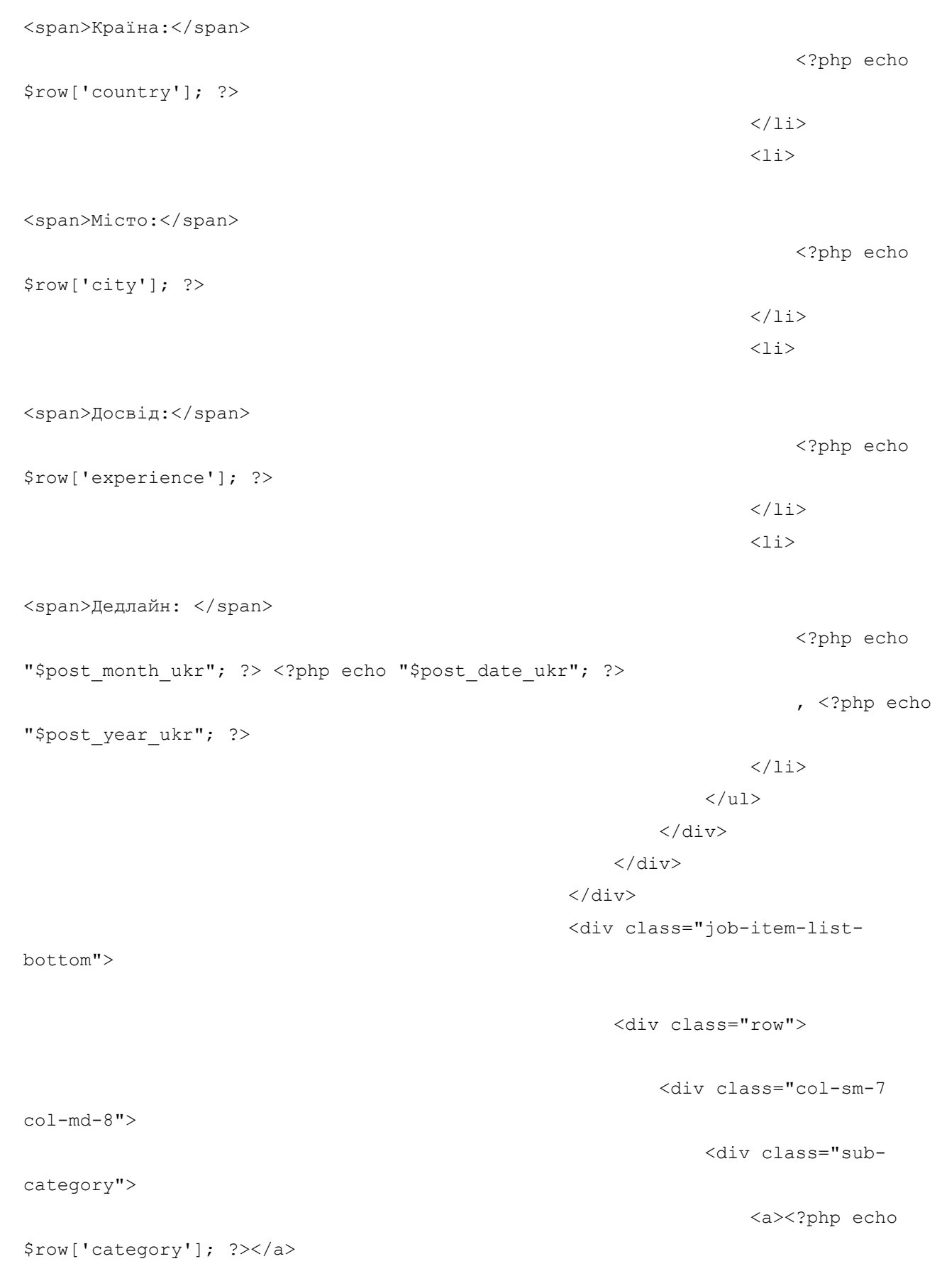

 $\langle$  /div>  $\langle$  /div>  $\langle$  /div>  $\langle$  /div>  $\langle$  /div>  $\langle$  /div>  $\langle$  /div>  $\langle$  /div>  $\langle$  /div  $\rangle$
```
\langle div\rangle<div class="col-sm-5 
col-md-4">
                                                 <a href="explore-
job.php?jobid=<?php echo $row['job_id']; ?>"
                                                   class="btn btn-
primary">Переглянути вакансію</a>
\langle div\rangle\langle /div>
\langle / \text{div} \rangle\langle/div\rangle\langlediv\rangle<?php
 }
                           } catch (PDOException $e) {
                          } ?>
                      \langlediv\rangle<div class="pager-wrapper">
                          <ul class="pager-list">
                              <?php
                             $total records = 0;require 'constants/db_config.php';
                             try {
                                 $conn = new 
PDO("mysql:host=$servername;dbname=$dbname", $username, $password);
                                 $conn->setAttribute(PDO::ATTR_ERRMODE, 
PDO:: ERRMODE_EXCEPTION);
                                 $stmt = $conn->prepare($query2);
                                if ($fromsearch == true) {
                                    $stmt->bindParam(':cate', 
$slc_category);
                                    $stmt->bindParam(':country', 
$slc_country);
 }
                                 $stmt->execute();
                                 $result = $stmt->fetchAll();
                                 foreach ($result as $row) {
                                   $total records++;
 }
```
109

```
 } catch (PDOException $e) {
 }
                             $records = $total records / 12;$records = ceil($records);
                              if ($records > 1) {
                                 $prevpage = $page - 1;$nextpage = $page + 1;
                                  print '<li class="paging-nav" ';
                                 if ($page == "1") {
                                     print 'class="disabled"';
 }
                                 print '><a ';
                                 if ($page == "1") {
                                     print '';
                                  } else {
                                     print 'href="job-list.php?page=' . 
$prevpage . ''; ?><?php if ($fromsearch == true) {
                                       print '&category=' . $cate . 
'&country=' . $country . '&search=✓';
 }
                                    \cdots }
                                 print '"><i class="fa fa-chevron-
left"></i></a></li>';
                                 for (\$b = 1; \$b \leq \$records; \$b++) {
 ?>
                                     <li class="paging-nav"><a <?php if 
($b == $page) {
                                        print ' style="background-
color:#33B6CB; color:white" ';
                                     } ?> href="job-list.php?page=<?php 
echo "$b"; ?><?php if ($fromsearch == true) {
                                        print '&category=' . $cate . 
'&country=' . $country . '&search=✓';
                                     } ?>"><?php echo $b . " "; 
?></a></li><?php
 }
                                  print '<li class="paging-nav"';
```

```
 if ($page == $records) {
                                        print 'class="disabled"';
 }
                                    print '><a ';
                                     if ($page == $records) {
                                        print '';
                                     } else {
                                        print 'href="job-list.php?page=' . 
$nextpage . ''; ?><?php if ($fromsearch == true) {
                                            print '&category=' . $cate . 
'&country=' . $country . '&search=✓';
 }
                                        \cdots }
                                    print '"><i class="fa fa-chevron-
right"></i></a></li>';
 }
?><br>?>
                             \langle/ul>
                         \langle/div\rangle </div>
                  \langle/div\rangle\langle div>
            </div>
       \langle div>
   \langlediv> <footer class="footer-wrapper">
            <div class="main-footer">
               <div class="container">
                   <div class="row">
                      <div class="col-sm-12 col-md-9">
                          <div class="row">
                              <div class="col-sm-6 col-md-4">
                                 <div class="footer-about-us">
                                     <h5 class="footer-title">Про Kvitka 
corp.</h5>
                                     <p>web-портал для пошуку вакансій був 
зроблений в рамках магістерської
                                        роботи.</p>
                                 </div>
                             \langle div>
                             <div class="col-sm-6 col-md-5 mt-30-xs">
```

```
 <h5 class="footer-title">Швидкий пошук</h5>
                                        <ul class="footer-menu clearfix">
                                             <li><a href="./">Головна 
сторінка</a></li>
                                             <li><a href="job-list.php">Список 
вакансій</a></li>
                                            \langleli>\leqa
href="employers.php">Роботодавці</a></li>
                                             <li><a href="#">До гори</a></li>
                                        \langle/ul>
                                    </div>
                               \langle /div>
                          \langle /div>
                          <div class="col-sm-12 col-md-3 mt-30-sm">
                                <h5 class="footer-title">Контакти</h5>
                                <p>Адреса: Ukraine, Test city, Test street, 6/1 
40004</p>
                                <p>Емейл: <a 
href="mailto:godless@devil.com">godless@devil.com</a></p>
                                <p>Телефон: <a href="tel:+380666666666">+380 666 666 
666</a></p>
                          \langle div>
                      \langlediv\rangle\langle div>
              </div>
              <div class="bottom-footer">
                  <div class="container">
                       <div class="row">
                           <div class="col-sm-4 col-md-4">
                                <p class="copy-right">&#169; Copyright <?php echo 
date('Y'); ?> Kvitka corp.</p>
                           </div>
                          <div class="col-sm-4 col-md-4">
                                <ul class="bottom-footer-menu">
                                    <li><a>Developed by Yevhen Kvitka</a></li>
                               \langle/ul>
                          \langlediv\rangle<div class="col-sm-4 col-md-4">
                                <ul class="bottom-footer-menu for-social">
                                    <li><a href="<?php echo "$tw"; ?>"><i class="ri 
ri-twitter" data-toggle="tooltip"
```
data tanàna amin'ny faritr'i Normales-Aquitaine, ao amin'ny faritr'i Normales-Aquitaine, ao amin'ny faritr'i No

```
placement="top" title="twitter"></i></a></li>
                                        <li><a href="<?php echo "$fb"; ?>"><i class="ri 
ri-facebook" data-toggle="tooltip"
data-data ang kabupatèn Kabupatèn Kabupatèn Kabupatèn Kabupatèn Kabupatèn Kabupatèn Kabupatèn Kabupatèn Kabupa
placement="top" title="facebook"></i></a>
                                       \langle/li><li><a href="<?php echo "$ig"; ?>"><i class="ri 
ri-instagram" data-toggle="tooltip"
data-data ang kabupatèn Kabupatèn Kabupatèn Kabupatèn Kabupatèn Kabupatèn Kabupatèn Kabupatèn Kabupatèn Kabupa
placement="top" title="instagram"></i></a>
                                       \langle/li>
                                  \langle/ul\rangle </div>
                         <div>
                    \langle/div\rangle </div>
           </footer></html>
```
## Скрипт сторінки входу login.php:

```
<?php
include 'constants/settings.php';
include 'constants/check-login.php';
?>
<!doctype html>
<html lang="en">
<head>
     <meta charset="utf-8">
     <meta http-equiv="X-UA-Compatible" content="IE=edge">
     <meta name="viewport" content="width=device-width, initial-scale=1">
    <title>Kvitka corp. - Логін</title>
     <link rel="shortcut icon" href="images/ico/logo_kvitka_icon.ico">
     <link href="css/style.css" rel="stylesheet">
     <script type="text/javascript">
         function update(str) {
             if (document.getElementById('mymail').value == "") {
                alert ("Будь-ласка введіть пошту");
             } else {
                 document.getElementById("data").innerHTML = "Зачекайте будь-
ласка...";
                 var xmlhttp;
                 if (window.XMLHttpRequest) {
                     xmlhttp = new XMLHttpRequest();
```

```
 } else {
                      xmlhttp = new ActiveXObject("Microsoft.XMLHTTP");
 }
                 xmlhttp.onreadystatechange = function () {
                     if (xmlhttp.readyState == 4 \& x xmlhttp.status == 200) {
                          document.getElementById("data").innerHTML = 
xmlhttp.responseText;
 }
 }
                 xmlhttp.open("GET", "app/reset-pw.php?opt=" + str, true);
                 xmlhttp.send();
 }
         }
        function reset text() {
             document.getElementById('mymail').value = "";
             document.getElementById("data").innerHTML = "";
         }
     </script>
</head>
<body class="not-transparent-header">
<div class="container-wrapper">
     <header id="header">
         <nav class="navbar navbar-default navbar-fixed-top navbar-sticky-
function">
             <div class="container"
                 <div id="navbar" class="navbar-nav-wrapper navbar-arrow">
                      <ul class="nav navbar-nav" id="responsive-menu">
                         \langleli>
                              <a href="./">Головна сторінка</a>
                         \langle/li>
                         \langleli>
                              <a href="job-list.php">Список вакансій</a>
                         \langle/li>
                         \langleli>
                              <a href="employers.php">Роботодавці</a>
                         \langle/li>
                         \langleli\rangle <a href="employees.php">Фахівці</a>
                         \langle/li>
                     \langle/ul>
```
 $\langle$ /div $\rangle$ 

114

```
 <div class="nav-mini-wrapper">
                      <ul class="nav-mini sign-in">
                           <li><a href="login.php">Вхід</a></li>
                          <li><a data-toggle="modal" 
href="#registerModal">Реєстрація</a></li>
                     \langle/ul> </div>
              </div>
              <div id="slicknav-mobile"></div>
        \langle/nav\rangle <div id="registerModal" class="modal fade login-box-wrapper" tabindex="-
1" style="display: none;"
               data-backdrop="static" data-keyboard="false" data-replace="true">
              <div class="modal-header">
                  <button type="button" class="close" data-dismiss="modal" aria-
hidden="true">×</button>
                  <h4 class="modal-title text-center">Створення профілю на 
порталі</h4>
            \langle div>
             <div class="modal-body">
                  <div class="row gap-20">
                      <div class="col-sm-6 col-md-6">
                          <a href="register.php?p=Employer" class="btn btn-
facebook btn-block mb-5-xs">Реєстрація як
                               роботодавець</a>
                      </div>
                      <div class="col-sm-6 col-md-6">
                           <a href="register.php?p=Employee" class="btn btn-
facebook btn-block mb-5-xs">Реєстрація як
                               працівник</a>
                     \langle div>
                 \langle div>
             \langlediv>
              <div class="modal-footer text-center">
                  <button type="button" data-dismiss="modal" class="btn btn-
primary btn-inverse">Закрити</button>
             \langle/div\rangle
```

```
\langle/div\rangle </header>
     <div class="main-wrapper">
        <div class="breadcrumb-wrapper">
            <div class="container">
                <ol class="breadcrumb-list">
                    <li><a href="./">Головна сторінка</a></li>
                   <li><span>Вхід</span></li>
               \langle/ol>\langle/div\rangle\langle div>
        <div class="login-container-wrapper">
            <div class="container">
                <div class="row">
                    <div class="col-md-10 col-md-offset-1">
                        <div class="row">
                            <div class="col-sm-6 col-sm-offset-3">
                               <?php
                              include 'constants/check_reply.php';
 ?>
                               <form name="frm" action="app/auth.php" 
method="POST" autocomplete="off">
                                   <div class="login-box-wrapper">
                                       <div class="modal-header">
                                           <h4 class="modal-title text-
center">Вхід</h4>
                                       </div>
                                      <div class="modal-body">
                                           <div class="row gap-20">
                                               <div class="col-sm-12 col-md-
12" <div class="form-group">
                                                       <label>Емейл</label>
                                                       <input class="form-
control" placeholder="Введіть ваш емейл"
                                                             name="email" 
required type="text">
\langle /div>
\langle /div>
                                              <div class="col-sm-12 col-md-
12" <div class="form-group">
```

```
 <label>Пароль</label>
                                                         <input class="form-
control" placeholder="Введіть ваш пароль"
                                                                 name="password" 
required type="password">
\langle /div>
\langle / \text{div} \rangle\langlediv>
                                         \langlediv\rangle<div class="modal-footer text-center">
                                              <button type="submit" class="btn 
btn-primary">Вхід</button>
                                        \langle/div\rangle\langle div>
</form>
                                 <div id="forgotPasswordModal" class="modal fade 
login-box-wrapper" tabindex="-1"
                                      style="display: none;" data-
backdrop="static" data-keyboard="false"
                                      data-replace="true">
                                      <div class="modal-header">
                                         <button type="button" class="close" 
data-dismiss="modal" aria-hidden="true">
                                             &times:
                                          </button>
                                        <h4 class="modal-title text-
center">Restore your forgotten password</h4>
                                    \langle/div\rangle<div class="modal-body">
                                          <div class="row gap-20">
                                              <div class="col-sm-12 col-md-12">
                                                  <p class="mb-20">Enter the email 
address associated to your account, we
                                                      will send you the link to 
reset your password</p>
                                             \langle/div\rangle <div class="col-sm-12 col-md-12">
                                                  <div class="form-group">
                                                      <label>Email Address</label>
                                                     <input id="mymail"
```
117

```
autocomplete="off" name="email"
                                                               class="form-control" 
placeholder="Enter your email address"
                                                                type="email" 
required>
                                                   \langle div>
\langle /div>
                                               <div class="col-sm-12 col-md-12">
                                                    <div class="login-box-box-
action">
                                                        Return to <a data-
dismiss="modal">Log-in</a>
                                                        <p id="data"></p>
                                                   \langle/div\rangle\langle div>
                                          \langle/div\rangle\langlediv\rangle<div class="modal-footer text-center">
                                           <button onclick="update(mymail.value)" 
type="submit" class="btn btn-primary">
                                               Restore
                                           </button>
                                          <button type="button" data-
dismiss="modal" class="btn btn-primary btn-inverse">
 Close
                                           <bbutton>
                                       </div>
                                   </div>
                             \langlediv\rangle\langle /div>
                     \langle div\rangle </div>
            \langle /div>
        \langle/div\rangle\langle /div>
         <footer class="footer-wrapper">
             <div class="main-footer">
                  <div class="container">
                      <div class="row">
                          <div class="col-sm-12 col-md-9">
                              <div class="row">
                                   <div class="col-sm-6 col-md-4">
```

```
 <div class="footer-about-us">
                                             <h5 class="footer-title">Про Kvitka 
corp.</h5>
                                             <p>web-портал для пошуку вакансій був 
зроблений в рамках магістерської
                                                 роботи.</p>
                                         </div>
                                   \langle/div\rangle<div class="col-sm-6 col-md-5 mt-30-xs">
                                         <h5 class="footer-title">Швидкий пошук</h5>
                                         <ul class="footer-menu clearfix">
                                             <li><a href="./">Головна 
сторінка</a></li>
                                             <li><a href="job-list.php">Список 
вакансій</a></li>
                                            \langleli>\zetaa
href="employers.php">Роботодавці</a></li>
                                             <li><a href="#">До гори</a></li>
                                        \langle/ul\rangle\langle /div>
                               \langle/div\rangle\langle div>
                          <div class="col-sm-12 col-md-3 mt-30-sm">
                                <h5 class="footer-title">Контакти</h5>
                               <p>Адреса: Ukraine, Test city, Test street, 6/1 
40004</p>
                                <p>Емейл: <a 
href="mailto:godless@devil.com">godless@devil.com</a></p>
                                <p>Телефон: <a href="tel:+380666666666">+380 666 666 
666</a></p>
                           </div>
                       </div>
                 \langle div>
              </div>
              <div class="bottom-footer">
                  <div class="container">
                       <div class="row"
                           <div class="col-sm-4 col-md-4">
                                <p class="copy-right">&#169; Copyright <?php echo 
date('Y'); ?> Kvitka corp.</p>
                           </div>
                          <div class="col-sm-4 col-md-4">
```

```
 <ul class="bottom-footer-menu">
                                        <li><a>Developed by Yevhen Kvitka</a></li>
                                  \langle/ul>
                             \langle /div>
                             <div class="col-sm-4 col-md-4">
                                   <ul class="bottom-footer-menu for-social">
                                        <li><a href="<?php echo "$tw"; ?>"><i class="ri 
ri-twitter" data-toggle="tooltip"
data-data ang kabupatèn Kabupatèn Kabupatèn Kabupatèn Kabupatèn Kabupatèn Kabupatèn Kabupatèn Kabupatèn Kabupa
placement="top" title="twitter"></i></a></li>
                                        <li><a href="<?php echo "$fb"; ?>"><i class="ri 
ri-facebook" data-toggle="tooltip"
data-data ang kabupatèn Kabupatèn Kabupatèn Kabupatèn Kabupatèn Kabupatèn Kabupatèn Kabupatèn Kabupatèn Kabupa
placement="top" title="facebook"></i></a>
                                       \langle/li>
                                       <li><a href="<?php echo "$ig"; ?>"><i class="ri 
ri-instagram" data-toggle="tooltip"
data-data ang kabupatèn Kabupatèn Kabupatèn Kabupatèn Kabupatèn Kabupatèn Kabupatèn Kabupatèn Kabupatèn Kabupa
placement="top" title="instagram"></i></a>
                                       \langle/li>
                                  \langle/ul>
                             \langle/div\rangle\langle/div\rangle\langle div>
               </div>
          </footer>
</div>
<div id="back-to-top">
     <a href="#"><i class="ion-ios-arrow-up"></i></a>
\langle/div\rangle</body>
</html>
```